# DIACLASS

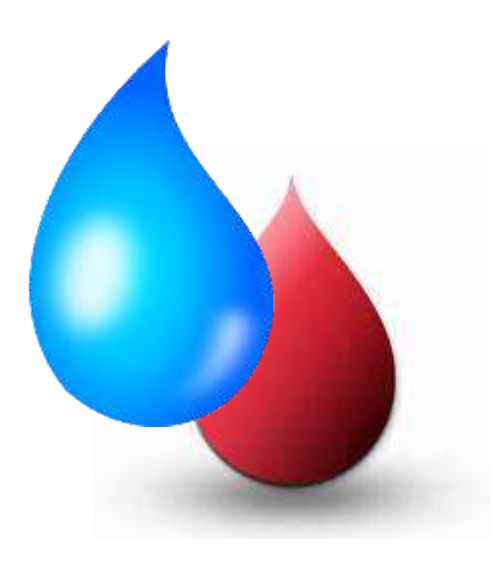

## Benutzerhandbuch

## **DIA CLASS**

Ver. IVD 2017/746

Kompakte Systeme zur Herstellung von deionisiertem Wasser für klinisch-diagnostische Laboratorien

Rev. 01.01-IVD/DE

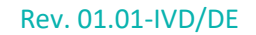

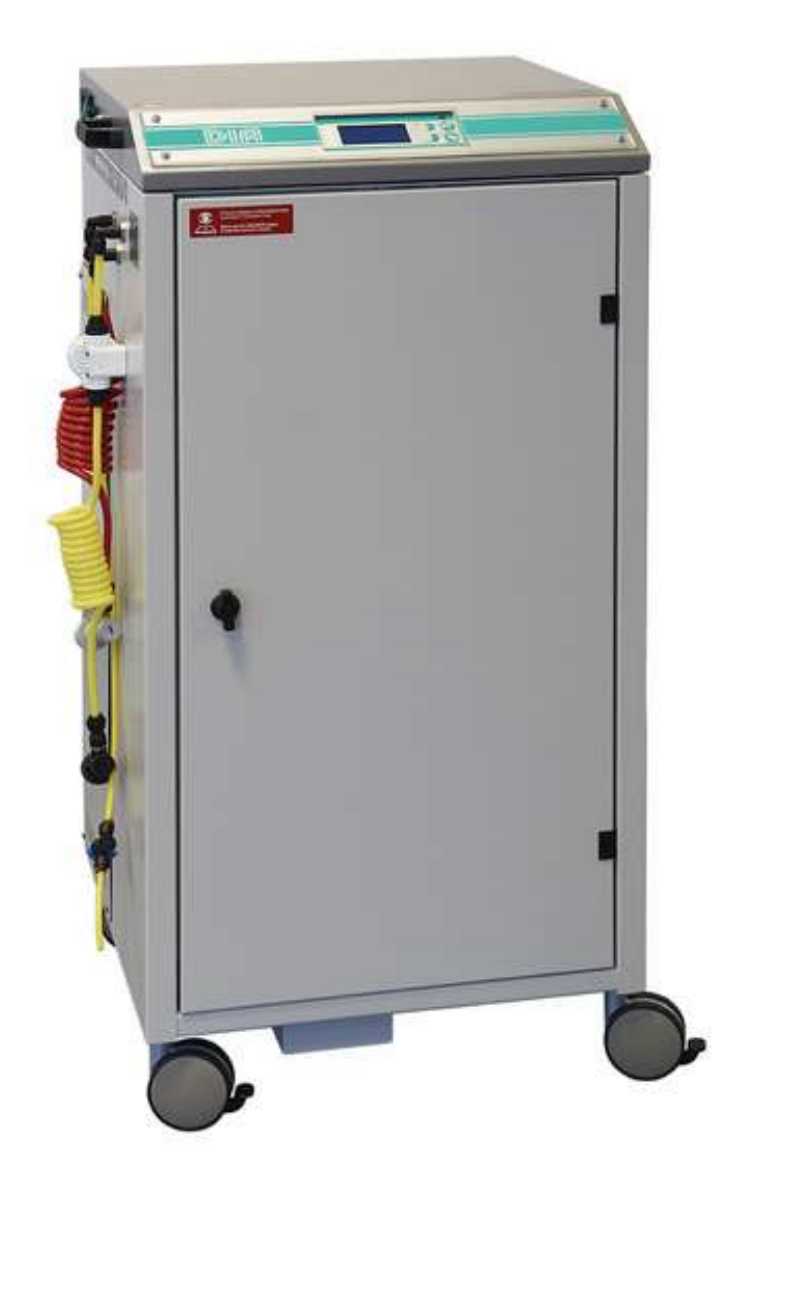

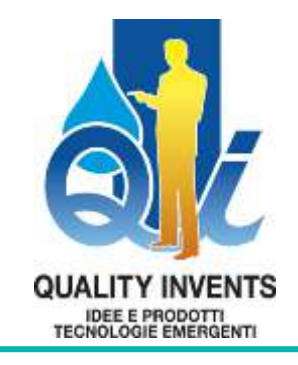

Pag. 2 / 87

# **DIACLASS**

## <span id="page-2-0"></span>Inhaltsverzeichnis

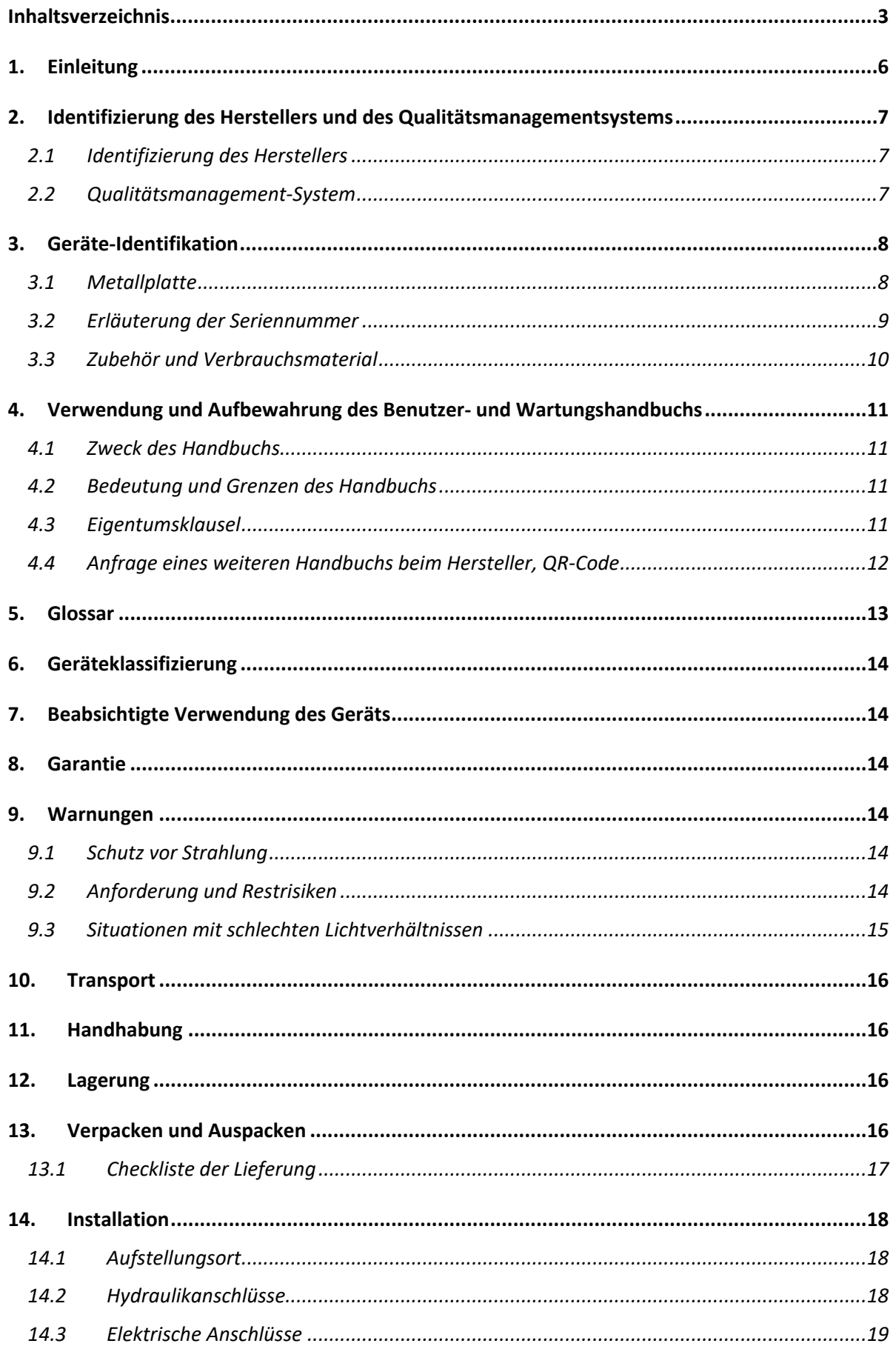

## **DIACLASS Benutzerhandbuch DIA CLASS**

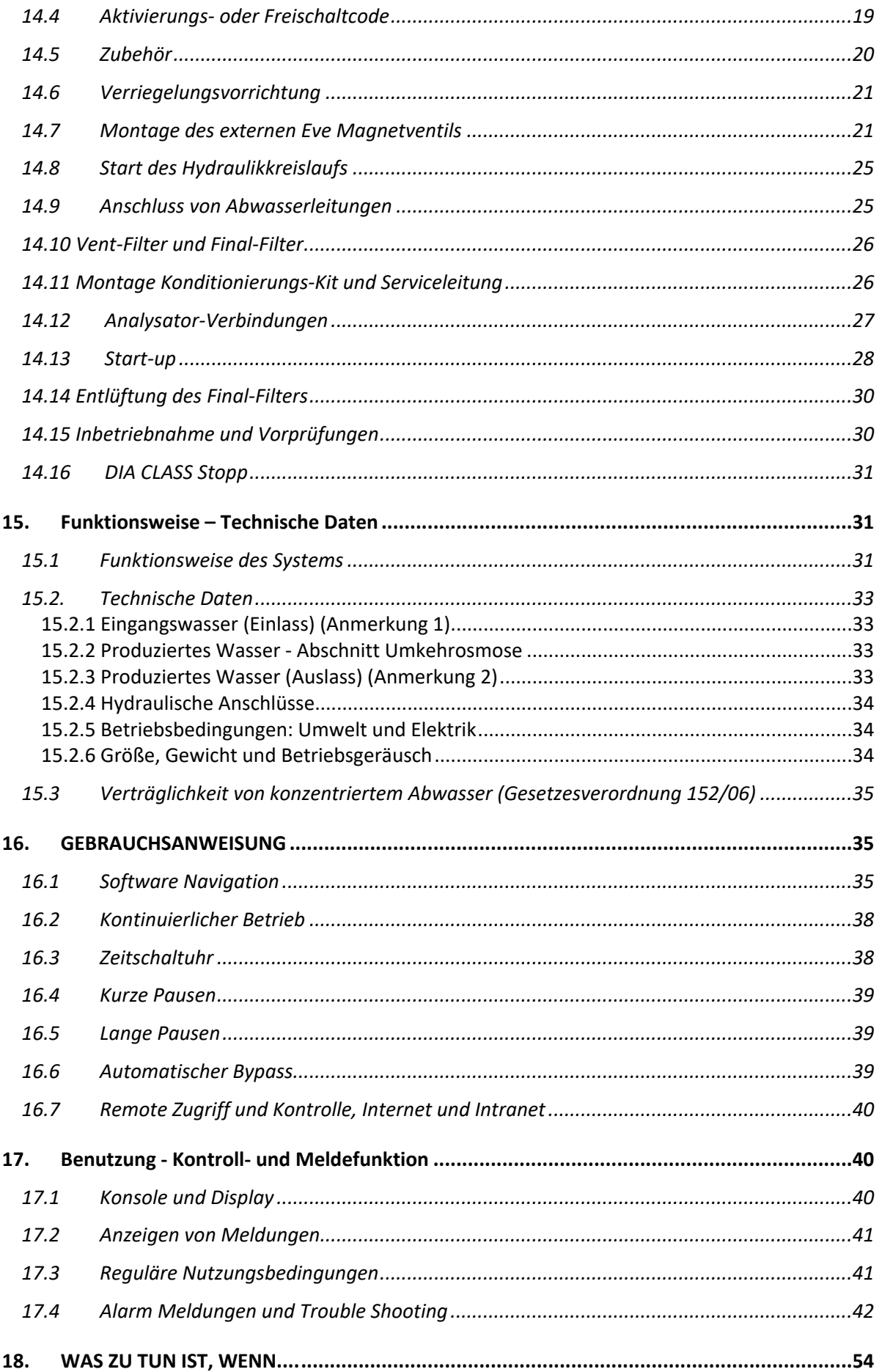

# **BENUTA CONSTRUCTED BENUTA CLASS REV. 01.01-IVD/DE**

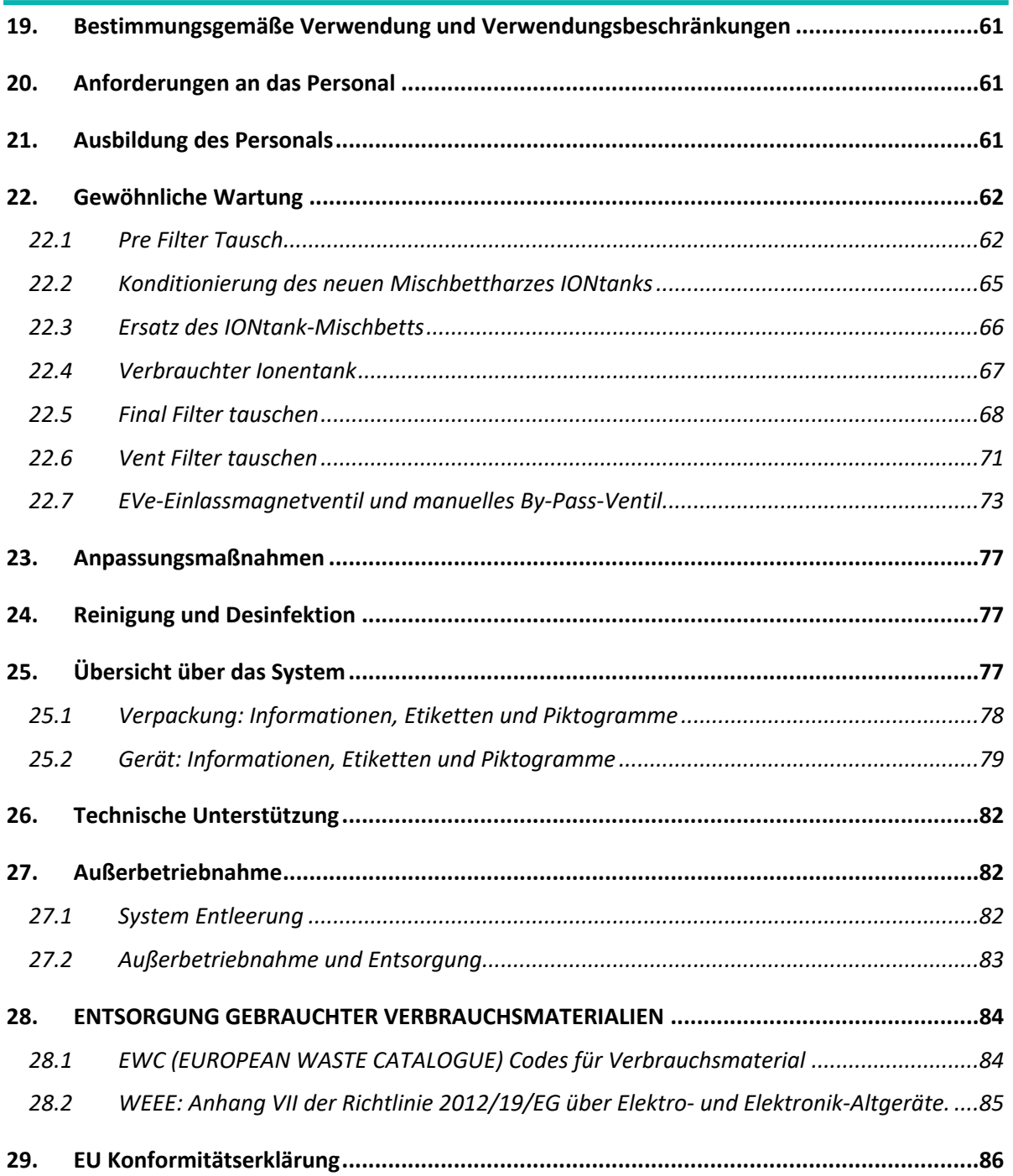

#### <span id="page-5-0"></span>1. Einleitung

Dieses Handbuch und die beigefügte technische Dokumentation enthalten Angaben zu den technischen Merkmalen, der Installation, der Inbetriebnahme, der Wartung und der Demontage der DIACLASS, die im Folgenden als "Gerät" bezeichnet wird.

Das Handbuch ist für eine sichere Benutzung und Wartung des Gerätes von großer Wichtigkeit und beinhaltet wichtige Informationen über die folgenden Aspekte:

- Technische Eigenschaften;
- Sicherheitsstandards und richtiges Bewusstsein der Betreiber für Sicherheitsfragen;
- Grundsätzliche Informationen für die richtige Benutzung (Start, Stopp, Anpassungen, Wartung).
- Handhabung unter sicheren Bedingungen;
- Installationsmodus;
- Routinemäßige Wartungsarbeiten;
- Demontage des Geräts unter sicheren Bedingungen und unter Einhaltung der geltenden Vorschriften zum Schutz der Gesundheit der Arbeitnehmer und der Umwelt.

In dieser Einführung wird die korrekte Verwendung der in der Anleitung enthaltenen Informationen zum Zweck der korrekten und sicheren Nutzung beschrieben.

Dieses Handbuch, das sich an Benutzer und Mitarbeiter des Geräts richtet, enthält die wichtigsten technischen Daten, eine Beschreibung der Funktionen, die wichtigsten Verfahren für den Gebrauch und allgemeine Informationen zur Durchführung von Wartungsarbeiten.

Die allgemeinen Sicherheitshinweise werden, wenn es die Situation erfordert, mit weiteren Informationen über die vorgesehene korrekte und sichere Verwendung des Geräts durch die folgende Symbolik hervorgehoben.

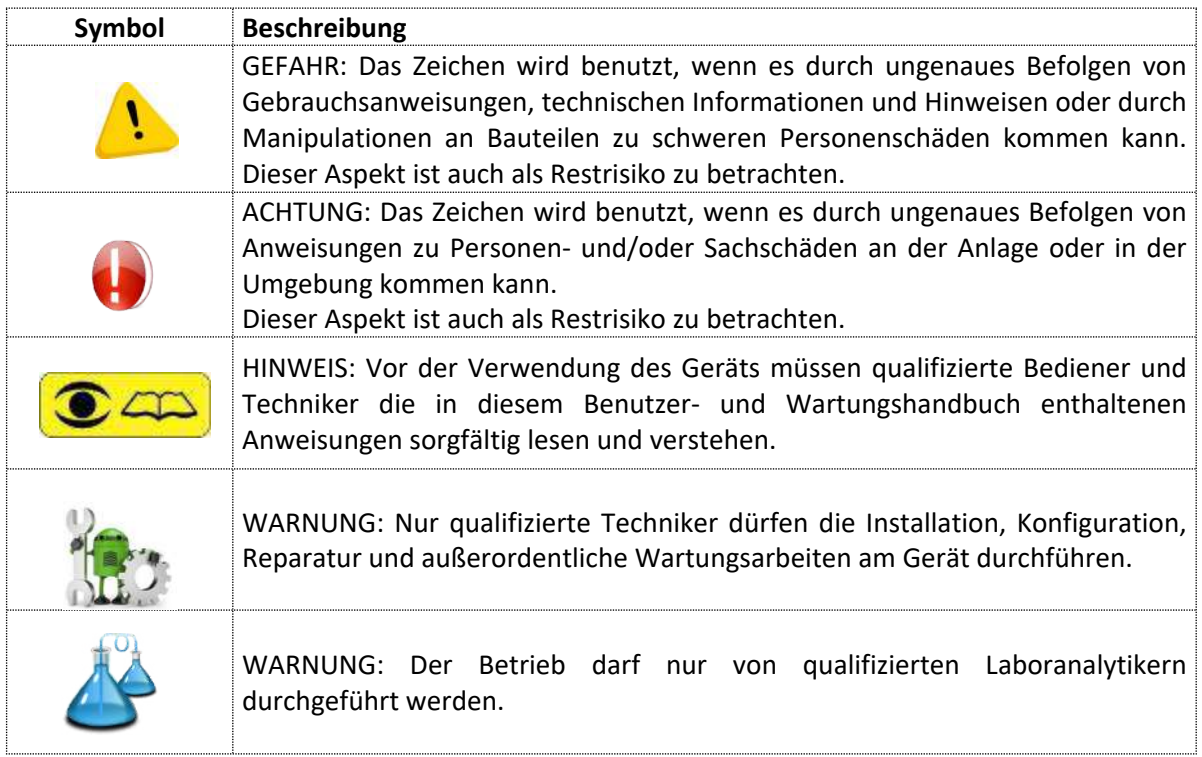

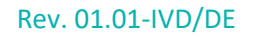

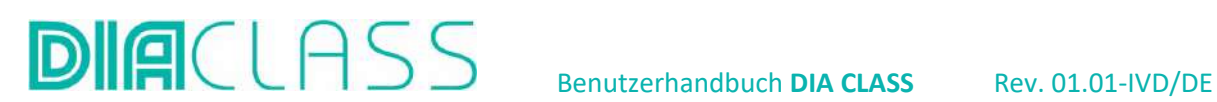

## <span id="page-6-0"></span>2. Identifizierung des Herstellers und des Qualitätsmanagementsystems

#### <span id="page-6-1"></span>2.1 Identifizierung des Herstellers

Die Kontaktdaten des Herstellers lauten wie folgt:

QUALITY INVENTS S.R.L.

Via Enzo Ferrari, 23 20004 Arluno (MI) Italy

 $\bullet$  +39 02 901.72.24 +39 02 901.72.31

[http://www.quality-group.eu](http://www.quality-group.eu/) [help.dia@quality-group.eu](mailto:help.dia@quality-group.eu)

Die Produktionsstätten befinden sich innerhalb der Europäischen Union.

Büroräume, F&E-Labor, eingetragener Firmensitz: Via Enzo Ferrari, 23 – 20004 Arluno (MI)

Produktionsstandort und Tests: Via Enzo Ferrari, 15 – 20004 Arluno (MI)

#### <span id="page-6-2"></span>2.2 Qualitätsmanagement-System

Der Hersteller Quality Invents hat das Qualitätsmanagementsystem gemäß Anhang IX der EU-MD/IVD-Verordnung 2017/746 aktiviert.

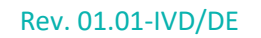

#### <span id="page-7-0"></span>3. Geräte-Identifikation

 $D$ 

Das Gerät muss durch ein dauerhaft angebrachtes Metallschild kenntlich gemacht werden.

Wenn Sie die Vorderseite des Geräts öffnen, sehen Sie ein Typenschild, auf dem die Daten des Modells und die fortlaufende Seriennummer angegeben sind.

Bei jeglicher Kommunikation über das System (Meldung aufgetretener Probleme, Anfragen zu Eingriffen, Ersatzteilbestellungen usw.) ist stets die Seriennummer anzugeben.

#### <span id="page-7-1"></span>3.1 Metallplatte

Die Metallplatte enthält folgende Informationen:

- Die CE-Kennzeichnung,
- Das Piktogramm für nicht sterile IVD-Medizinprodukte,
- Die grundlegende UDI-DI-Kennung über den QR-Code und in einem für den Benutzer lesbaren Format.
- Das Piktogramm, das Sie darauf hinweist, dass Sie das "Benutzer- und Wartungshandbuch", dieses Dokument, lesen sollten, bevor Sie den Deionisator verwenden.

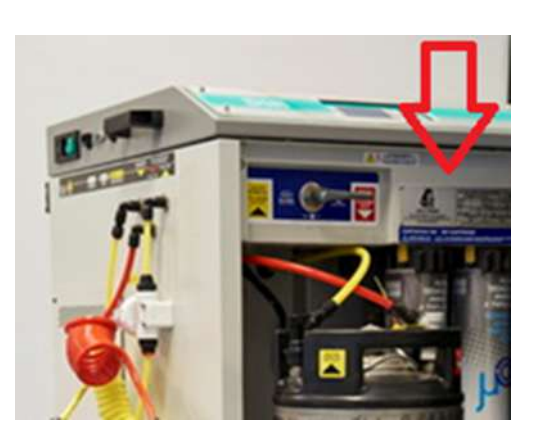

Hier ist ein Beispiel für eine solche Metallplatte:

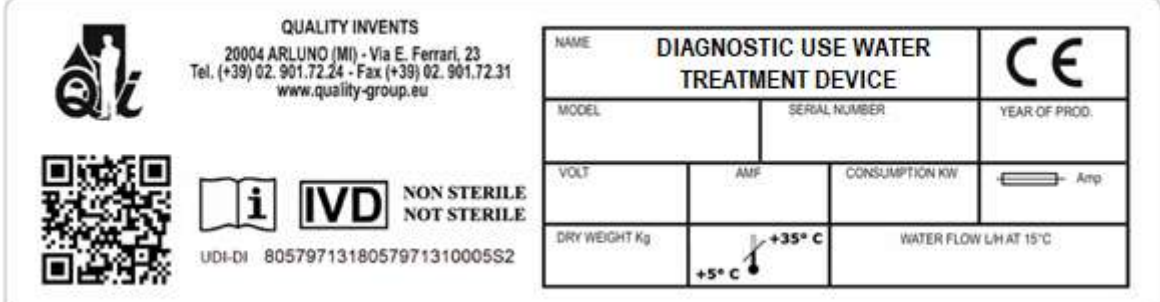

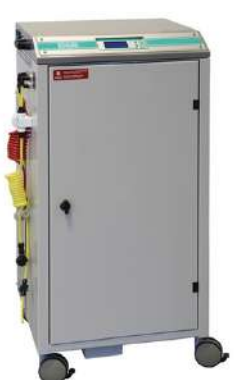

#### <span id="page-8-0"></span>3.2 Erläuterung der Seriennummer

Die Seriennummer ist ein alphanumerischer Code, dabei gilt:

**DIA**CLASS

- die erste und zweite Zahl bildet die Ziffer für das Produktionsjahr.
- die dritte und vierte Zahl bildet die Ziffer, die die Produktionswoche angibt.
- Der Buchstabe gibt den Typ/Modell der Maschine an.
- die fünfte und sechste Zahl bildet die fortlaufende Produktionsziffer oder die Version des Maschinentyps.

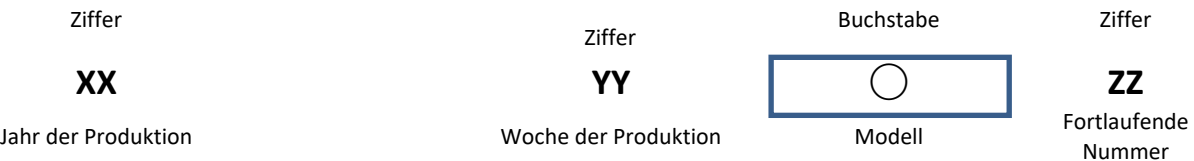

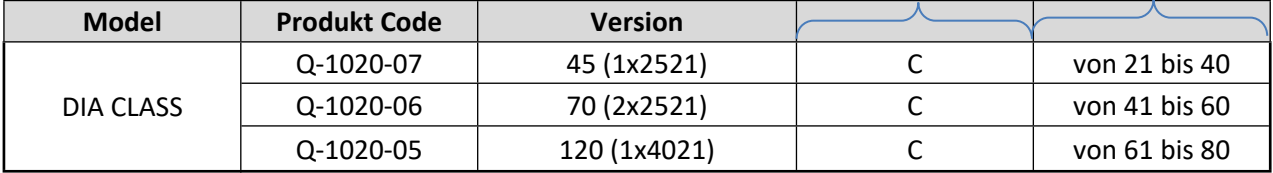

Es folgen beispielhafte Seriennummern:

**2012C21** for a DIA CLASS 45

**2012C41** for a DIA CLASS 70

**2012C61** for a DIA CLASS 120

<span id="page-9-0"></span>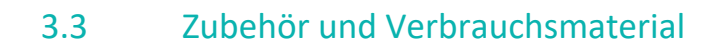

**DIA**CLASS

Liste des Zubehörs und der Verbrauchsmaterialien für die Deionisierer der Serie DIA CLASS.

Zu den Methoden des Austauschs von Verbrauchsmaterialien, der in der Regel vom Laboranten vorgenommen wird, siehe "Kapitel. 22 Gewöhnliche Wartung".

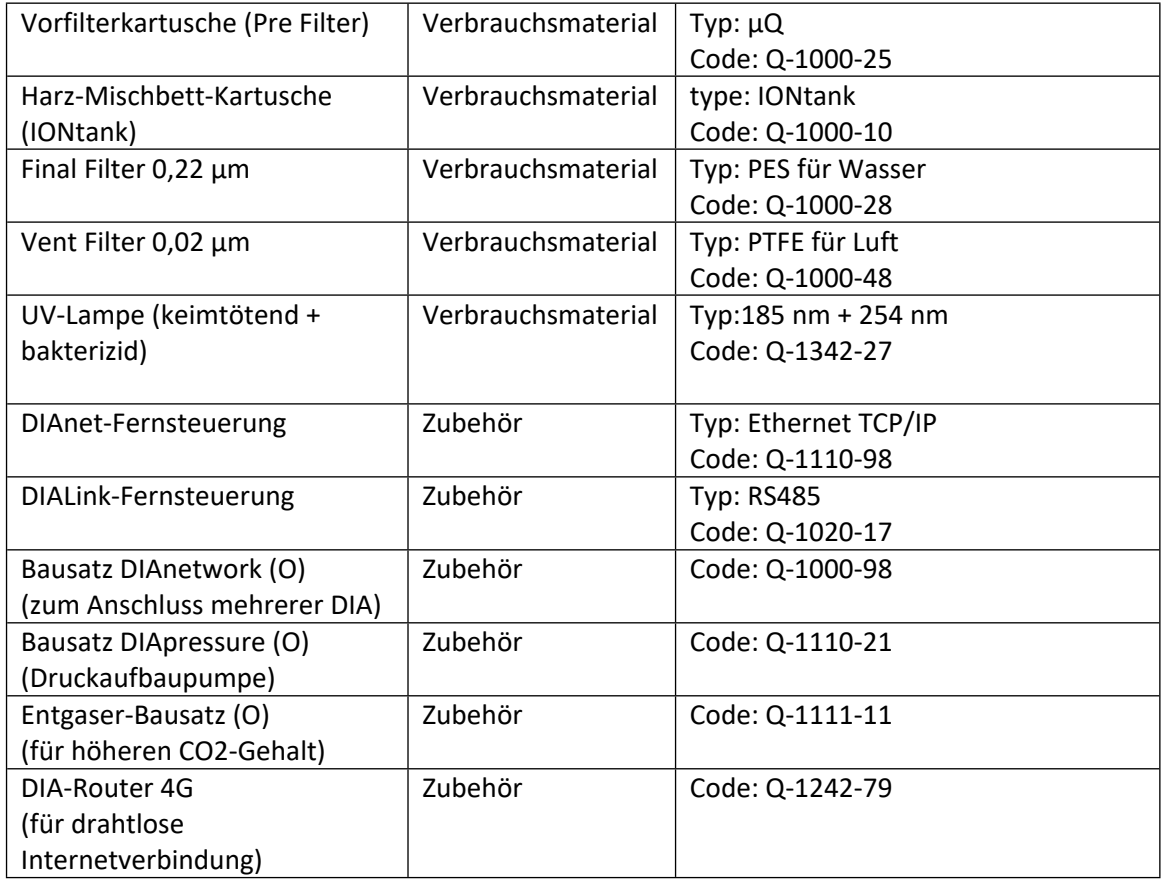

Das Zubehör kann auch separat und nach dem Kauf/Installation des Deionisators bestellt werden.

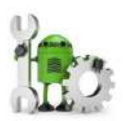

#### **VORSICHT**

Die Installation und Konfiguration des Zubehörs mit dem Deionisierer darf ausschließlich von einem qualifizierten Techniker durchgeführt werden.

<span id="page-10-0"></span>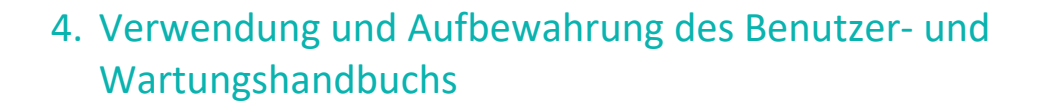

#### <span id="page-10-1"></span>4.1 Zweck des Handbuchs

Zweck dieses Handbuchs ist es, die Verwendung von DIA Anlagen gemäß den technischen Spezifikationen anzugeben und zu definieren, Anweisungen für die routinemäßige Wartung zu geben, um alle erforderlichen Vorgänge klarer und effektiver zu gestalten.

Dieses Handbuch richtet sich an Anwender und Verantwortliche für die Installation, den Gebrauch, die Überwachung und die endgültige Demontage der Maschine.

Das Handbuch beschreibt alle Verfahren, die zur Lösung unerwarteter Situationen verwendet werden können, sowie Informationen zur Anleitung von Wartungsarbeiten und zur Erleichterung der Bestellung von Verbrauchsmaterialien.

Die Angaben in diesem Handbuch ersetzen nicht die geltenden Gesetze und/oder Vorschriften der zuständigen Stelle, die vom Anwender ausnahmslos genauestens zu beachten sind.

#### <span id="page-10-2"></span>4.2 Bedeutung und Grenzen des Handbuchs

Dieses Handbuch soll allgemeine Informationen und spezifische Benutzerhinweise liefern.

Diese Betriebsanleitung enthält keine Informationen über Vorgänge, die nicht als normale Steuerung definiert werden können, die Informationen und Kapitel über die Installation des Systems und/oder Anweisungen zur Demontage von Komponenten müssen von qualifiziertem Personal in Übereinstimmung mit den geltenden Arbeitsschutzvorschriften ausgeführt werden.

Dieses Handbuch entspricht dem aktuellen Stand der Technik, QUALITY INVENTS S.r.l. behält sich das Recht vor, den Inhalt nach eigenem Ermessen zu ändern, um ihn an zukünftige Aktualisierungen anzupassen, ohne verpflichtet zu sein, Dritte zu informieren.

Das Handbuch bezieht sich auf wesentliche Aspekte der Richtlinien, Normen und spezifischen Bestimmungen, die für die Anwendung der DIA von Bedeutung sind, und jede Nichtbeachtung kann zu schweren Körperverletzungen oder sogar zum Tod von Personen führen.

Dennoch kann die DIA zu Gefahren für Personen- oder Sachschäden führen, wenn es nicht von Personal verwendet wird, das speziell geschult ist und/oder die Verwendung nicht den Bestimmungen entspricht.

Dieses Handbuch ist falls notwendig durch geeignete Anweisungen zu ergänzen, einschließlich der Überwachung, Verwaltung und Berichterstattung gemäß den bestehenden unternehmensinternen Vorgaben, in Bezug auf die Arbeitsorganisation und das verantwortliche Personal sowie etwaige Verfahren zur Meldung von Anomalien.

Dieses Handbuch enthält keine Daten zur Produktrückverfolgbarkeit und definiert auch nicht die Bedingungen der Lieferung, die den Verkaufs- und Versandpapieren entnommen werden müssen.

Die Bilder in diesem Handbuch sind möglicherweise nicht auf dem neuesten Stand des Aussehens Ihres Deionisators.

#### <span id="page-10-3"></span>4.3 Eigentumsklausel

Das Copyright dieses Handbuchs ist ausschließliches Eigentum von QUALITY INVENTS S.r.l. und darf ohne schriftliche Genehmigung von QUALITY INVENTS S.r.l. weder ganz noch teilweise vervielfältigt oder verbreitet werden.

Das Handbuch kann nur als Referenz für das gelieferte System verwendet werden und darf ohne schriftliche Genehmigung von QUALITY INVENTS S.r.l. nicht an Dritte weitergegeben werden.

Zum Schutz des Urheberrechts wird jede unerlaubte Nutzung oder jeder Missbrauch strafrechtlich verfolgt.

Die Warenzeichen, falls vorhanden, sind das ausschließliche Eigentum ihrer jeweiligen Besitzer.

#### <span id="page-11-0"></span>4.4 Anfrage eines weiteren Handbuchs beim Hersteller, QR-Code

Ein Exemplar dieses Handbuchs kann beim Hersteller angefordert werden, indem Sie eine E-Mail an [help.dia@quality-group.eu](mailto:help.dia@quality-group.eu) schreiben.

Alternativ dazu, ist es möglich, den QR-Code des Aufklebers, der auf der Vorderseite des Geräts/Deionisators angebracht ist, zu scannen oder im Internet unter folgender Adresse herunterzuladen<https://www.q-i.it/lp-diaclass/>

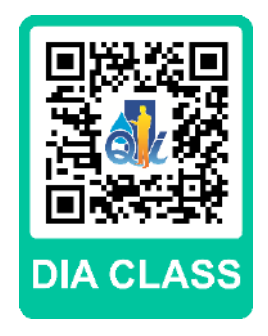

#### **VORSICHT**

 $\mathbf{D}$ 

Die im Handbuch enthaltene EU-Konformitätserklärung ist ein Faksimile und kann nicht nachgebildet werden.

#### <span id="page-12-0"></span>5. Glossar

**DIACLASS** 

Wir listen die grundlegenden Elemente auf, die für den Bediener/Benutzer des Geräts/Deionisators sichtbar und zugänglich sind. Für Details und besondere Merkmale verweisen wir auf die anderen spezifischen Kapitel dieses Handbuchs.

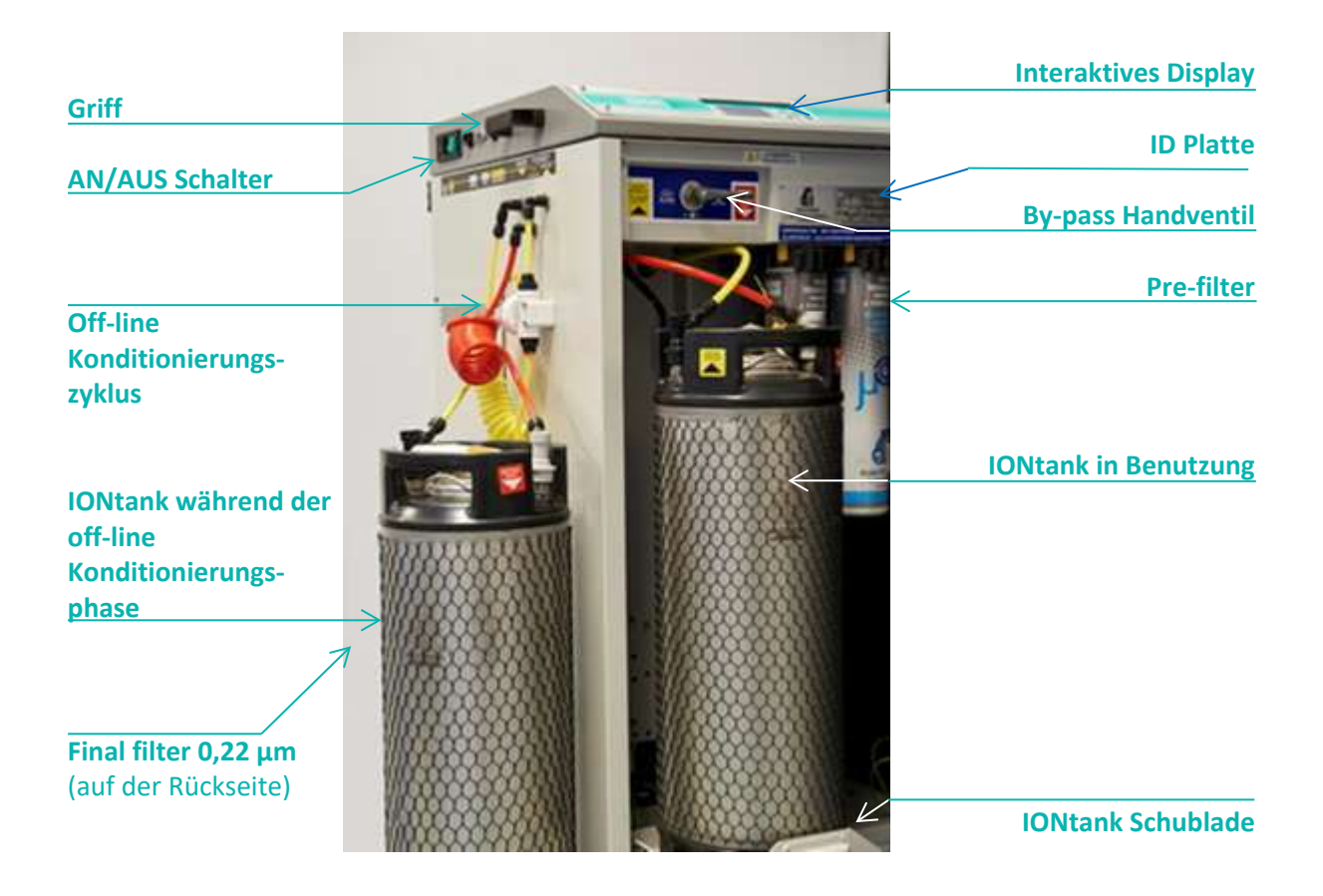

#### <span id="page-13-0"></span>6. Geräteklassifizierung

ACLASS

Der Deionisator zählt als Zubehör für nicht-STERILE In-Vitro-Medizinische/Diagnostische Geräte und fällt damit unter die Regularien 2017/746/EU (Regulation 2017/746/EU Artikel 2 Paragraph 4).

Die Einstufung erfolgt gemäß Annex VIII (EINSTUFUNGSVORSCHRIFTEN).

Insbesondere gemäß Punkt 2.5 Regel 5 sind Deionisatoren der Klasse A (Punkt (b)) zuzuordnen.

#### **Auszug aus der Verordnung:**

2.5. Regel 5

Die folgenden Produkte werden der Klasse A zugeordnet:

(a) Produkte, die für allgemeine Laborzwecke bestimmt sind, Zubehör ohne kritische Eigenschaften, Pufferlösungen, Waschlösungen, Nährmedien für allgemeine Zwecke und Farbstoffe für histologische Untersuchungen, die vom Hersteller dazu bestimmt sind, sich für in-vitrodiagnostische Verfahren für eine bestimmte Untersuchung zu eignen; (b) Instrumente, die vom Hersteller speziell für die Verwendung in der In-Vitro-Diagnostik vorgesehen sind;

(c) Probenbehälter.

Für Geräte der Klasse A gemäß der Verordnung 2017/746/EU Artikel 48 Absatz 10 erklärt der Hersteller die Konformität seiner Produkte durch Ausstellung der EU-Konformitätserklärung gemäß Artikel 17, nachdem er die technischen Unterlagen gemäß den Anhängen II und III erstellt hat.

#### <span id="page-13-1"></span>7. Beabsichtigte Verwendung des Geräts

*Deionisatoren sind Geräte zur Herstellung von deionisiertem Wasser, das für In-vitro-Diagnoseverfahren verwendet wird. (Ref. Regel 5) Punkt b))*

#### <span id="page-13-2"></span>8. Garantie

Die Garantiezeit von 12 Monaten beginnt, wenn die DIA installiert und durch den Freischaltcode aktiviert wurde (siehe "Kapitel 14.7 Aktivierungs- oder Freischaltcode").

#### <span id="page-13-3"></span>9. Warnungen

#### <span id="page-13-4"></span>9.1 Schutz vor Strahlung

Das DIA CLASS Gerät gibt keine gefährliche oder potenziell gefährliche Strahlung ab, weder ionisierende noch nicht-ionisierende.

#### <span id="page-13-5"></span>9.2 Anforderung und Restrisiken

In Übereinstimmung mit den geltenden Gesetzen wird in Bezug auf die Sicherheit am Arbeitsplatz auf die folgenden Verantwortlichkeiten hingewiesen:

• Es liegt in der besonderen Verantwortung des Käufers, sicherzustellen, dass die Benutzer des Produkts (Benutzer, Wartungspersonal) die Bedienungsanleitung verstehen und die in dieser Anleitung enthaltenen Anweisungen vollständig kennen, bevor sie irgendwelche Arbeiten an der DIA durchführen.

- Die für den Service verantwortlichen Personen sind aufgefordert, sich regelmäßig zu vergewissern, dass das beauftragte Personal die Arbeiten in Kenntnis der Gebrauchs- und Sicherheitshinweise durchführt und die in dieser Betriebsanleitung beschriebenen Arbeitsabläufe beachtet. Der Benutzer des DIA muss neben der ständigen Sicherstellung der bestimmungsgemäßen Verwendung auch für die einwandfreie Funktionstüchtigkeit des Geräts sorgen und den Unterzeichner unverzüglich über alle Mängel oder Anomalien informieren, die nicht in dieser Anleitung beschrieben sind.
- Der Benutzer muss aus verschiedenen Gründen nicht nur ständig sicherstellen, dass die Verwendung den Vorschriften entspricht, sondern auch die einwandfreie Funktionsfähigkeit derselben überprüfen, indem er den Verfasser von Mängeln oder Anomalien, die nicht in diesem Handbuch beschrieben sind, unverzüglich benachrichtigt.
- IM FALLE VON ANOMALIEN IST DIE DIA AUßER BETRIEB ZU NEHMEN UND DER SERVICE ZU KONTAKTIEREN (siehe das entsprechende Kapitel).
- Die zulässigen Arbeiten beschränken sich auf die normale Wartung und sind in diesem Handbuch beschrieben.
- Stellen Sie regelmäßig sicher, dass alle Sicherheitsschilder und Warnhinweise, die am DIA-System angebracht sind, intakt und erkennbar sind und sich in einwandfreiem lesbarem Zustand befinden.
- Im Falle des Austausches von Sicherungen sind nur Sicherungen des gleichen Typs und der gleichen Stromstärke zu verwenden, SICHERUNGEN DÜRFEN IN KEINEM FALL ÜBERBRÜCKT WERDEN.
- Insbesondere wird auf alle Arbeiten und Eingriffe an elektrischen Teilen hingewiesen, dass diese erst nach dem Trennen der DIA von der Spannungsversorgung durchgeführt werden dürfen.
- Die Anlage muss von einem autorisierten technischen Service Center in Betrieb genommen werden.
- Außerordentliche Wartungsarbeiten, die nicht in diesem Handbuch vorgesehen sind, müssen von einem autorisierten technischen Kundendienstzentrum oder von qualifiziertem Personal durchgeführt werden.
- Darüber hinaus lehnt der Hersteller jede Haftung für die Nichteinhaltung der in diesem Handbuch enthaltenen Vorschriften ab.

Auch in den folgenden Fällen ist der Hersteller von jeglicher Verantwortung befreit:

- Unsachgemäße Verwendung des Systems (siehe Abschnitt 2.7).
- Einsatz bei hydraulischen Versorgungsmängeln (unter Bezugnahme auf die technischen Daten in Kapitel 4).
- Einsatz bei Netzteildefekten (unter Bezugnahme auf die technischen Daten in Kapitel 4)
- Unsachgemäße und/oder schlechte Wartung.
- Verwendung von Nicht-Original-Ersatzteilen oder vom Hersteller nicht ausdrücklich zugelassenen Ersatzteilen.
- Unsachgemäße Entsorgung von Materialien, die erschöpft sind und/oder nicht den geltenden Vorschriften entsprechen.

#### <span id="page-14-0"></span>9.3 Situationen mit schlechten Lichtverhältnissen

Es liegt in der Verantwortung des Benutzers, für eine angemessene Beleuchtung zu sorgen, wie in der Norm UNI EN 12464-1: 2021 festgelegt.

Die Norm legt die Anforderungen an die Beleuchtung von Arbeitsplätzen in Innenräumen fest, die den Bedürfnissen des Sehkomforts und der Sehleistung von Personen mit normalen oder korrekten augenoptischen (visuellen) Fähigkeiten entsprechen.

Berücksichtigt werden alle üblichen Sehaufgaben, einschließlich solcher, die die Verwendung von Bildschirmgeräten beinhalten.

#### <span id="page-15-0"></span>10. Transport

Der Transport des Geräts erfolgt durch Quality Invents S.r.L im Rahmen der mit dem Kunden getroffenen Vereinbarungen.

#### <span id="page-15-1"></span>11. Handhabung

Für die Handhabung der verpackten DIA ist es notwendig, spezielle Transportpaletten oder Gabelstapler zu verwenden, wobei darauf zu achten ist, dass das Gewicht korrekt auf die Gabeln verteilt wird.

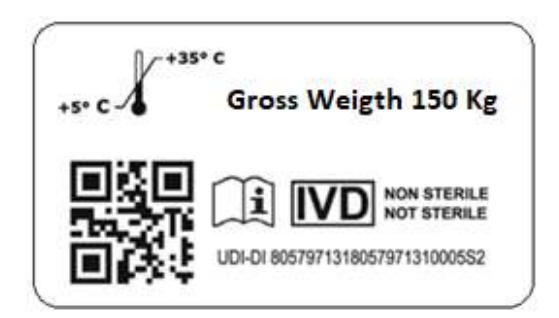

Bei der Lieferung muss die Verpackung intakt sein, wenn Beschädigungen oder Tropfen festgestellt werden, muss die DIA aus der Verpackung entfernt werden, um ihre Unversehrtheit zu überprüfen. Einmal aus der Verpackung genommen, bewegt sich die DIA mit Hilfe der mit einer Bremse ausgestatteten Schwenkräder.

#### <span id="page-15-2"></span>12. Lagerung

Für die Lagerung benötigt die DIA eine staubfreie Umgebung mit einer Temperatur zwischen 5 °C und 35 °C und einer relativen Luftfeuchtigkeit von weniger als 80 %.

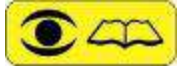

DIREKTE SONNENEINSTRAHLUNG UND FROSTEINWIRKUNG SIND ZU VERMEIDEN.

Das Osmosemodul enthält ein Konservierungsmittel zur Sicherung der Leistungsmerkmale des Systems bei Lagerung, Transport und Auslieferung an den Endkunden.

Nach maximal 6 Monaten (nach dem auf der Verpackung angegebenen Datum) muss das Konservierungsmittel ausgetauscht werden, da sonst das Osmosemodul beschädigt werden kann. Für weitere Informationen wenden Sie sich bitte an den Kundendienst von QUALITY INVENTS S.r.l..

#### <span id="page-15-3"></span>13. Verpacken und Auspacken

Die Verpackung verhindert, dass die DIA CLASS während des Transports beschädigt wird. Die für die Verpackung verwendeten Materialien sind wiederverwertbar und wurden nach Kriterien des Umweltschutzes und der einfachen Entsorgung im Sinne der ökologischen Nachhaltigkeit ausgewählt.

Sobald Sie den verpackten Deionisator erhalten haben, entfernen Sie die Kunststoffbänder, den Kartondeckel und die Palette und stellen den Deionisator mit den Rädern auf den Boden. Siehe folgende Bilder:

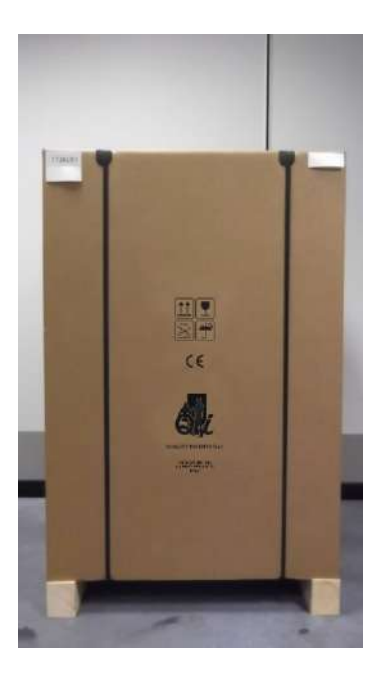

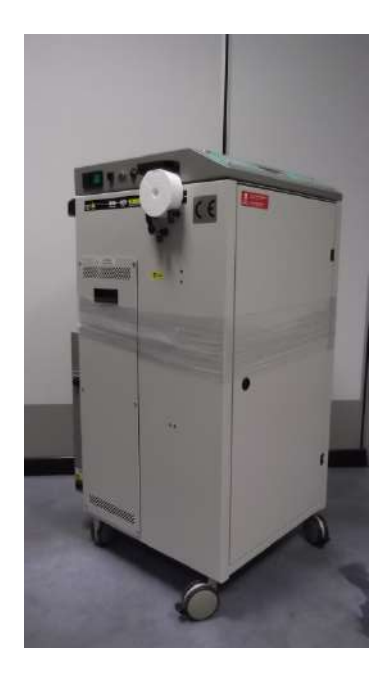

### <span id="page-16-0"></span>13.1 Checkliste der Lieferung

Die DIA CLASS wird in einer einzigen Verpackung geliefert, die die Maschine und jedes notwendige Zubehörteil wie unten beschrieben enthält:

- DIA-Maschinenkörper.
- Eine mitgelieferte Box enthält:
	- o Schlauchschelle zum Anschluss an das Wassersystem
	- o 1 Stromversorgungskabel 10A CEI 23-50 Länge 3 m.
	- o Fronttürschloss (zur Montage)
	- o Externer IONtank-Konditionierungskit (zu montieren)
	- o Hauptsicherungen und Sekundärsicherungen (UV-Lampe, Förderpumpe)
	- o Bedienungsanleitung mit originaler CE-Konformitätserklärung. (Dieses Handbuch)
	- o Original-Zertifikat zur Überprüfung der elektrischen Sicherheit des Ionisators.

Nach Absprache: die zum Starten des Systems benötigten Verbrauchsmaterialien

#### <span id="page-17-0"></span>14. Installation

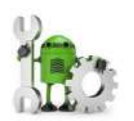

FÜR DIE NACHFOLGEND BESCHRIEBENEN ARBEITEN IST AUSSCHLIEßLICH QUALIFIZIERTES PERSONAL VERANTWORTLICH, DAS FÜR DEN BETRIEB DES DEIONISATORS GESCHULT IST. JEGLICHE ANOMALIE ODER FEHLFUNKTION DER MASCHINE INFOLGE FEHLERHAFTER ODER UNTERLASSENER WARTUNGEN SIND VON DER GEWÄHRLEISTUNG AUSGESCHLOSSEN. EBENSO WIE IM FALLE VON SACH- UND/ODER PERSONENSCHÄDEN, DIE DURCH UNSACHGEMÄßE BEDIENUNG ODER DURCH INKOMPETENZ VERURSACHT WURDEN. DER HERSTELLER IST VON DER DIREKTEN UND INDIREKTEN VERANTWORTUNG FÜR DIE RISIKOANALYSE BEFREIT.

#### <span id="page-17-1"></span>14.1 Aufstellungsort

Die DIA CLASS muss an einem trockenen, vor direkter Sonneneinstrahlung und Staub geschützten Ort installiert werden.

Generell muss die Maschine gegen Frost oder Heizelemente (Kessel, Öfen, etc.) geschützt werden. Nehmen Sie die Maschine aus der Verpackung und überprüfen Sie das Vorhandensein jedes im vorigen Kapitel beschriebenen Zubehörteils.

Bestimmen Sie die Arbeitsposition der DIA gemäß den folgenden Anforderungen:

- Wasserversorgung im Umkreis von 2 m.
- Stromversorgung im Umkreis von 2 m.
- Abfluss im Umkreis von 2 m.
- Ausreichend Zugang für den Service.

#### <span id="page-17-2"></span>14.2 Hydraulikanschlüsse

- Bereiten Sie so nah wie möglich am Gehäuse der Anlage eine Kaltwasserleitung vor, mit einem ¾" Außengweinde und einem Absperrhahn welcher typisch für eine Waschmaschine ist (nicht mitgeliefert).
- Stellen Sie den statischen Druck des einströmenden Wassers auf maximal 5 bar ein und achten Sie darauf, dass der dynamische Druck nicht unter 2 bar liegt.
- Gegebenenfalls ist ein Druckminderer mit einem Kontrollmanometer vor der Entnahmestelle einzurichten.

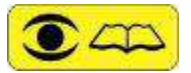

 LIEGT DER NETZDRUCK AUCH NUR KURZZEITIG UNTER DEM MINDESTWERT, MUSS EINE DRUCKERHÖHUNGSANLAGE INSTALLIERT WERDEN. LIEGT ER ÜBER DEM HÖCHSTWERT, IST EIN DRUCKMINDERER ERFORDERLICH.

• Schließen Sie die DIA CLASS an den Wasserhahn an. Zuerst das EVe-Eingangsmagnetventil am Wasserhahn verbauen und an das ¾" Gewinde den blauen Zulaufschlauch mit der mitgelieferten Schelle befestigen.

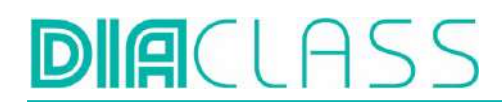

DAS ROHR SO ABSCHNEIDEN, DASS DIE DRUCKVERLUSTE, DIE DURCH DIE ÜBERFLÜSSIGE ROHRLEITUNG ENTSTEHEN, BESEITIGT WERDEN UND DER NOTWENDIGE BEREICH FÜR DIE HILFSARBEITEN VERBLEIBT.

• Bereiten Sie einen Abfluss für das Schmutzwasser vor, der mindestens 500 l/h ohne Gegendruck abführen kann und einen Mindestdurchmesser von 40 mm hat.

• Schließen Sie den DIA-Abfluss mit Hilfe des mitgelieferten Abfluss-Kit an den Abfluss an.

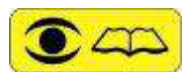

JENACHABSTANDZUM ABFLUSSANSCHLUSS MUSSDER TECHNIKERDIE LÄNGEDER ABFLUSSLEITUNG ANPASSEN, INDEM ER DEN ÜBERSCHÜSSIGEN TEIL ABSCHNEIDET UND DARAUF ACHTET, DASS DAS ROHR NICHT ZU ENGE UND ZU HOHE KURVEN MACHT.

• Es ist ratsam, Lösungen zu bevorzugen, die die Befestigung der Rohre an den Anschlüssen in einer geschützten Position vorsehen, um ein Zertrampeln und mögliche versehentliche Abtrennungen zu vermeiden.

• Schließen Sie die Auslassarmatur für deionisiertes Wasser über den mit dem Analysegerät gelieferten Schlauch an. Oder über ein entsprechendes Schnellkupplungsstück.

#### <span id="page-18-0"></span>14.3 Elektrische Anschlüsse

Die Stromversorgungsstelle des Deionisators muss durch ein Differential- und magnetothermisches System gemäß der geltenden Gesetzgebung geschützt sein, das 230VAC, 50Hz 10A liefern kann. Der Deionisator wird mit einem konformen Stecker (CEI 23-50) geliefert.

#### <span id="page-18-1"></span>14.4 Aktivierungs- oder Freischaltcode

Um die Garantiezeit zu beginnen, die installierte Version zu aktualisieren und den ersten Startvorgang zu beginnen, muss jeder Deionisator mit einem 4-stelligen Geheimcode freigeschaltet werden. Der Freischaltcode kann über das Quality Invents Freischaltcode-Formularportal erhalten werden: https://unlock.q-i.it/

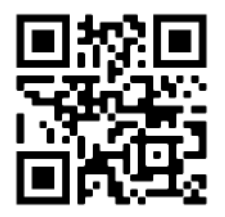

Sobald das Formular korrekt mit der Seriennummer (ebenfalls auf dem Display angezeigt) und den Daten der Installationsadresse ausgefüllt ist, wird der Freischaltcode generiert und freigegeben:

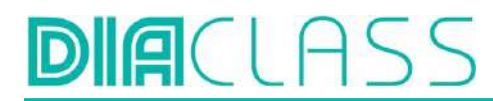

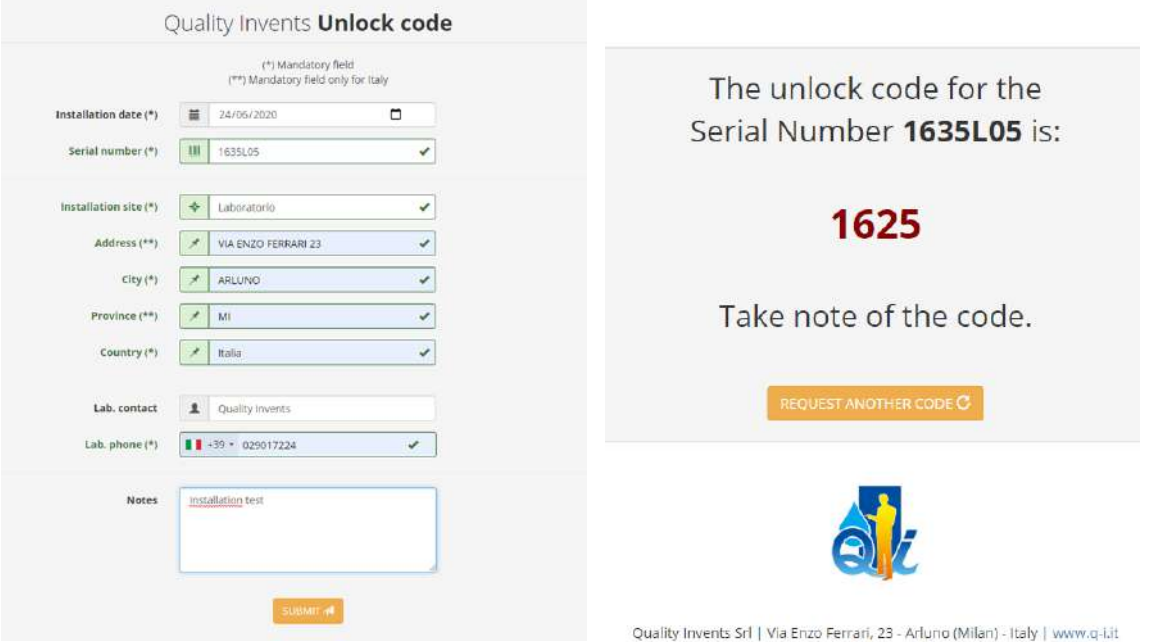

Geben Sie den Freischaltcode des Deionisators

über die Tastatur ein (Pfeil+Eingabe). Gemäß dem BDSG-Datenschutzgesetz werden alle von Quality Invents mit dem Freischaltformular gesammelten Informationen nur für statistische und Garantiezwecke aufbewahrt. Private Daten und Informationen werden nicht benötigt.

Release 1.0.1

Dieser Vorgang ermöglicht die Rückverfolgbarkeit des installierten Gerätes und löst den Beginn der Garantiezeit aus. Um den Code zu erhalten, ist es notwendig, die Seriennummer, die auf dem Display und auf dem Metallschild an Bord der DIA CLASS angezeigt wird, und den Ort, an dem der Deionisator installiert wird, anzugeben.

#### WENN UND FALLS VORGESEHEN

ES IST NOTWENDIG, SICH VOR DER INBETRIEBNAHME AN DEN HÄNDLER ZU WENDEN, UM DEN ERSTEN AKTIVIERUNGSCODE ZU ERHALTEN, DER DIE FREISCHALTUNG DES GERÄTS ERMÖGLICHT. DIESER VORGANG ERMÖGLICHT DIE RÜCKVERFOLGBARKEIT DES INSTALLIERTEN GERÄTS UND AKTIVIERT DEN BEGINN DER GARANTIEZEIT. UM DEN CODE ZU ERHALTEN, IST ES NOTWENDIG, DIE SERIENNUMMER, DIE AUF DEM METALLISCHEN IDENTIFIKATIONSSCHILD AUF DER DIA ANGEGEBEN IST, UND DEN ORT, AN DEM DER DEIONISATOR INSTALLIERT WIRD, MITZUTEILEN.

#### <span id="page-19-0"></span>14.5 Zubehör

Bevor Sie die verschiedenen hydraulischen und elektrischen Anschlüsse anbringen, montieren Sie die Komponenten der Maschine aus dem Zubehörkasten:

- Schloss-Kit
- Magnetventil EVe
- 1 Kunststoffschelle für Schläuche + 1 Schraube
- 2 Metallschlauchschellen
- 2 Sicherungen 3,5 AT und 2 Sicherungen 6,3 AT
- 1 Stromkabel
- 3m schwarzer Abwasserschlauch ⌀10 + Schlauchverschraubung ⌀10
- 3m Abwasser schwarzer Schlauch ⌀12 + Schlauchverschraubung ⌀12
- 3,9m gelber Schlauch ⌀10 für Betriebsleitung
- Direkter deionisierter Wasserschlauch ⌀6 mit Ventil
- 1 Adapter für Analysatoranschluss

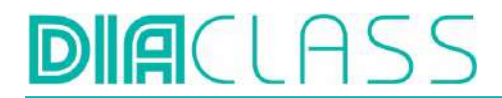

- 1 Final Filter 0,22 um
- 1 Vent Filter 0,02 µm
- Konditionierungsanschluss-Kit
- 1 Leckagesensor LKe

#### Achtung

Sonderausführungen können mit zusätzlichen Gebrauchsanweisungen geliefert werden. Für alle Änderungen oder Besonderheiten der Sonderausführungen wenden Sie sich bitte an die Firma Quality Invents unter Angabe des Produkttyps und des auf dem Deionisiergerät angegebenen Identifikationscodes.

#### <span id="page-20-0"></span>14.6 Verriegelungsvorrichtung

Die Verriegelungsbaugruppe besteht aus: Schmetterlingsknopf, Verankerungsstütze, Schraube und Unterlegscheibe, wie abgebildet.

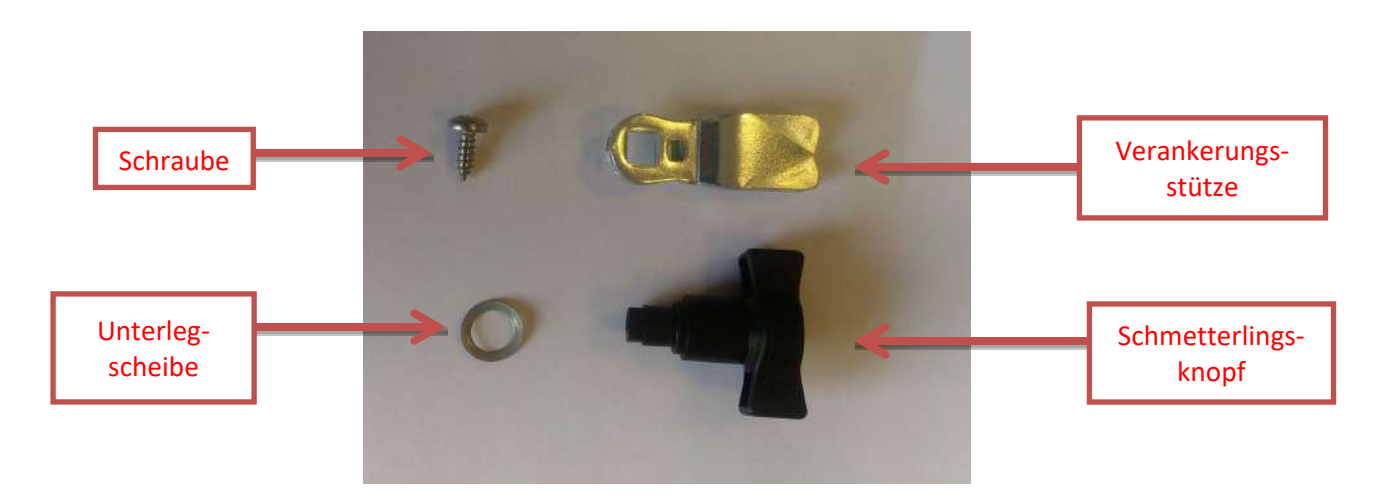

Setzen Sie die Unterlegscheibe in den kleinsten Teil des Schmetterlingsknopfes ein.

Setzen Sie den Knopf in das Gehäuse an der Frontplatte ein und vervollständigen Sie die Montage, indem Sie die Verankerungshalterung und die Schraube von der Rückseite der Frontplatte aus einsetzen, wie auf dem Foto gezeigt.

Achten Sie darauf, die Schraube an der Verankerungshalterung festzuziehen.

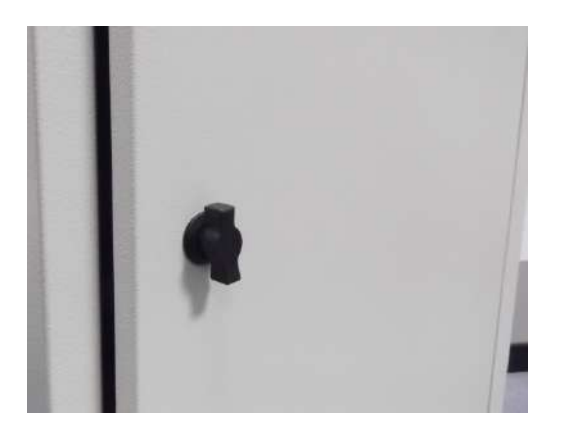

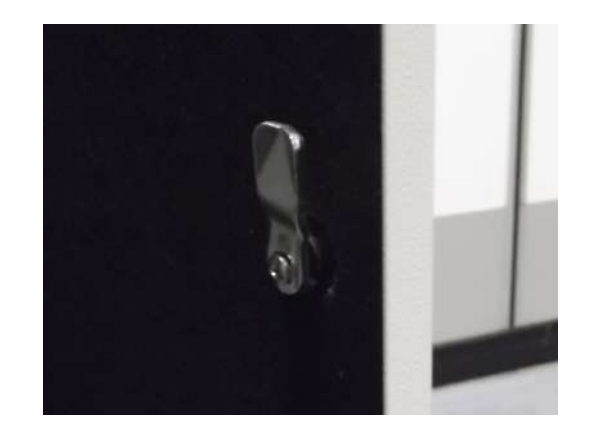

<span id="page-20-1"></span>14.7 Montage des externen Eve Magnetventils

#### ACHTUNG! Führen Sie diese Anweisungen bei ausgeschalteter DIA CLAS aus.

**DIA**CLASS

Bereiten Sie so nah wie möglich an der Maschine einen ¾"- Wasserhahn für die Kaltwasserzufuhr vor.

Vor dem Wasserhahn ist ein Druckminderer mit Druckschalter zu installieren.

Regeln Sie dann den statischen Druck des einströmenden Wassers auf max. 5 Bar und stellen Sie sicher, dass der dynamische Druck nicht unter 2 Bar liegt.

Der blaue Schlauch des Wasserzulaufs ist 3 Meter lang: Er sollte mit dem Kabelbinder am Hauptrahmen der DIA befestigt werden und muss so kurz wie möglich geschnitten werden, damit genügend Länge übrig bleibt, um die DIA während der Wartung zu bewegen.

Setzen Sie das Magnetventil zwischen dem blauen Schlauch und der Hauptwasserzufuhr ein. Achten Sie darauf, dass der mitgelieferte Dichtungsring in das rechte Gehäuse eingesetzt wird, wie abgebildet.

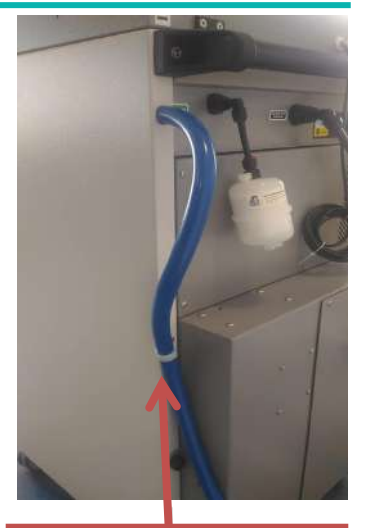

BLAUER SCHLAUCH FÜR DEN WASSEREINLASS, MIT KABELBINDER AM HAUPTRAHMEN **BEFESTIGT** 

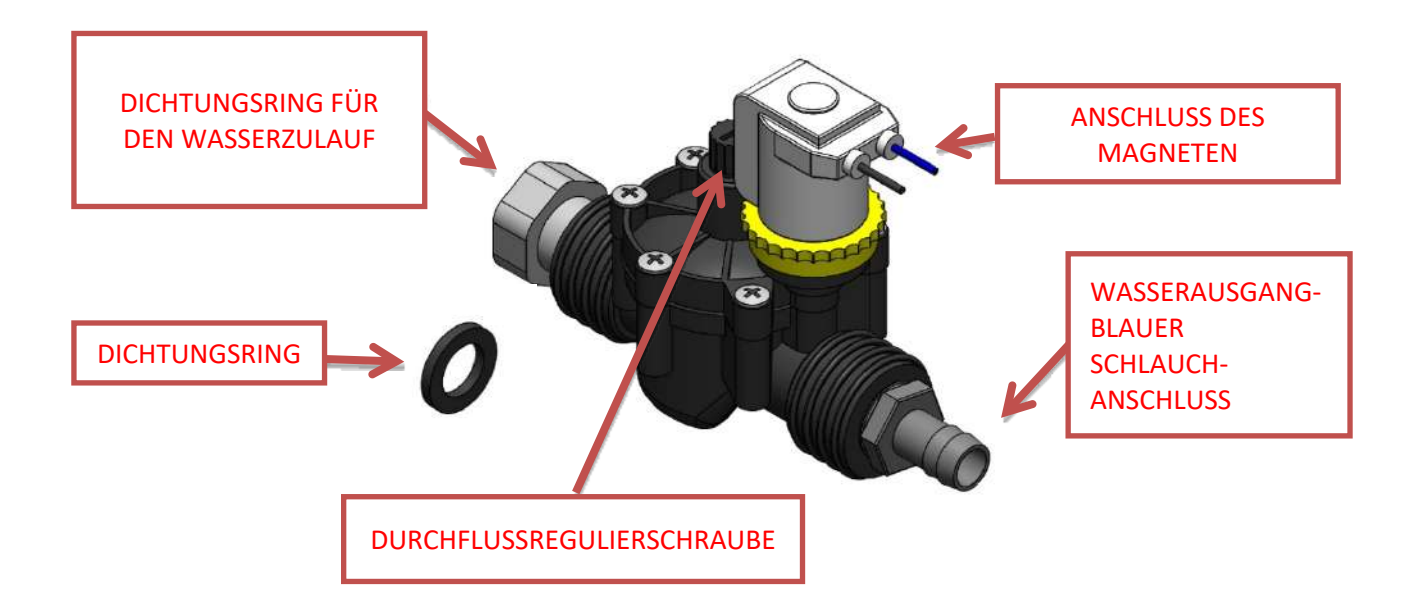

**Hinweis**: Die Durchfluss-Einstellschraube sollte von unserem Lieferanten im Werk auf maximalen Durchfluss eingestellt werden.

Wenn nicht, empfehlen wir, ihn vollständig gegen den Uhrzeigersinn zu drehen (maximaler Durchfluss) und dann eine Vierteldrehung im Uhrzeigersinn zu drehen (vermeidet ein sehr leichtes Tropfen, das bei einigen Eves auftritt).

Verbinden Sie den blauen Schlauch mit dem Magnetventil, indem Sie die Metallschlauchschelle wie abgebildet festziehen.

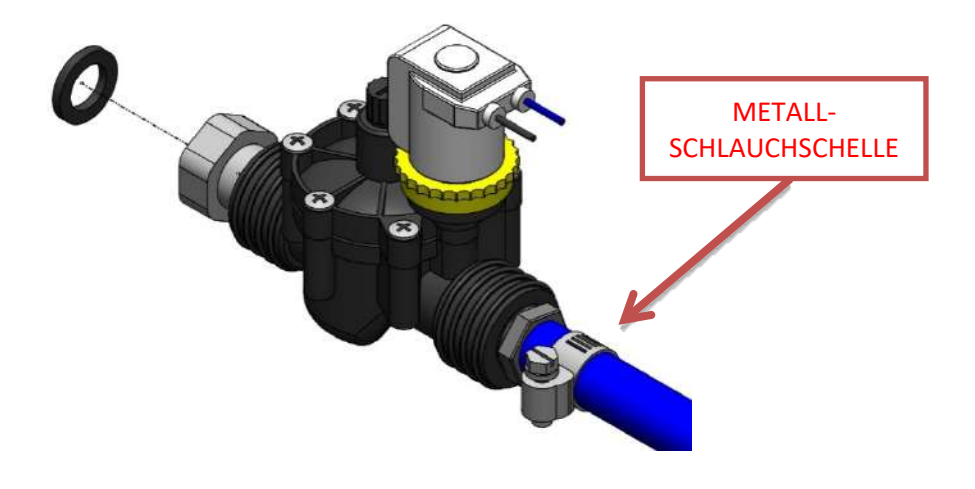

Prüfen Sie, ob sich die Magnetspule wie abgebildet in der Stellung SERVICE befindet:

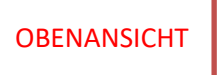

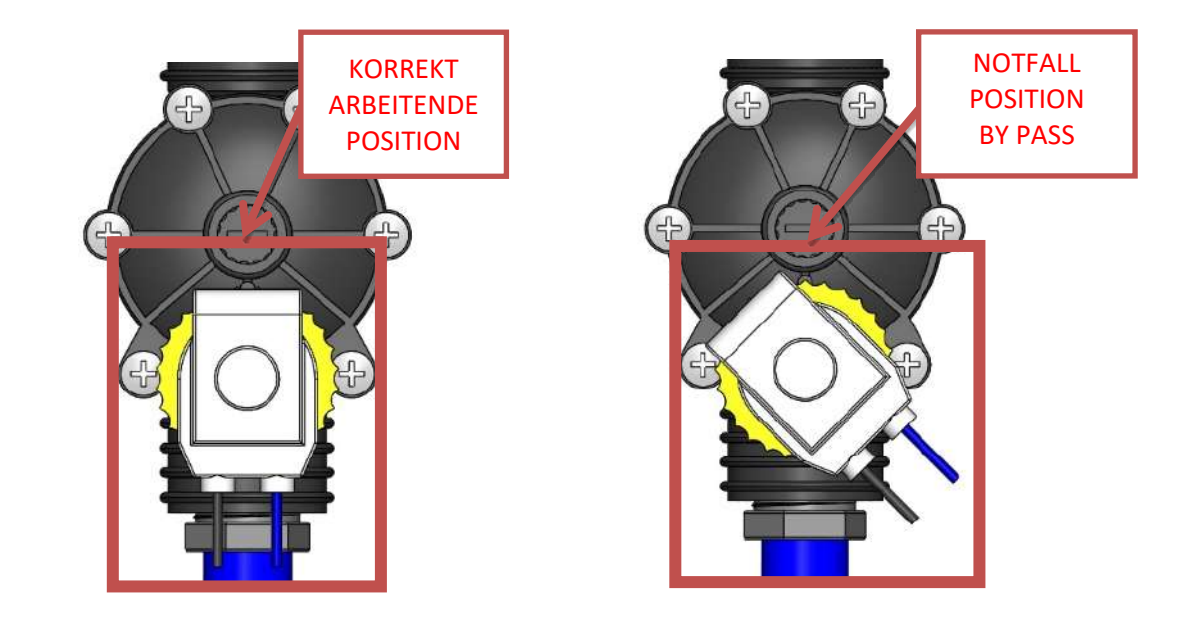

Vervollständigen Sie die Installation des EVe-Magnetventils, indem Sie das Magnetventil mit dem speziellen Ausgangsstecker an die von der Rückseite der DIA CLASS ausgehende Verkabelung anschließen, und achten Sie dabei auf die Farbe der Kabel wie abgebildet.

**DIA**CLASS

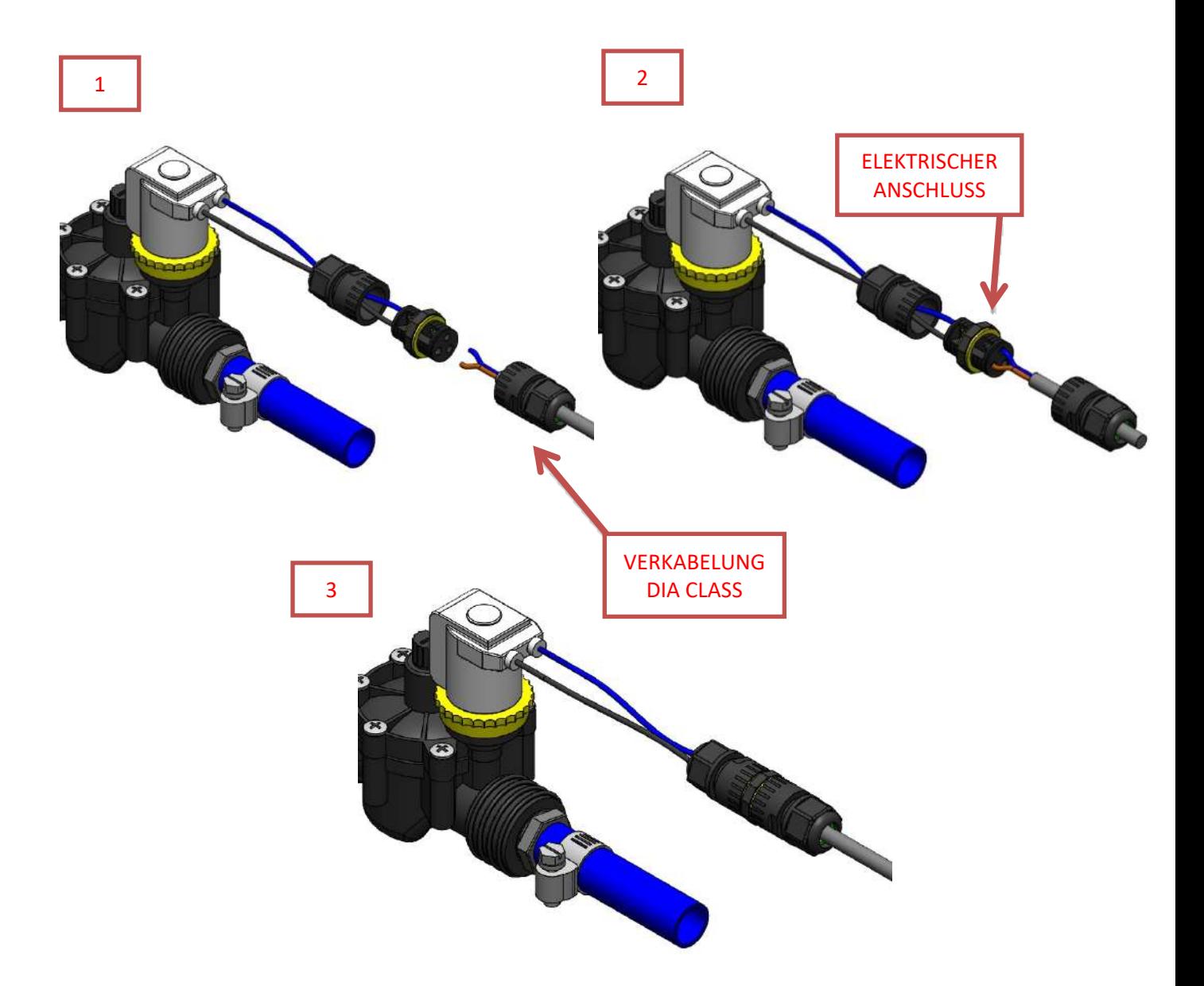

Der Leckagesensor LKe muss auf dem Boden in der Nähe der Hauptwasserleitung ausgelegt werden.

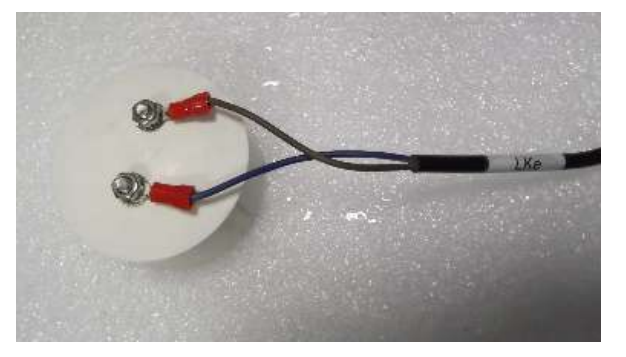

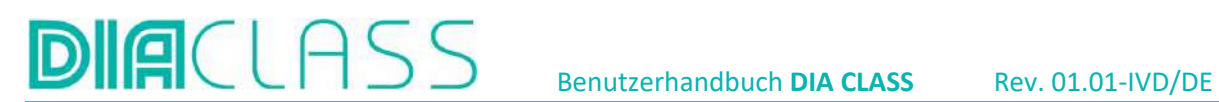

#### <span id="page-24-0"></span>14.8 Start des Hydraulikkreislaufs

Öffnen Sie die Rückwand, indem Sie den schwarzen Knopf auf der linken Seite abschrauben. Öffnen Sie das Ventil, das die Pumpe mit dem RW-Tank verbindet.

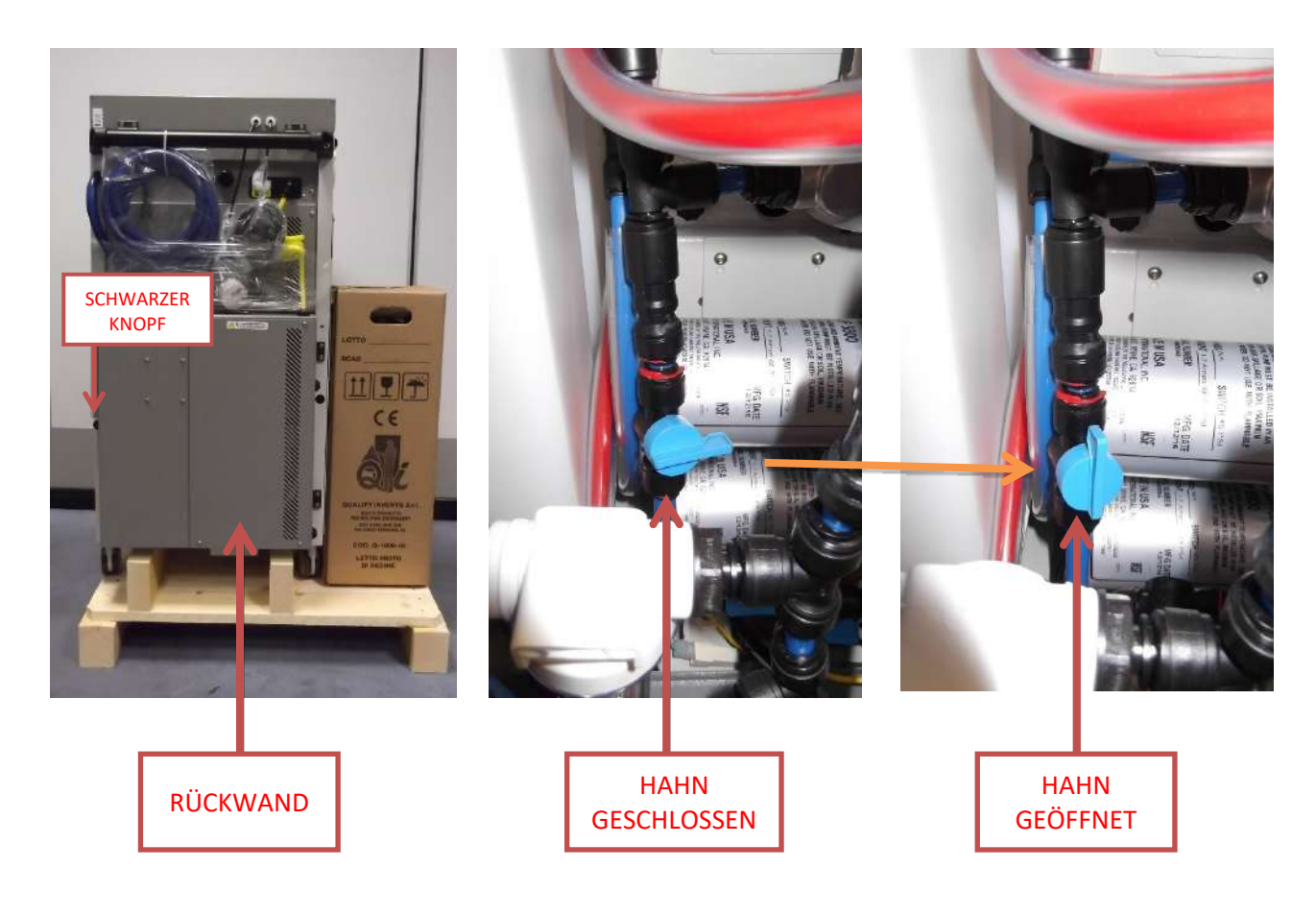

#### <span id="page-24-1"></span>14.9 Anschluss von Abwasserleitungen

Vergewissern Sie sich, dass alle Schläuche vor versehentlichem Drauftreten und Abklemmen geschützt sind.

Setzen Sie die 2 schwarzen Schläuche für das Abwasser in die rechten Bulkheads ein, die mit der Aufschrift "ENTLEERUNG/DRAIN" gekennzeichnet sind.

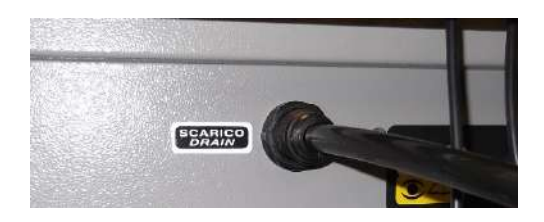

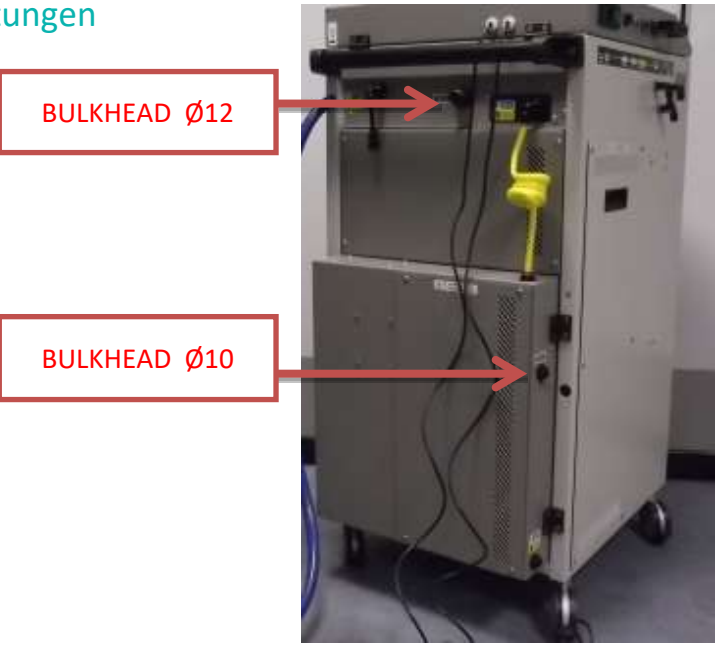

HINWEIS: Die Abwassersammelleitung muss in der Lage sein, mindestens 500 l/h ohne Gegendruck abzuleiten. Das Rohr muss einen Durchmesser von mindestens 40 mm haben.

#### <span id="page-25-0"></span>14.10 Vent-Filter und Final-Filter

Der Vent-Filter 0,02 µm (Q-1000-48) und der Final-Filter 0,22 µm (Q-1000-28) sind vakuumverpackt. Lesen Sie sorgfältig das Etikett auf der Verpackung, um sie zu unterscheiden.

Der Vent-Filter muss auf der Rückseite der DIA CLASS mit dem Gewindeanschluss angebracht werden. Achten Sie darauf, dass der Pfeil auf dem Etikett wie dargestellt ausgerichtet ist.

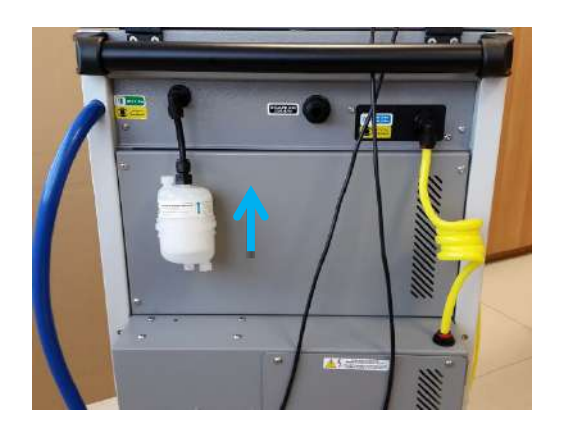

Der Final-Filter 0,22 µm (Q-1000-28) muss in der Versorgungsleitung so nahe wie möglich am Analysegerät durch den speziellen Anschluss angebracht werden.

Der Pfeil auf dem Filteretikett gibt die Richtung des Wassers an und muss auf den Anschlussadapter des Analysegerätes zeigen.

#### <span id="page-25-1"></span>14.11 Montage Konditionierungs-Kit und Serviceleitung

Das Konditionierungs-Kit befindet sich zwischen den Zubehörteilen und muss an der linken Wand des Deionisators montiert werden, wo entsprechende Etiketten die Ein- und Ausgänge angeben.

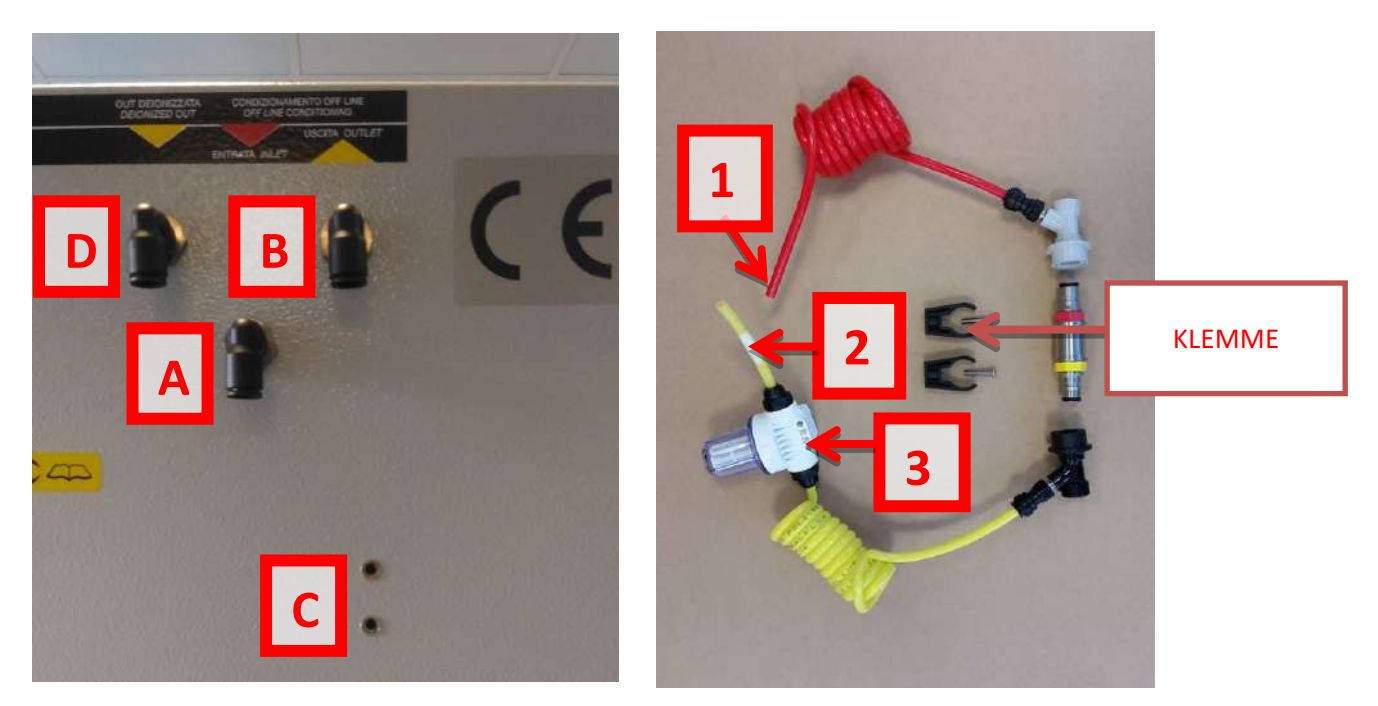

Stecken Sie das rote Rohr (1) in das mittlere Bulkhead (A) (ENTRATA/INLET) und das gelbe Rohr (2) in das seitliche Bulkhead (B) (AUSGANG/OUTLET).

Schrauben Sie den coarse Filter(3) in die Speziallöcher (C).

Befestigen Sie die Lock Jolly Halterung mit den beiden Schrauben im unteren Teil.

Stecken Sie den gelben Schlauch für den Handbetrieb (Zubehörkasten) in das letzte freie Bulkhead(D).

Stellen Sie sicher, dass das Endergebnis mit der Abbildung übereinstimmt.

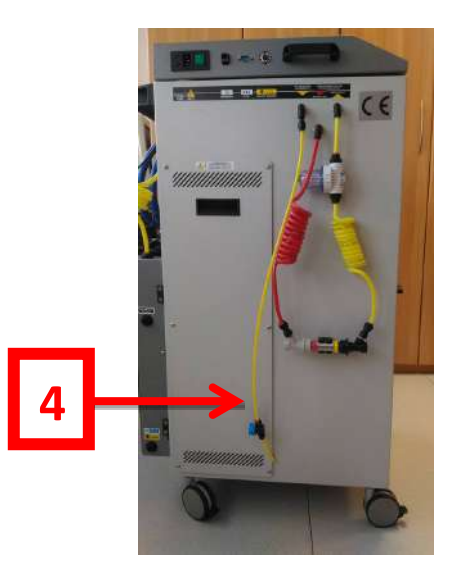

#### <span id="page-26-0"></span>14.12 Analysator-Verbindungen

Das Reinstwasser wird von der Rückseite der DIA CLASS durch einen Bulkhead connector ⌀10 geliefert.

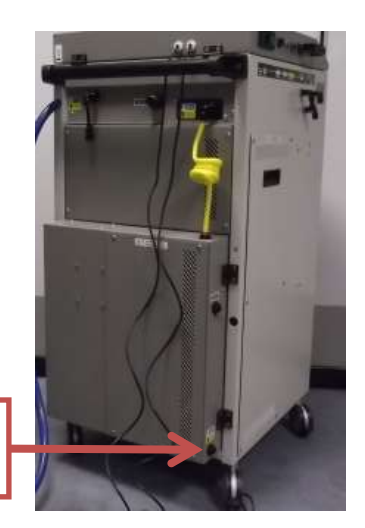

Reinstwasserauslass

Das Analysegerät wird mit dem gelben 10-mm-Schlauch verbunden. Installieren Sie den 0,22 µm Final-Filter mit der richtigen Passung so nah wie möglich am Analysegerät. Die Zubehörbox enthält verschiedene Passungen für unterschiedliche Anschlusslösungen: 12 oder 16 mm Schlauchschelle, 10 oder 8 mm JG-Schnellkupplung.

Die folgenden Bilder zeigen die möglichen Lösungen. Sie sollten eine dieser Lösungen verwenden.

# **DIA**CLAS

Benutzerhandbuch **DIA CLASS** Rev. 01.01-IVD/DE

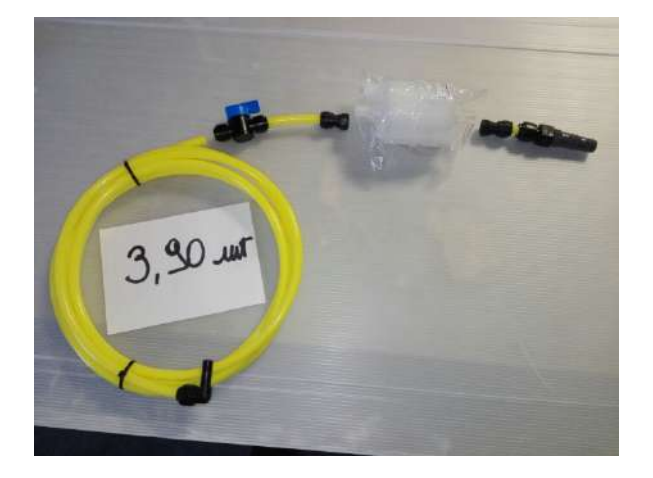

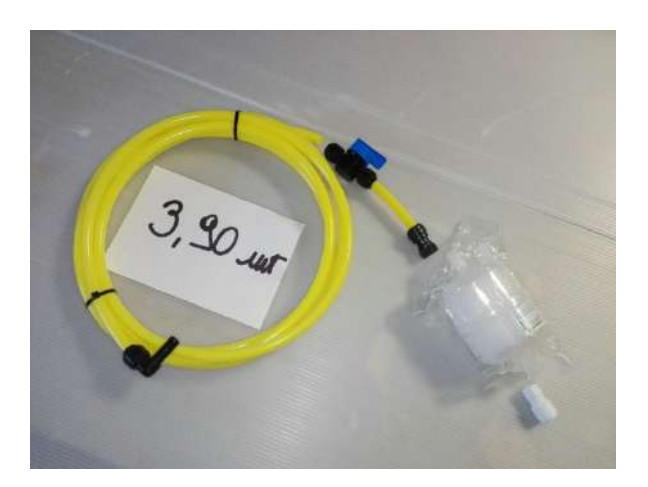

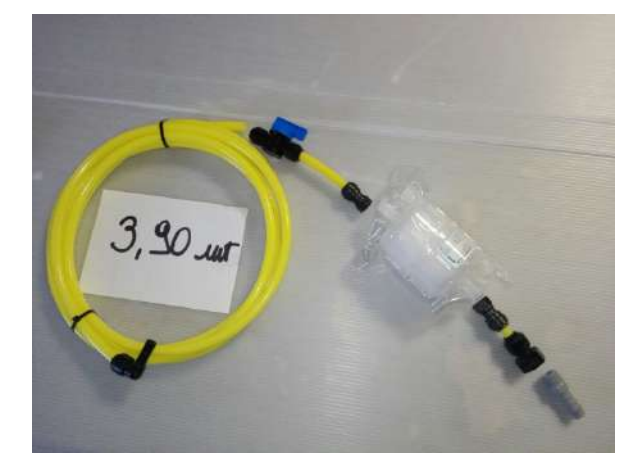

#### **ANMERKUNGEN:**

Falls mehrere Analyzer zu versorgen oder mehrere DIA CLASS anzuschließen sind, wenden Sie sich bitte an den Händler, um Informationen und eventuelle Lösungen zu erhalten.

Wenn Sie mehr als eine DIA CLASS im Netzwerk anschließen möchten, müssen Sie sich mit dem Quality Invents Büro in Verbindung setzen, um das Angebot und die beste Lösung zu erhalten.

#### <span id="page-27-0"></span>14.13 Start-up

Befolgen Sie diese Schritte, um mit der ersten Inbetriebnahme fortzufahren:

- Wenn der Deionisierer noch ausgeschaltet ist, öffnen Sie die vordere Tür. Oben rechts befinden sich die Köpfe der Vorfilter (ein oder zwei, je nach DIA CLASS Modell)
	- o Stellen Sie den gelben Schalter an den Köpfen der Vorfiltergehäuse nach oben.
	- o Entpacken Sie den neuen Vorfilter.
	- o Setzen Sie den Vorfilter in den Kopf ein, indem Sie die Vertiefungen mit denen des Kopfes ausrichten. Vergewissern Sie sich, dass sich der gelbe Schalter des Filterblocks noch in der angehobenen Position befindet.
	- o Drehen Sie den Vorfilter um 90° gegen den Uhrzeigersinn.
	- o Drücken Sie den gelben Schalter am Kopf nach unten, mit dem der Vorfilter mechanisch am Kopf befestigt wird.

#### Benutzerhandbuch **DIA CLASS** Rev. 01.01-IVD/DE

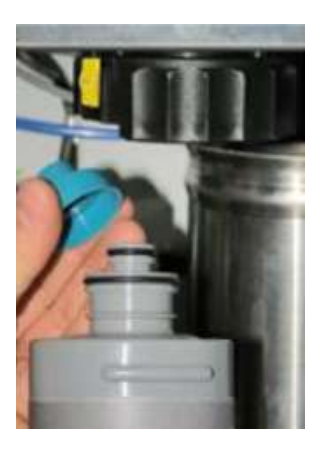

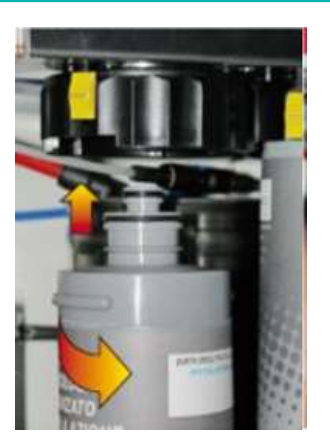

• Schließen Sie einen neuen IONtank an den externen Konditionierungskreislauf (Konditionierung Off-Line) an und achten Sie dabei auf die Polarität der Anschlüsse (IN/OUT) und die Farbe der Leitungen.

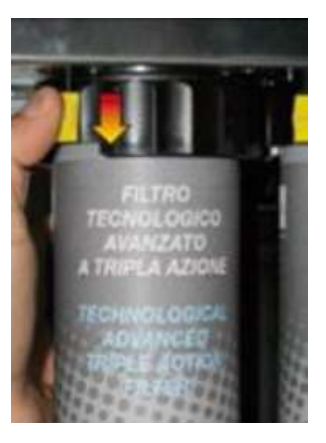

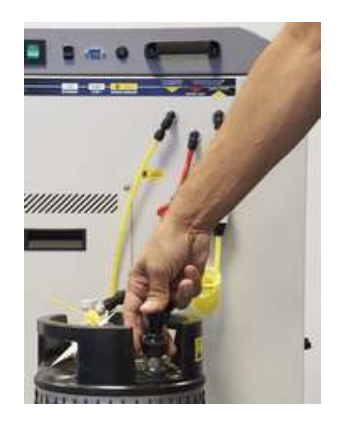

- Öffnen Sie den externen Trinkwasserhahn und vergewissern Sie sich, dass keine Wasserlecks in der Leitung vorhanden sind.
- Öffnen Sie das manuelle Hauptventil der DIA CLASS durch Drehen des Griffs auf ON (nach rechts) und stellen Sie sicher, dass kein Wasser an den Vorfiltern austritt.
- Schließen Sie das DIA CLASS-Netzkabel an die Steckdose an.
- Schalten Sie die DIA CLASS ein, damit der Deionisator die Betriebssequenz für den Modus "START-UP" einleiten kann.

Wenn dies in Betracht gezogen wird, erscheint auf dem Display die Meldung "AKTIVIERUNGSCODE EINGEBEN", gefolgt von 4 Sternchen (\*\*\*\*), wobei das erste links blinkt. Geben Sie den Aktivierungscode gemäß dem folgenden Verfahren ein:

Hinweis: Der Aktivierungscode ist bei den Quality Invents Vertretungen/Vertriebsstellen erhältlich.

- o Mit den Pfeiltasten up+ und down- erhöhen oder verringern Sie die Zahl, um die erste Ziffer des Codes einzufügen
- o Durch Drücken der "ENTER"-Taste wird auf das zweite Sternchen umgeschaltet, wie oben beschrieben, bis alle vier Ziffern eingegeben sind. Sobald der Freischaltcode akzeptiert wurde, benötigt der DIA CLASS ihn nicht mehr, auch wenn er wiederholt aus- und eingeschaltet wird.
- Nach der Entriegelung startet die DIA CLASS den "START-UP"-Zyklus, der aus folgendem besteht: Vorfilter-Spülzyklus, dann 12 Minuten RO-Waschzyklus, während dessen die DIA den Countdown auf dem Display anzeigt, gefolgt von der Wasserproduktion durch den Osmosebereich zum Füllen des Vorratstanks (das Display zeigt den Füllstand an) und schließlich die Aufbereitung des an den externen Kreislauf angeschlossenen IONtanks. Der Aufbereitungszyklus wird im Folgenden beschrieben:
	- o In den ersten 300 Sekunden der Konditionierung führt die DIA CLASS den Druckaufbau des Kreislaufs und des neuen IONtanks durch. Während dieser Phase

sind die Steuergeräte vorübergehend deaktiviert. Dieser Übergang wird von einem Countdown-Timer begleitet, der auf dem Display angezeigt wird.

- o Nach 300 Sekunden, wenn keine AS10- oder AS11-Alarmmeldungen erscheinen, erscheint "IONtank entlüften, bis das Wasser austritt, dann ENTER drücken", begleitet von einem schnellen Summton. Um den IONtank zu entlüften, heben Sie den Ring auf der Oberseite des IONtanks an, bis Wasser austritt.
- o Um den Konditionierungszyklus fortzusetzen, drücken Sie ENTER.
- o 2 Liter vor dem Ende der Konditionierung erscheint auf dem Display die Meldung "Drücken Sie ENTER, um die Konditionierung zu beenden". Befolgen Sie weiterhin die vorgeschlagenen Anweisungen.
- o Es erscheint erneut die Meldung "IONtank entlüften, bis das Wasser austritt, dann ENTER drücken". Führen Sie den Vorgang durch und warten Sie, bis die DIA CLASS 3 Mal piept, das ist das Signal, dass die DIA CLASS die Konditionierung beendet hat.
- o HINWEIS: Verwenden Sie während des Entlüftungsvorgangs des IONtanks ein Papiertuch, um Wasserspritzer zu vermeiden. Wenn der "START-UP"-Zyklus aufgrund einer falschen Sequenz nicht startet, können Sie die Inbetriebnahme wiederholen, indem Sie den DIA CLASS einschalten und die Enter-Taste 3 Sekunden lang gedrückt halten. Der Freischaltcode ist dann nicht mehr erforderlich.
- Nach Beendigung des "START-UP"-Zyklus trennen Sie den IONtank vom externen Konditionierungskreislauf und setzen ihn in den Deionisierer ein, wobei Sie darauf achten sollten, dass die Stutzen für die Konditionierung auf das entsprechende Verbindungsstück gesteckt werden
- Die DIA CLASS ist nun bereit und die Installationsphase ist abgeschlossen, aber es sind noch zwei weitere Schritte erforderlich:
- Überprüfen Sie den dynamischen und statischen Druck des Eingangswassers. Wenn der statische Druck in Ordnung ist, der dynamische Druck jedoch unter den erforderlichen 2 bar liegt, muss eine Durchflusskontrolle durchgeführt werden, um festzustellen, wie viel Wasser in der Zeiteinheit von einer Stunde tatsächlich für die Osmose verfügbar ist. Wenn Sie Hilfe benötigen, wenden Sie sich an den Vertreter/Vertriebspartner von Quality Invents.
- Führen Sie eine Messung der Leitfähigkeit des Leitungswassers durch und vermerken Sie diese in der Bedienungsanleitung auf den letzten leeren Seiten; notieren Sie das Datum und den gemessenen Wert.

#### <span id="page-29-0"></span>14.14 Entlüftung des Final-Filters

Sobald die Leitung zum Analysator unter Druck steht, muss die Luft aus dem Final-Filter abgelassen werden, indem die beiden Ventile neben den Ein- und Auslassöffnungen des Filters geöffnet werden.

Die Luft sollte entsprechend der Durchströmungsrichtung des Filters entfernt werden, indem zuerst das Einlassventil und dann das Ventil neben dem Filterauslass geöffnet wird.

Wenn die gesamte Luft entfernt wurde, ziehen Sie die beiden Entlüftungsventile fest an.

#### <span id="page-29-1"></span>14.15 Inbetriebnahme und Vorprüfungen

Der Deionisierer ist fertig und die Installation kann als abgeschlossen betrachtet werden, aber für die Inbetriebnahme sind noch mindestens zwei Kontrollen erforderlich:

• Führen Sie eine Messung der Leitfähigkeit des Leitungswassers durch und vermerken Sie dies in diesem Handbuch auf den letzten Seiten der Notizen (oder im Servicebericht des Technikers): Vermerken Sie das Datum und den gemessenen Wert.

• Überprüfen Sie den dynamischen und statischen Druck des einströmenden Leitungswassers. Wenn der statische Druck gut ist, aber der dynamische Druck unter den geforderten 2 bar liegt, muss die Durchflussmenge des einströmenden Wassers überprüft werden, um festzustellen, wie viel Wasser in der Zeiteinheit von einer Stunde tatsächlich für die Osmose zur Verfügung steht.

#### **N.B. Für diese Überprüfung siehe das Handbuch der technischen Hilfe.**

#### <span id="page-30-0"></span>14.16 DIA CLASS Stopp

Führen Sie die folgenden Schritte aus, um den Deionisierer anzuhalten:

Unterbrechen Sie die Stromzufuhr über den Schalter auf der linken Seite des DIA CLASS Gerätes.

Die Kontrollleuchte des Schalters erlischt, ebenso das Display.

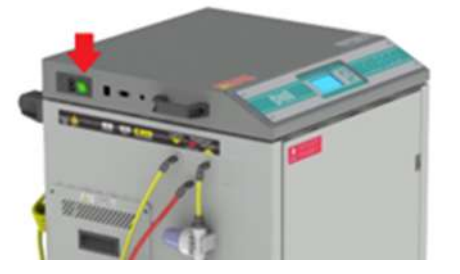

a) Nach dem elektrischen Abschalten des Entionisierers ist der Hauptwasserzulaufhahn zu schließen.

**N.B.** Der Deionisierer kann je nach den Bedürfnissen des Benutzers angehalten/abgeschaltet werden.

#### <span id="page-30-1"></span>15. Funktionsweise – Technische Daten

#### <span id="page-30-2"></span>15.1 Funktionsweise des Systems

Die Notwendigkeit, spezifisches Wasser von angemessener Qualität für die Lieferung der gängigsten Analysatoren für die Diagnostik und die chemische/klinische Analyse im Allgemeinen zu produzieren, stellt eine Reihe von sehr spezifischen Problemen dar. Diese stehen im Zusammenhang mit der Anlagensituation am Installationsort. Die Deionisatoren der Baureihe DIA sind so konzipiert, dass sie in jeder Anlagensituation eingesetzt werden können. Sie bieten eine besonders kompakte Trinkwasseraufbereitungs- und Entsalzungsanlage, die in der Lage ist, Wasser von höchster Qualität zu produzieren. Sie ist mit den neuesten Innovationen im Bereich der Wasseraufbereitung und mit einer absolut innovativen Technologie ausgestattet, die ihren Betrieb auch unter schwierigsten Betriebsbedingungen gewährleistet.

Die Rohwasservorbehandlung spielt eine Schlüsselrolle in kleinen, kompakten Wassergewinnungsanlagen auf Basis der Umkehrosmosetechnik. Es muss nämlich die vollständige Entfernung aller Schadstoffe, die in Lebensmittelwasser enthalten sein können, wie z.B. organische, anorganische, kolloidale und chlorhaltige Stoffe, gewährleistet sein. Darüber hinaus muss diese Wirkung über einen langen Zeitraum in einer Vielzahl von

Variationen gewährleistet sein, die sich aus den verschiedenen Wasserarten an den Verwendungsorten ergeben:

- 1. Stufe Grobfiltration von Schwebstoffen über 100 µm.
- 2. Stufe Absorption von Oxidationsmitteln, aus Chlor gewonnenen Produkten und Farben, die in kleinen Dosen im Rohwasser vorhanden sind. Durch ihre Kombination können bestimmte Arten von Metallen wie Aluminium und Eisen entfernt werden.
- 3. Stufe 5 μm-Mikrofiltration zur Entfernung von Verunreinigungen wie organischen Stoffen, Kolloiden, Zysten, Trübungen, die in der Schichtdicke mit einer gesinterten Polypropylen-Struktur arbeiten (Schmelzgeblasen).

Dieser Entwurf basiert auf dem Prinzip, dass jede Stufe eine spezifische Aktion durchführt, die so konzipiert ist, dass optimale Betriebsbedingungen in der nächsten Stufe gewährleistet sind.

- Das vorbehandelte Wasser wird in einem Tank gesammelt, von wo aus eine Pumpe es über ein Osmose-Modul unter Druck setzt, um seinen Salzgehalt drastisch zu reduzieren. Nominell wird der Salzgehalt um ca. 95% reduziert.
- Das von der Umkehrosmose produzierte Wasser wird in einem Vorratstank gesammelt, von wo aus eine weitere Pumpe es durch ein Mischbett-Harzentsalzer leitet, der alle weiteren Spuren von Ionen entfernen kann.
- Bevor das Wasser den Ausgang des Deionisators erreicht, durchläuft es eine UV-Lampe bei 254 nm, um höchste mikrobiologische Qualität und die Reduzierung von TOC zu gewährleisten. Gefolgt von einem 0,22 µm Filter für die mechanische Filtration von Partikeln und Kolloiden.

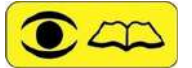

DAS SO BEHANDELTE WASSER ENTSPRICHT DEN ANFORDERUNGEN DES CLINICAL LABORATORY STANDARDS INSTITUTE (CLSI) CLINICAL LABORATORY REAGENT WATER (CLRW).

Siehe Tabelle "Wasser im Betrieb - Mischbettveredelung von Harzen" im folgenden Abschnitt.

- Ein praktisches Handventil ermöglicht es, die DIA CLASS einfach aus dem Netzwerk auszuschließen oder in einen manuellen Bypass zu schalten.
- Für eine erleichterte Bedienung hat die DIA CLASS ein hintergrundbeleuchtetes Display mit Helligkeitsauswahl zur Anpassung an verschiedene Umgebungslichtbedingungen.
- Der Signalton ist in mehreren Metern Entfernung hörbar. Die Frequenz ändert sich in Abhängigkeit von der Schwere der Warnmeldung, die mit dem Ereignis verbunden ist: Je wichtiger die Meldung, desto häufiger ertönt der Buzzer. Alle Systemfunktionen sind über eine einfach zu bedienende Tastatur zugänglich und sind auf dem Display leicht zu erkennen.
- Um die Interaktion für den Benutzer zu erleichtern, wurde ein vollautomatischer Betrieb eingeführt, der ein System schafft, das in der Lage ist, alle Ereignisse autonom zu verwalten und in jedem Fall Wasser für den Service zu garantieren.
- Entsprechende Sensoren überprüfen die Systemkomponenten während des Betriebes und melden im Voraus, ob Verschleißteile ausgetauscht und/oder gewartet werden müssen.
- Das System unterscheidet zwischen dem, was der Anwender tun kann und muss, und dem, was in der Verantwortung der technischen Unterstützung liegt.
- Aus ergonomischer Sicht wurde besonderes Augenmerk auf das Design gelegt, um alle vom Benutzer geplanten Austauschvorgänge von Verbrauchsmaterialien zu erleichtern. Eine praktische Auszugsschublade ermöglicht den Austausch des IONtanks, der mit zwei praktischen Hebegriffen ausgestattet ist.
- Beim Wechsel der Vorfilterpatronen ist die Wasserversorgung der Anlage gewährleistet.
- Das System speichert alle durchgeführten Operationen und Alarme und zeichnet Hunderte von Ereignissen auf.

Bediener und Wartungstechniker können schnell alle Daten untersuchen, sie können über ein serielles Verbindungskabel oder ein Ethernet-Kabel (wenn der Deionisator über TCP/IP angeschlossen ist) den Zustand des Systems einsehen und diagnostizieren, sogar aus der Ferne. Die DIA CLASS ist mit einem Dichtungsboden ausgestattet, der das Austreten von Wasser nach außen verhindert. Jedes Leck, welches von einem speziellen Sicherheitsniveausensor erkannt wird, wird über einen zweiten Ablauf des Deionisators entsorgt. Dieses erzeugt einen Alarm der während der Installation entsprechend den Kundenanforderungen angepasst werden kann:

A) Im Alarmfall wird das System automatisch in den Bypass geschaltet (Standard).

- B) Im Alarmfall wird das Eindringen von Wasser in das System blockiert.
- Die DIA garantiert die Kontinuität des Dienstes auch Dank der Offline-Konditionierung (vor Inbetriebnahme) des IONtanks während der normalen Arbeit. Mit dieser Funktion können Sie den Deionisator auch bei einem Wechsel der Verbrauchsmaterialien für Laborarbeiten einsetzen.
- Eine komfortable Wochenschaltuhr ermöglicht es Ihnen, die Zeit für die Deaktivierung und Reaktivierung des Systems zu programmieren, um die Flexibilität und Sicherheit des DIA-Systems innerhalb der Laborproduktivität zu erhöhen.
- Jedes DIA-System kann per Kabel, bis zu 1 km entfernt, über eine RS485-Verbindung ferngesteuert werden; oder komplett über das Internet, über das TCP/IP-Protokoll.
- Wenn die DIA CLASS mit dem Internet verbunden ist, kann sie E-Mails an das Referenz-Service-Center senden, das wiederum die Maschine abfragen und in die Funktionsparameter eingreifen kann, um das Problem zu beheben oder seine Auswirkungen zu reduzieren, wodurch die Kontinuität des Service in Bezug auf die Sicherheit und die Programmierung des technischen Eingriffs ohne jede Dringlichkeit gewährleistet wird.

<span id="page-32-3"></span><span id="page-32-2"></span><span id="page-32-1"></span>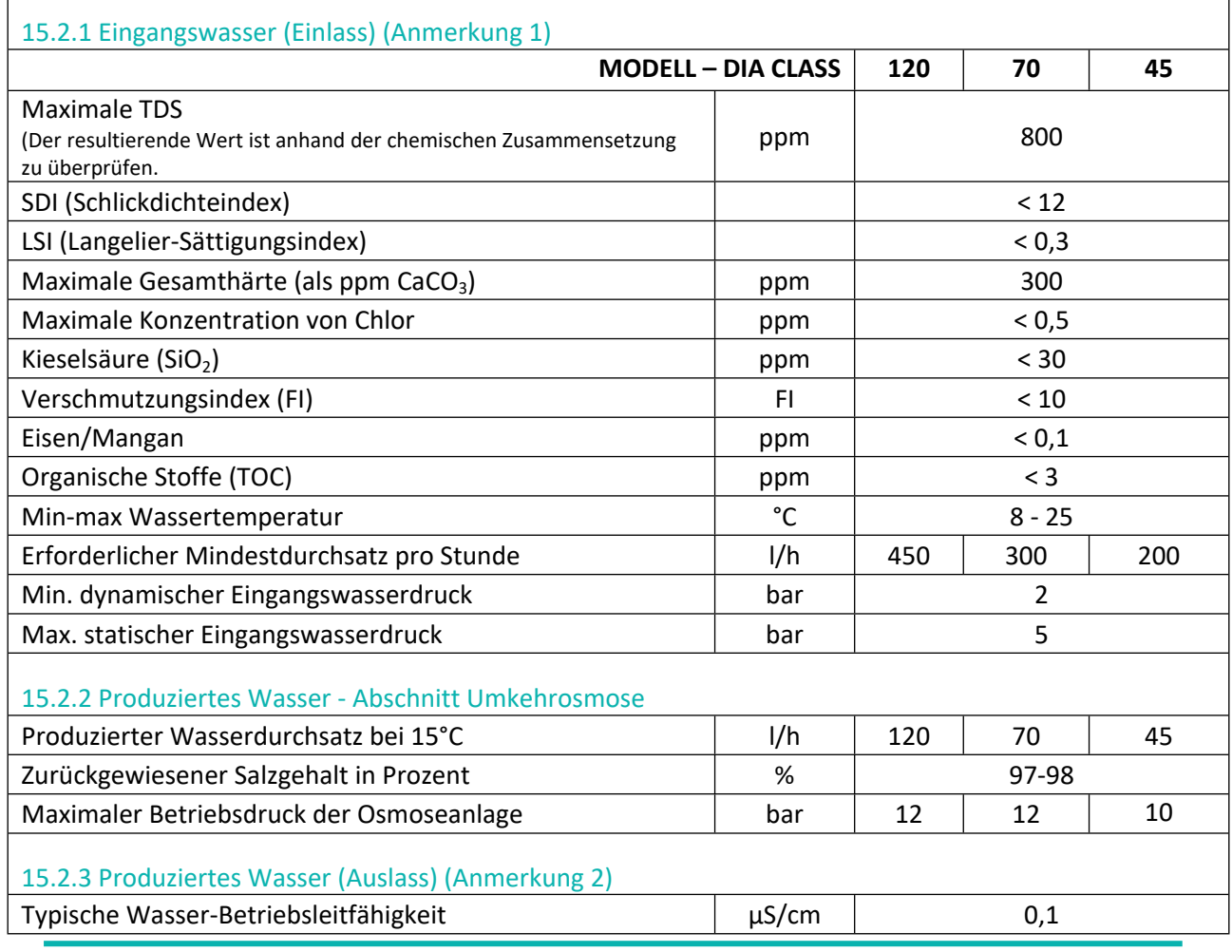

#### <span id="page-32-0"></span>15.2. Technische Daten

## **DIACLASS** Benutzerhandbuch **DIA CLASS** Rev. 01.01-IVD/DE

<span id="page-33-0"></span>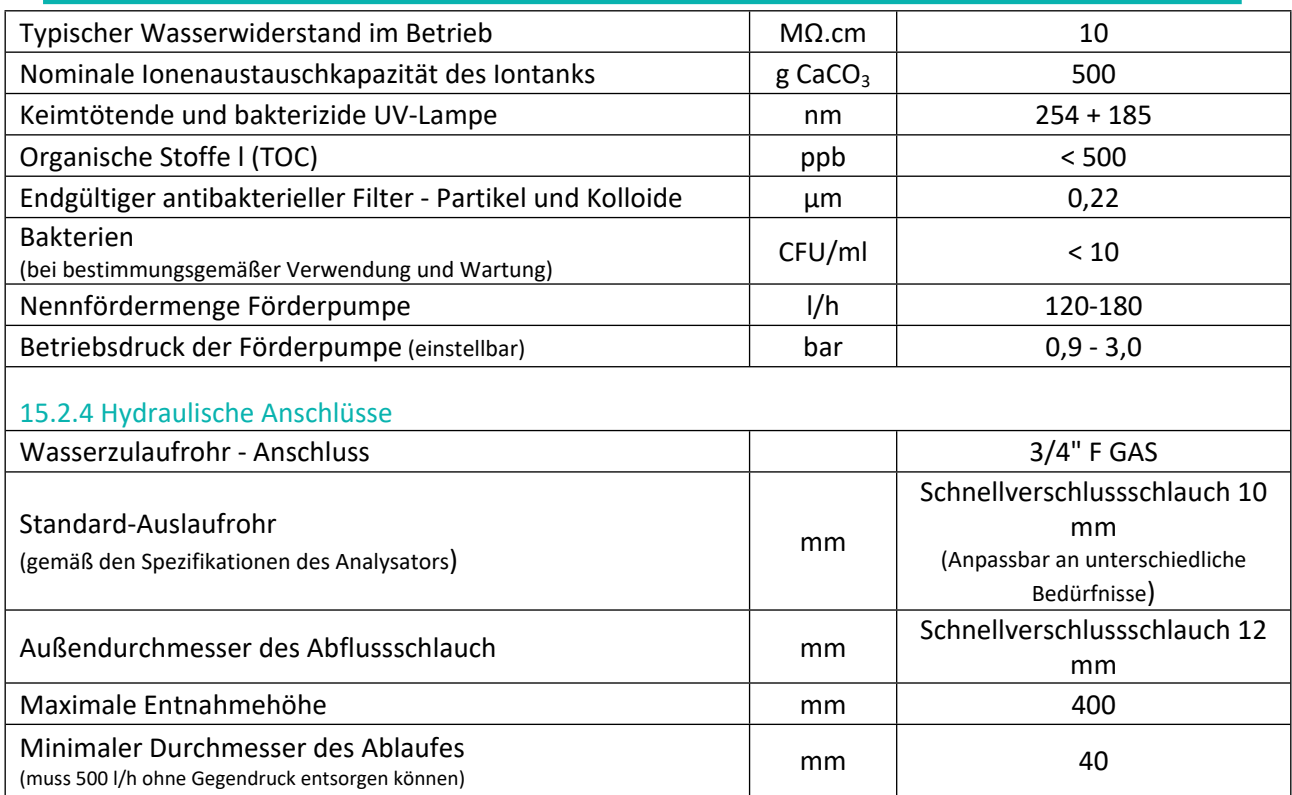

<span id="page-33-1"></span>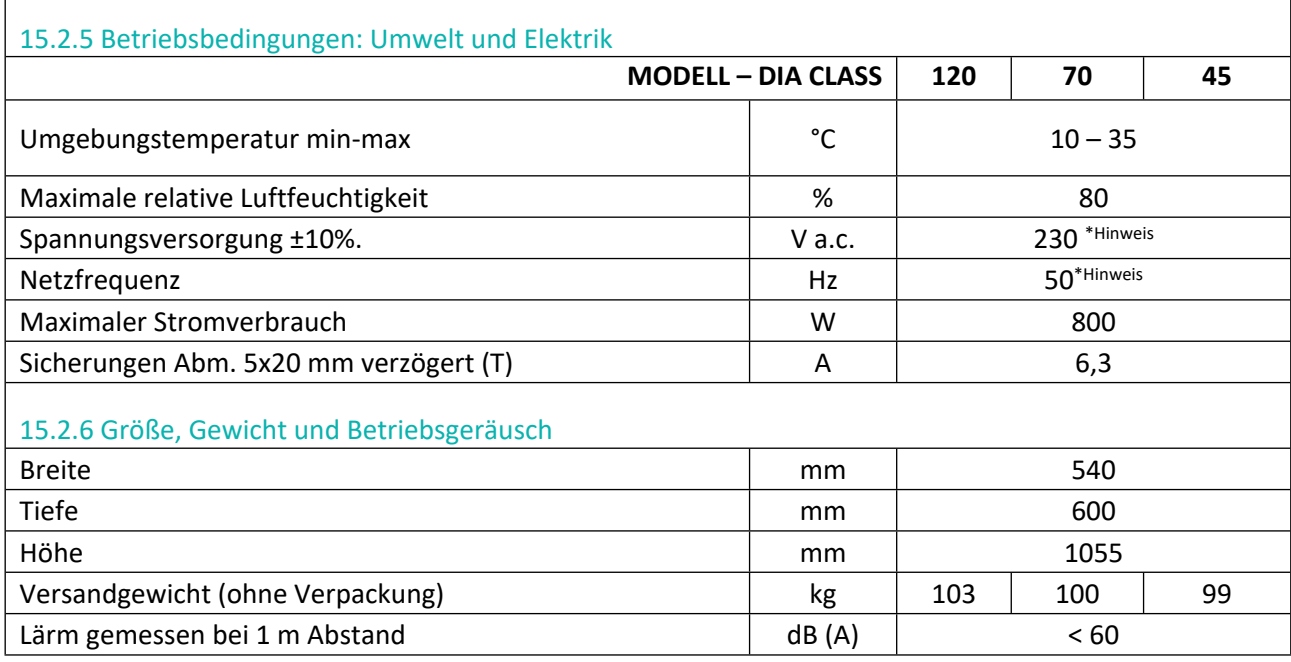

<span id="page-33-2"></span>\* Hinweis: oder 110/220 – 60 Hz abhängig von den gegebenen Umständen der vorhandenen elektrischen Leitung

#### **Anmerkung 1**

Die DIA ist nur für die Versorgung mit kaltem Wasser ausgelegt; bevor es in das System gelangt, muss das Wasser gemäß dem Gesetzeserlass 31/02, der die Richtlinie 98/83 CE umsetzt (er ersetzt den Präsidialerlass Nr. 236 vom 24.05.1988), den Trinkwasserstandards entsprechen.

#### **Anmerkung 2**

Das Gerät erzeugt Wasser in Reagenzienqualität, das keine Stoffe enthält, die ein Laborverfahren beeinträchtigen und dessen klinische Laborergebnisse positiv oder negativ beeinflussen können.

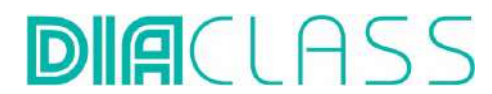

Die Eigenschaften des erzeugten Wassers entsprechen den CLSI-Normen. Das Clinical and Laboratory Standards Institute (CLSI) ist eine gemeinnützige, von Freiwilligen geleitete und von Mitgliedern unterstützte Organisation zur Entwicklung von Standards. Das CLSI fördert die Entwicklung und Anwendung von freiwilligen Laborstandards und -richtlinien im Gesundheitswesen. Die Eigenschaften des produzierten Wassers entsprechen den Anforderungen des Clinical Laboratory Reagent Water (CLRW) und sind wie folgt: Bakterien <10 KBE/ml

spezifischer Widerstand >10 MΩ.cm TOC <500 PPB Partikel 0,2um Filtration oder besser

Quality Invents S.r.L bescheinigt diese Parameter durch Labortests während der letzten Testphasen.

#### <span id="page-34-0"></span>15.3 Verträglichkeit von konzentriertem Abwasser (Gesetzesverordnung 152/06)

Die von Quality Invents S.r.l. gebauten Maschinen erfordern die Verwendung von Trinkwasser, wie in Abschnitt 4.1 beschrieben, und unterliegen einer Umkehrosmose. Alle Umkehrosmoseanlagen von Quality Invents S.r.l. arbeiten mit einer hydraulischen Rückgewinnung von nicht mehr als 30 %. Dadurch kann die Konzentration der einzelnen Analyten im Konzentrat, die in die Kanalisation eingeleitet werden, höchstens das 1,4-fache derjenigen der gleichen Analyten im Trinkwasser betragen, das die Anlage speist.

Selbst wenn die Konzentration der einzelnen Analyten im verwendeten Trinkwasser die von den Vorschriften für Trinkwasser vorgeschriebene Höchstkonzentration wäre, würden dieselben Analyten im Konzentrat eine höhere Konzentration als die ursprüngliche von höchstens 1,4-fach aufweisen. Also immer noch weit unter den in der Gesetzesverordnung 152/06 vorgeschriebenen Werten.

#### <span id="page-34-1"></span>16. GEBRAUCHSANWEISUNG

#### <span id="page-34-2"></span>16.1 Software Navigation

Die DIA-Systemsoftware ist in verschiedene Abschnitte unterteilt, jeder dieser Abschnitt hat mindestens eine oder mehrere Seiten.

Ausgehend vom Startbildschirm sind folgende Informationen zu finden:

- Füllstand des Rohwassertanks RW
- Füllstand des Tanks für aufbereitetes Wasser TW
- Heller Segmentgrafikbalken, welcher die Leitfähigkeit des Ausgangswassers angibt, gemessen in µS/cm

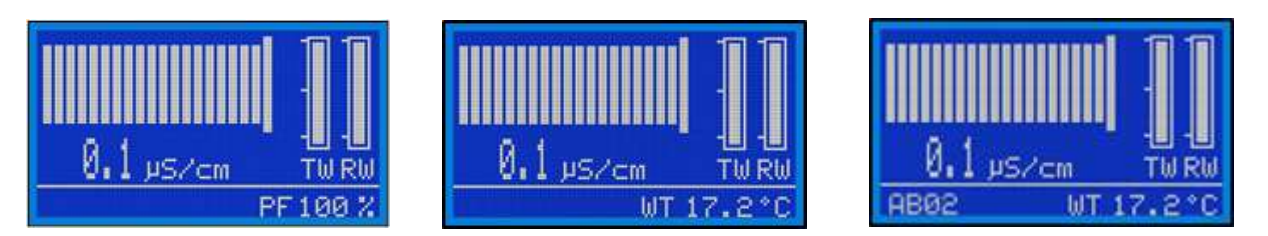

Die untere Statusleiste zeigt:

Auf der rechten Seite: Abnutzung der Prefilter in Prozent, wenn diese neu eingesetzt werden, haben sie eine Laufzeit von 100% bei steigender Abnutzung verringert sich der Prozentwert. Im Wechsel mit der Anzeige für die Wassertemperatur des Eingangswassers.

Auf der linken Seite: Im Falle eines Alarms, erscheint dort der Fehlercode z.B. AB02.

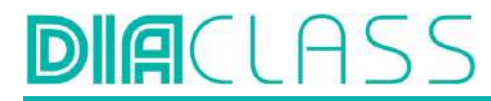

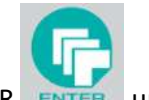

Drücken Sie ENTER um in das SETUP MENU der Software zu gelangen:

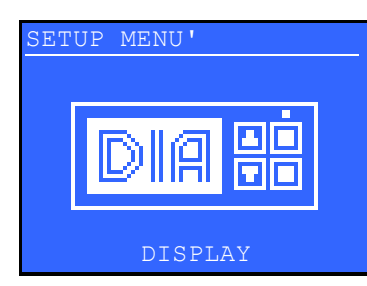

"SETUP MENU– DISPLAY"

Im "SETUP MENU" kann mit den Tasten

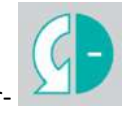

Pfeil hoch+ und Pfeil runter-

durch das Menü gegangen werden, zum auswählen eines Menü Punktes mit ENTER BESTÄTIGEN.

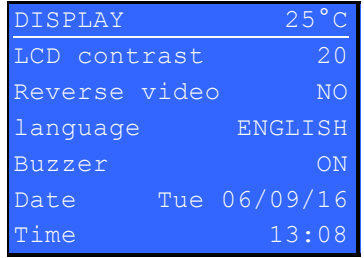

Im Abschnitt MENU "ANZEIGE/DISPLAY" können Sie die folgenden Punkte anzeigen lassen. Sie können die Punkte wie folgt einstellen.

- ANZEIGE DER TEMPERATUR DER ELEKTRONIK
- LCD-KONTRAST EINSTELLEN
- SPRACHE AUSWÄHLEN
- SUMMER DEAKTIVIEREN ODER AKTIVIEREN.
- DATUM FESTLEGEN
- ZEIT EINSTELLEN

"SETUP MENU– TIMER"

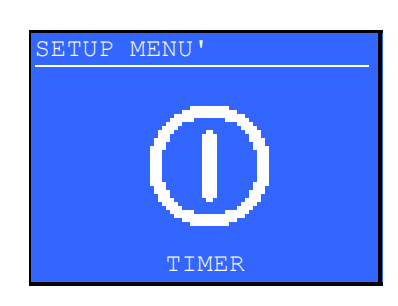

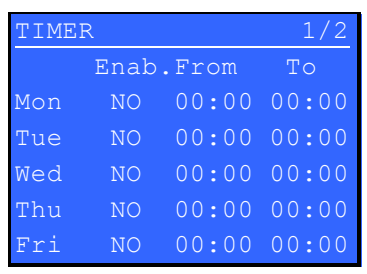

Systemaktivität einzustellen.

Drücken Sie "ENTER", um den Stunden- und Tagesbereich der

"SETUP MENU'– WARTUNG"

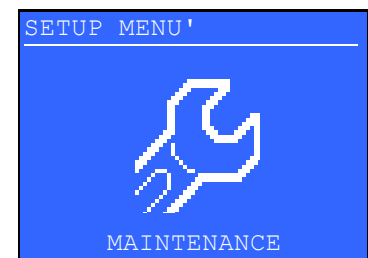
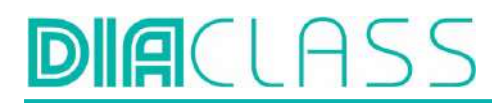

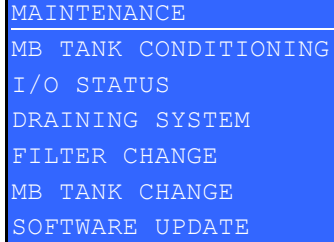

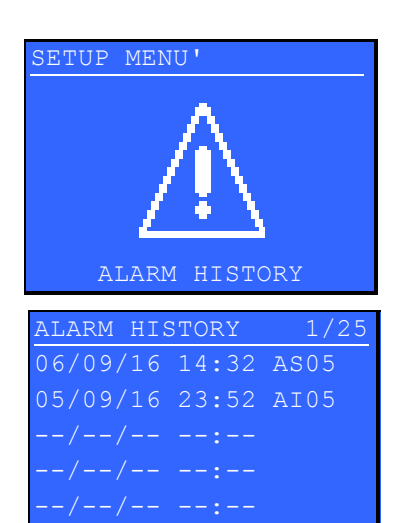

COUNTERS 1/2

**COUNTERS** 

PF 00128:02H:M #0004 MB 00085:54H:M #0002

COUNTERS 2/2

FF 00012:41H:M UV 00057:18H:M TOT 00167:18H:M

EVB 00000:16H:M RO 00167:18H:M HPP 00167:18H:M

SETUP MENU

Drücken Sie "ENTER", um auf die Untermenüs zuzugreifen, in dem weitere Punkte zur Verfügung stehen, um Wartungsarbeiten durchzuführen oder den Status des DIA-Geräts anzuzeigen.

- KONDITIONIERUNG EINES NEUEN IONENTANKS
- ANZEIGE DES EIN-/AUSGANGSSTATUS DER DIA-SENSOREN
- DIE VOLLSTÄNDIGE ENTLEERUNG DER ANLAGE DURCHFÜHREN
- VORFILTER WECHSELN
- IONENTANK TAUSCH (abweichend zu Abschnitt 12.3)
- SOFTWARE-UPDATE

#### "SETUP MENU– ALARM HISTORY"

Drücken Sie "ENTER", um auf die Fehlermeldungen (maximal 25 Zeichen) zuzugreifen. Es werden 150 Alarmmeldungen, beginnend mit der aktuellsten angezeigt. Die 151. überschreibt die erste Alarmmeldung.

#### "SETUP MENU– COUNTERS"

Drücken Sie "ENTER", um die Betriebsstunden der Hauptkomponenten und Verbrauchsmaterialien einsehen zu können:

- BETRIEBSSTUNDEN IONENTANK BY-PASS MODUS
- BETRIEBSSTUNDEN DES OSMOTISCHEN MODULS
- BETRIEBSSTUNDEN DER OSMOSEMODUL PUMPE
- BETRIEBSSTUNDEN DER VORFILTER/VERWENDETE MENGE
- BETRIEBSSTUNDEN DES IONENTANK TOTAL/VERWENDETE MENGE
- BETRIEBSSTUNDEN FINAL FILTER 0,22µM
- BETRIEBSSTUNDEN UV-LAMPE
- BETRIEBSSTUNDEN DIA

Die Zähler der Verbrauchsmaterialien werden durch den Austausch derselben zurückgesetzt. Die Komponentenzähler werden durch den technischen Service bei Austausch von defekten Komponenten zurückgesetzt.

Die Gesamtstunden dürfen nicht zurückgesetzt werden.

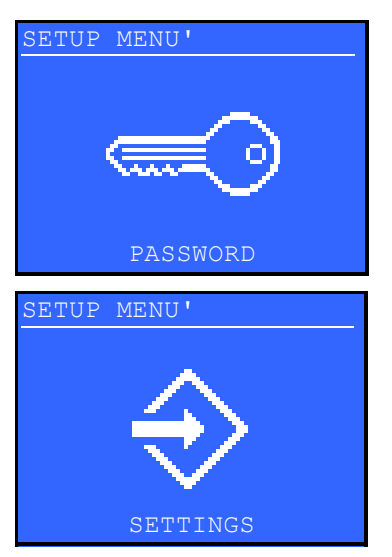

"SETUP MENU" – ''PASSWORD" und " MENU SETUP- SETTINGS" sind ausschließlich zur Nutzung durch technisches Personal.

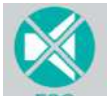

Um eine Seite oder einen Abschnitt zu verlassen, drücken Sie die Taste ESC/BUZZER. Halten Sie die ESC-Taste 3 Sekunden lang gedrückt, um direkt zur Hauptseite zurückzukehren. Nach 30 Sekunden in einigen Abschnittsseiten kehrt die Software zur Hauptseite zurück.

# 16.2 Kontinuierlicher Betrieb

Die DIA ist so konzipiert, dass sie 24 Stunden am Tag im Dauerbetrieb bleiben kann, so dass es nicht notwendig ist, sie abends auszuschalten.

Außerhalb der routinemäßigen Wartungsfunktionen, wird der Tausch von Verbrauchsmaterialien und alle Verifizierungsvorgänge mit dem eingeschaltetetem Deionisator durchgeführt, nur so kann die DIA die für den ordnungsgemäßen Betrieb notwendigen Konditionierungszyklen selbständig und automatisch verwalten.

ACHTUNG, schalten Sie das System niemals während eines Vorfilter- oder IONtank-Konditionierungszyklus aus.

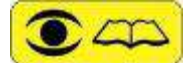

IST DIE ANLAGE JEDOCH NICHT MIT PERSONAL BESETZT, MUSS DER WASSERHAHN NACH ABSCHLUSS DER ARBEITEN AUS-UND WIEDER EINGESCHALTET WERDEN.

# 16.3 Zeitschaltuhr

Der Deionisator ist mit einer Zeitschaltuhr mit Wochenprogramm ausgestattet, um Tag für Tag einzustellen, zu welcher Zeit er den Betrieb aufnehmen und stoppen soll. Dies ist nützlich, wenn die DIA an einem Analysegerät angeschlossen ist, das sich automatisch einschaltet und Wartungsarbeiten für den normalen Gebrauch der Maschine durchführt, auch wenn kein Labormaterial vorhanden ist.

Auf dem Abschnitt "MENU SETUP - TIMER" mit Enter gelangen Sie zu den Programmierseiten.

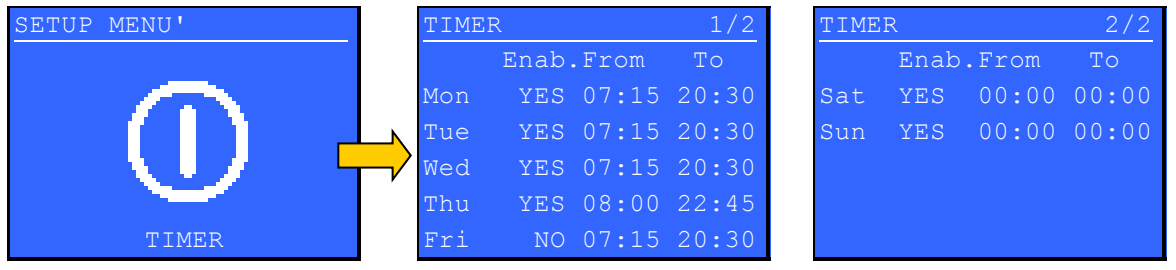

Bewegen Sie die Pfeile nach OBEN+ und UNTEN-, um sich über das gewünschte Feld zu bewegen, und wählen Sie es dann mit der Eingabetaste aus. Um den Wert des gerade ausgewählten Feldes zu ändern, benutzen Sie die Pfeile und bestätigen Sie, sobald Sie den gewünschten Wert erreicht haben. Bestätigen Sie erneut mit Enter. Wiederholen Sie dies für alle erforderlichen Felder.

Im Beispiel sehen Sie, dass die DIA so programmiert ist, dass sie von Montag bis Mittwoch von 7.15 bis 20.30 Uhr arbeitet; der Deionisator wäre auch am Freitag im gleichen Zeitfenster aktiv, aber in diesem Fall ist das Feld "Enab" (was bedeutet, dass der Timer eingeschaltet ist) auf "NO". Am Freitag wird die DIA also den ganzen Tag aktiv und betriebsbereit bleiben. Am Donnerstag ist die Maschine von 8.00 bis 22.45 Uhr aktiv, während am Samstag und Sonntag der Deionisator ausgeschaltet ist und die folgende Meldung anzeigt:

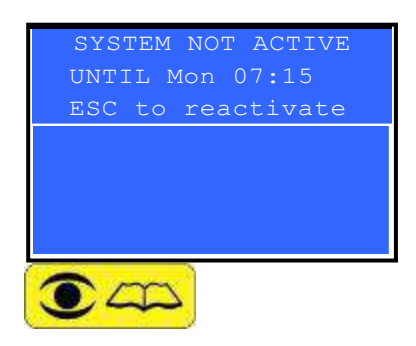

In diesem Zustand sind ALLE Funktionen deaktiviert, alle Alarme werden eingefroren, bis sie wieder aktiviert werden. Wenn es notwendig ist, den Deionisator zu reaktivieren, drücken Sie einfach die ESC-TASTE.

Wenn die Notwendigkeit besteht, die eingestellte Programmierung wiederherzustellen, schalten Sie DIA einfach

aus und wieder ein.

DER EINZIGE STROMKREIS, DER WÄHREND DER ZEIT DER INAKTIVITÄT IN BETRIEB IST, IST DER ZUR ERKENNUNG VON WASSER LECKS. IN DIESEM FALL WIRD DIE PUMPE AM BODEN DER ANLAGE AKTIVIERT, UM EIN MÖGLICHES AUSTRETEN VON WASSER AUS DEM INNEREN DES DEIONISATORS ZU VERHINDERN.

DIE VERANTWORTUNG FÜR DEN EINSATZ DES DEIONISATORS IM TIMER-MODUS LIEGT BEIM ANWENDER. WENN ES NICHT UNBEDINGT NOTWENDIG IST, DIE INAKTIVITÄTSFUNKTION ZU VERWENDEN, DIE VORSIEHT, DASS DIE HYDRAULIKVERSORGUNG IMMER OFFEN IST, IST ES VORGESCHRIEBEN, DIE DIA CLASS ABZUSCHALTEN UND DEN WASSERHAHN ZU SCHLIEßEN, BIS DAS BEDIENUNGSPERSONAL IN DER LAGE IST, DIE ANLAGE ZU ÜBERWACHEN.

# 16.4 Kurze Pausen

Sind kurze Pausen geplant, z.B. an Feiertagen und Brückentagen, und/oder wenn kein Deionisationspersonal anwesend ist, muss DIA abgestellt und der Trinkwasserhahn am Eingang der DIA verschlossen werden.

Beim nächsten Neustart des Systems schalten Sie es einfach wieder ein und öffnen den Wasserhahn.

# 16.5 Lange Pausen

Sind lange Pausen vorgesehen, z.B. drei Wochen oder länger, muss das Osmosemodul vor dem Abschalten konditioniert werden. Informationen hierzu erhalten Sie bei ihrem Service Partner.

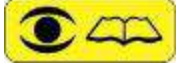

BEI NICHTEINHALTUNG KÖNNEN SCHÄDEN AN IHRER ANLAGE ENTSTEHEN. VOR DER NÄCHSTEN INBETRIBNAHME MUSS EIN NEUER VORFILTER EINGESTZT WERDEN.

# 16.6 Automatischer Bypass

Die DIA CLASS ist ein hochentwickeltes System. Eine seiner Hauptstärken ist die Fähigkeit, unter allen Umständen Wasser zu liefern; solange es Leitungswasser gibt, kann die DIA bei Anomalien auf Bypass-Betrieb umschalten.

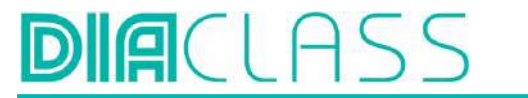

Der automatische Bypass bedeutet, dass der Osmosekreislauf isoliert ist und das demineralisierte Wasser nur mit den IONtank-Harzen geliefert wird.

Dieser vorübergehende Zustand, der auf dem Display angezeigt wird und den Summer aktiviert, endet, wenn das Ereignis, das ihn ausgelöst hat, beendet ist.

Im Abschnitt 17.4 "Alarmmeldungen und Fehlersuche" wird die Funktion By-Pass genauer beschrieben.

Im Falle eines totalen Ausfalls des Systems oder einer Unterbrechung der Stromversorgung ist es möglich, manuell einen außerordentlichen Not-Bypass einzustellen, indem man das Einlassventil (wenn EVe in schwarzer PA) auf Bypass Betrieb umstellt (siehe Abschnitte 18 "Was ist zu tun, wenn..." und 22.7 "Einlassmagnetventil EVe und manuelles By-Pass-Ventil").

# 16.7 Remote Zugriff und Kontrolle, Internet und Intranet

Die DIA ist mit einer seriellen Schnittstelle RS 232/9 Pin M und einer Ethernet-Schnittstelle (TCP/IP) ausgestattet, die den Anschluss an einen PC ermöglicht, der mit Software in einer Windows®- Umgebung ausgestattet ist.

Mit dieser Software ist es möglich, den Funktionsstatus des Systems zu visualisieren, die gespeicherten Alarme herunterzuladen und schließlich die gesamte Maschine zu programmieren.

Dank dieser Vielseitigkeit ist unser DIA-System in der Lage, alle zukünftigen Anforderungen in Bezug auf Bedürfnisse und Verbesserungen zu erfüllen.

Wird der Deionisator in einem anderen Raum als dem, in dem der Analysator installiert ist, installiert, ist eine Option verfügbar, die eine Fernsteuerung der Maschine über ein einfaches Twisted Pair bis zu einer Entfernung von 1 km ermöglicht. (auf Anfrage).

Neben diesen Möglichkeiten ist die professionellste Möglichkeit, den Deionisator zu vernetzen. Im TCP/IP-Modus ist es möglich, den Deionisator in eine LAN-Verbindung einzubinden und sich mit einem E-Mail-Server zu verbinden, um E-Mails mit dem Funktionsstatus, Fehlermeldungen in Echtzeit zu versenden, sowie von der technischen Unterstützung verwaltet zu werden, die in die Setup-Parameter eingreifen, Software-Updates durchführen und die Historie der Alarme, Verbrauchsmaterialien, Betriebsstunden usw. einsehen kann.

# 17. Benutzung - Kontroll- und Meldefunktion

# 17.1 Konsole und Display

Die DIA CLASS ist ein ausgeklügeltes System zur Erzeugung von deionisiertem Wasser und ist mit Sensoren ausgestattet, die in der Lage sind, die während des Betriebs auftretenden Ereignisse zu erkennen und zu unterscheiden.

Eventuelle Anomalien werden durch das Display, das als äußerst wichtige Schnittstelle zwischen Maschine und Benutzer fungiert, und durch eine High-Brightness-LED signalisiert, die gleichzeitig mit dem Ton eines Summers konstant leuchtet.

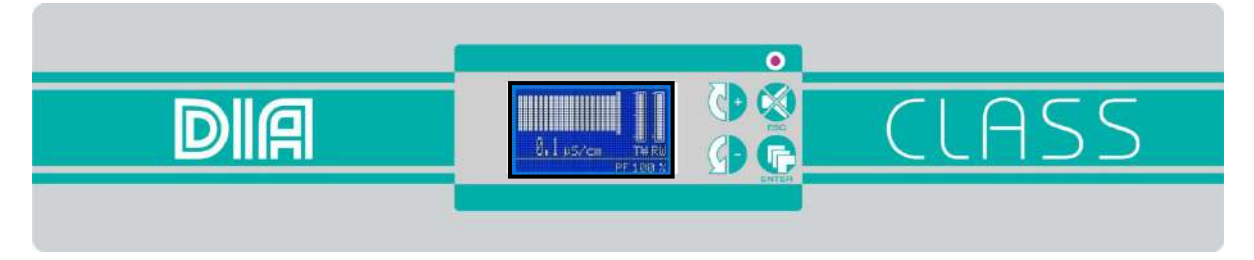

# 17.2 Anzeigen von Meldungen

Um die Interpretation der Meldungen so weit wie möglich zu vereinfachen, wurden alphanumerische Codes eingeführt, die sofort die Gruppe identifizieren, zu der die Alarmmeldung gehört. Der Code besteht aus dem Buchstaben 'A' gefolgt von einer Abkürzung und einer Zahl. Die Initialen nach dem Buchstaben "A" können sein:

I= bei einem Alarm, der sich auf den Wasserzulauf bezieht. P= falls es zur Wasservorbehandlung gehört. H=bezogen auf den Hochdruckkreislauf (Pumpe/Osmose). C=für Konditionierung/Leitfähigkeit. B=für alle Nachrichten, die den automatischen Bypass der DIA betreffen. S=für Systemmeldungen. T=für technische Meldungen.

Falls Sie Hilfe benötigen, nennen Sie der Person beim Anruf im Servicecenter den auf dem Display angezeigten Meldungscode sowie die entsprechenden Anomalien und Beschreibungen.

Eine weitere Alarmkodierung ist der Buzzer-Sound-Modus. Einige Meldungen aktivieren den Summer nicht (NC), andere aktivieren ihn mit einer Pause von 10 Sekunden (CLL), 3 Sekunden (CL), 1 Sekunde (CV) und schließlich mit einem festen Ton (CF). Je kürzer die Unterbrechung, desto ernster das Ereignis, das sie ausgelöst hat.

Wenn es einen Alarm gibt, wird durch Drücken der ESC-Taste für zwei Sekunden der Summer ausgeschaltet und der Startbildschirm wieder angezeigt. Andernfalls wird der Ton für 60 Minuten ausgeschaltet, aber der Alarm wird nicht zurückgesetzt. Wenn der Alarm abgeschaltet wird, leuchtet die LED orange auf. Nach Ablauf der 60 Minuten, wenn das Ereignis nicht behoben wurde oder ein neuer Alarm aufgetreten ist, ertönt der Summer wieder und die LED leuchtet wieder konstant.

Sie können den Summer auch dauerhaft stumm schalten.

In diesem Fall erinnert Sie ein Symbol auf dem Display daran, dass Sie eine stumme Meldung haben und dass der Deionisator unter keinen Umständen einen Ton abgibt, nur das Lichtsignal der LED bleibt aktiv. Wenn die Alarme "Iontank entlüften" oder "Fehler beim Filtertausch" vorhanden sind, kehren Sie mit ESC nicht zum Hauptbildschirm zurück. Sie können das Setup-Menü auch aufrufen, während ein Alarm angezeigt wird, indem Sie die ENTER-Taste drücken.

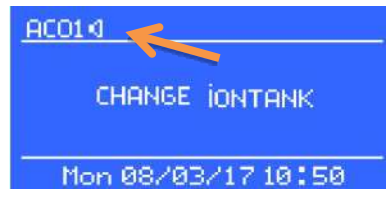

# 17.3 Reguläre Nutzungsbedingungen

Unter Regulären Nutzungsbedingungen, zeigt das Display ein Balkendiagram an, in dem beleuchtete Segmente die Leitfähigkeit des produzierten Wassers anzeigen. Dieser Wert wird auch numerisch ausgedrückt. Wenn das Ausgangswasser einen Wert von 0,8 µS/cm (oder den mit der Setup-Funktion im Gerät programmierten Grenzwert), blinkt die Zahl und warnt, dass der IONtank gewechselt werden muss. Sollte der IONtank nicht innerhalb von 90 Sekunden gewechselt werden, löst dies den Alarm AC01 "IONtank tauschen" aus.

Der Balken auf der rechten Seite mit dem Akronym TW, zeigt die Menge an deionisiertem/ behandeltem Wasser im Tank an (z.B. zeigt Bild 4 einen vollständig gefüllten TW-Tank an). Rechts neben der Füllstandsanzeige des TW-Tanks ist die Füllstandsanzeige des Rohwassertanks.

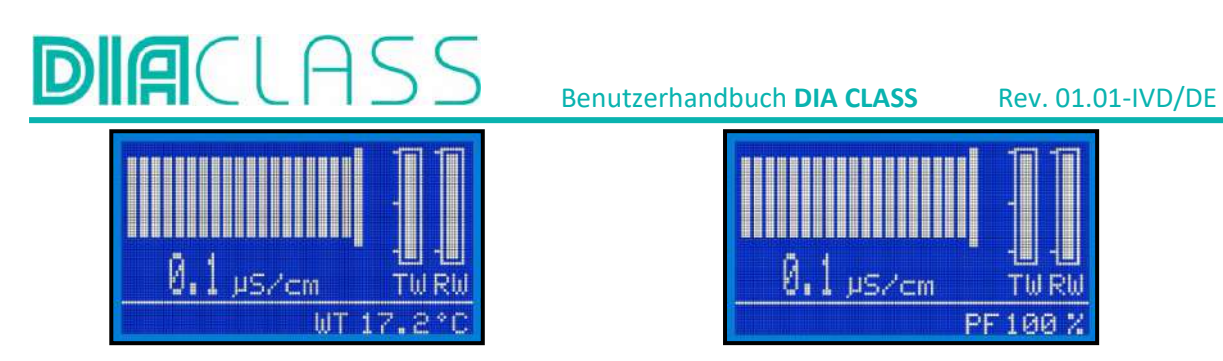

Die untere Statusleiste zeigt folgende Informationen an: den Abnutzungszustand der Pre-Filter, werden neue Vorfilter eingesetzt haben diese eine Laufzeit von 100%, mit der Laufzeit der Vorfilter verringert sich der Prozentwert. Die Anzeige der Vorfilter, im unteren rechten Bereich, wechselt regelmäßig mit der Anzeige der Wassertemperatur und der Hinweismeldungen, sofern welche vorhanden sind.

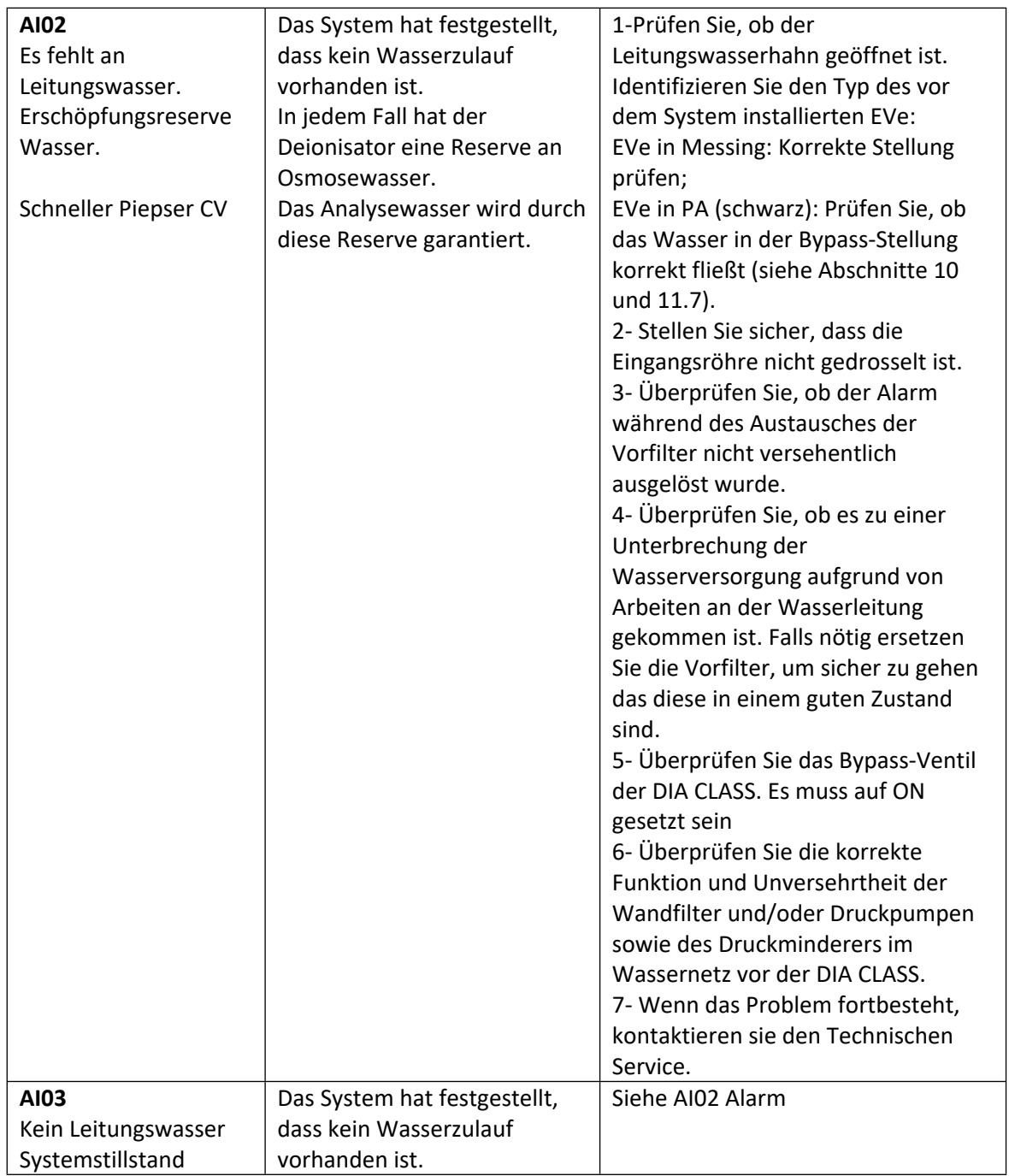

# 17.4 Alarm Meldungen und Trouble Shooting

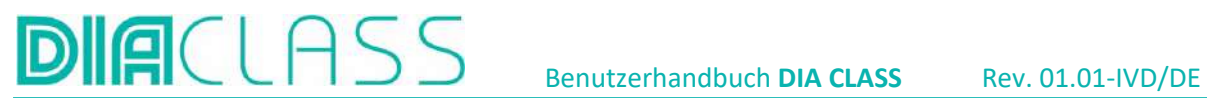

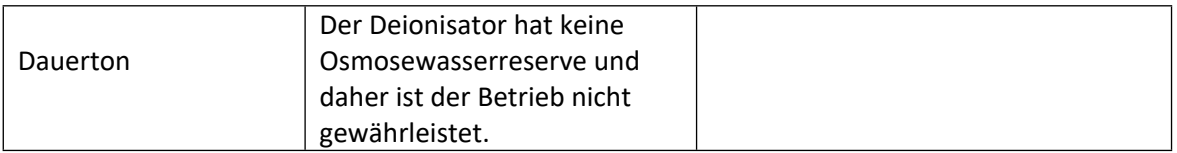

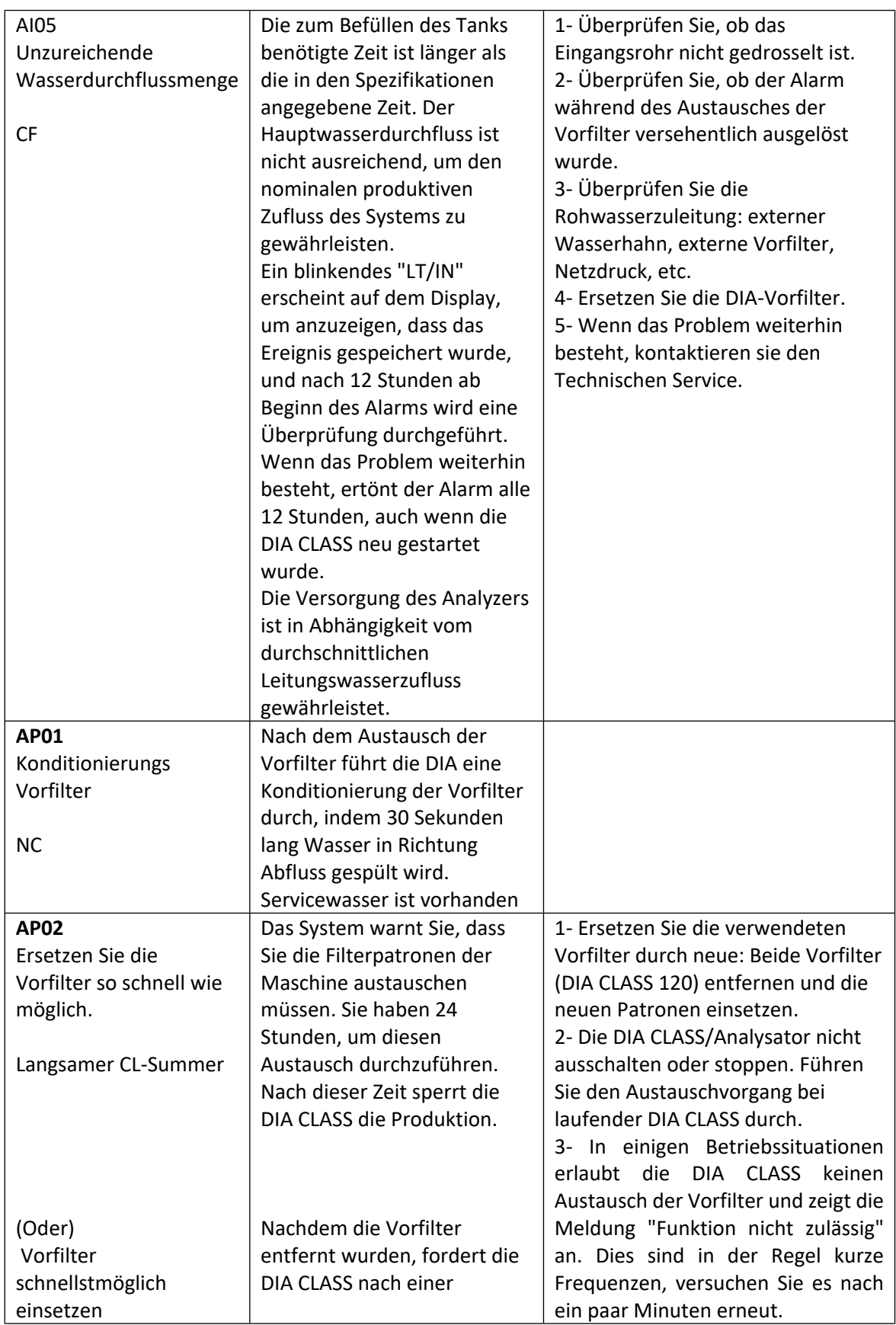

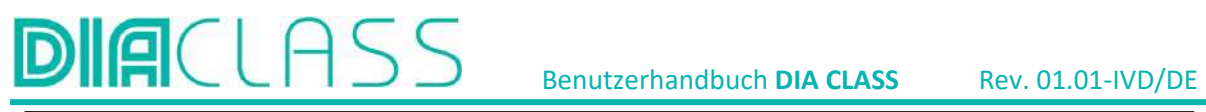

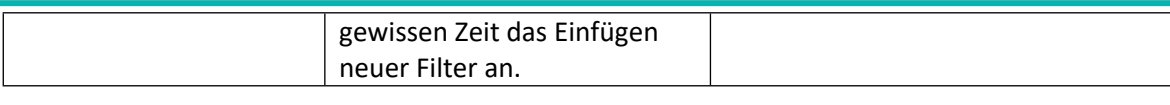

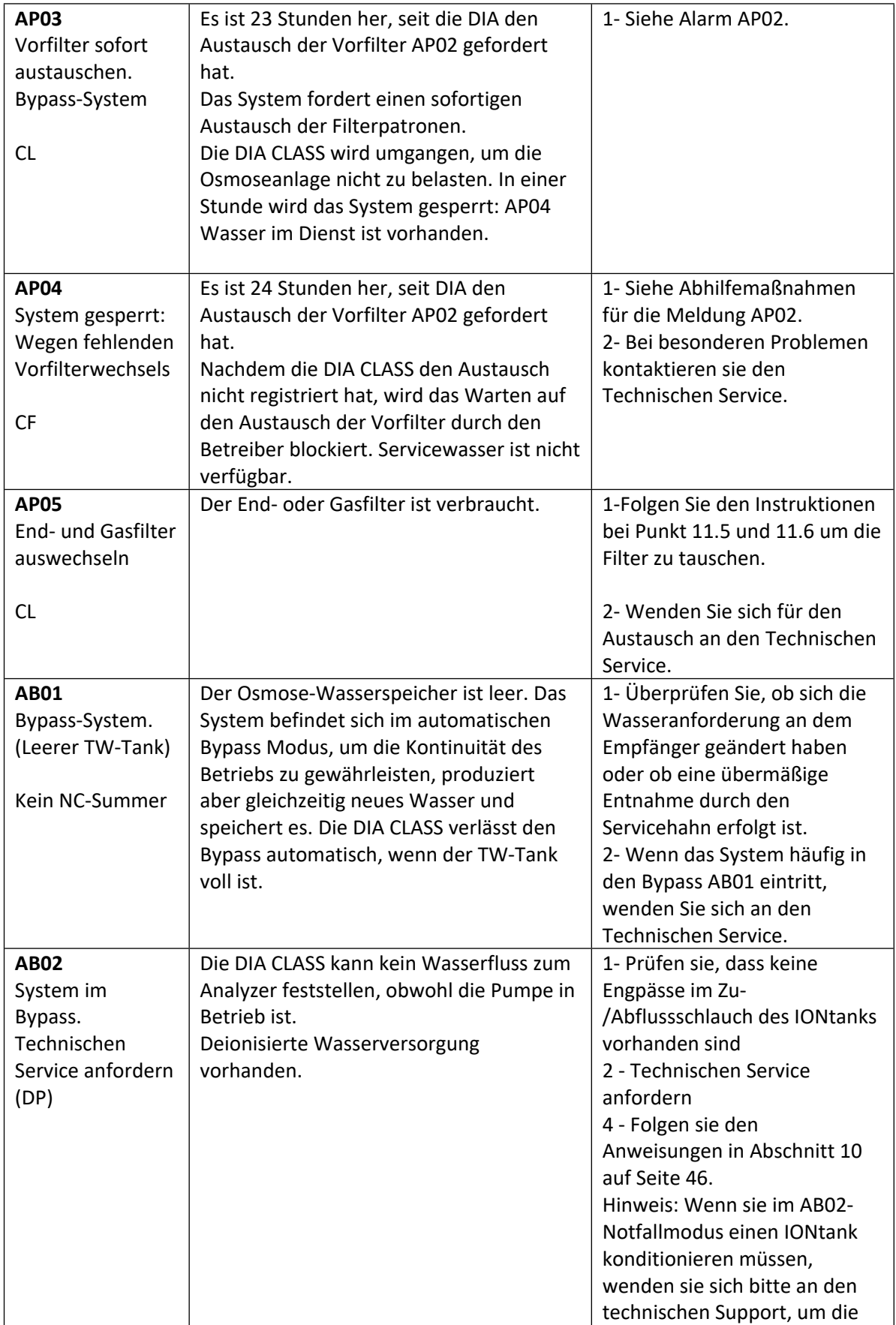

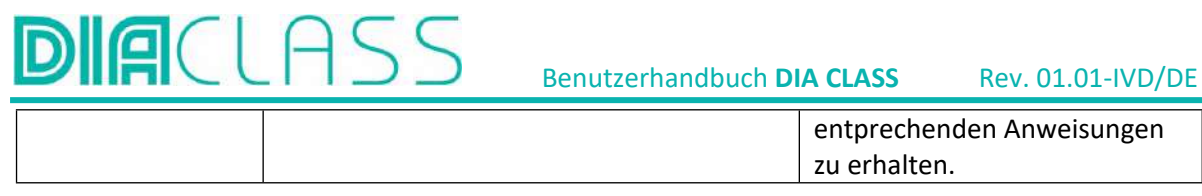

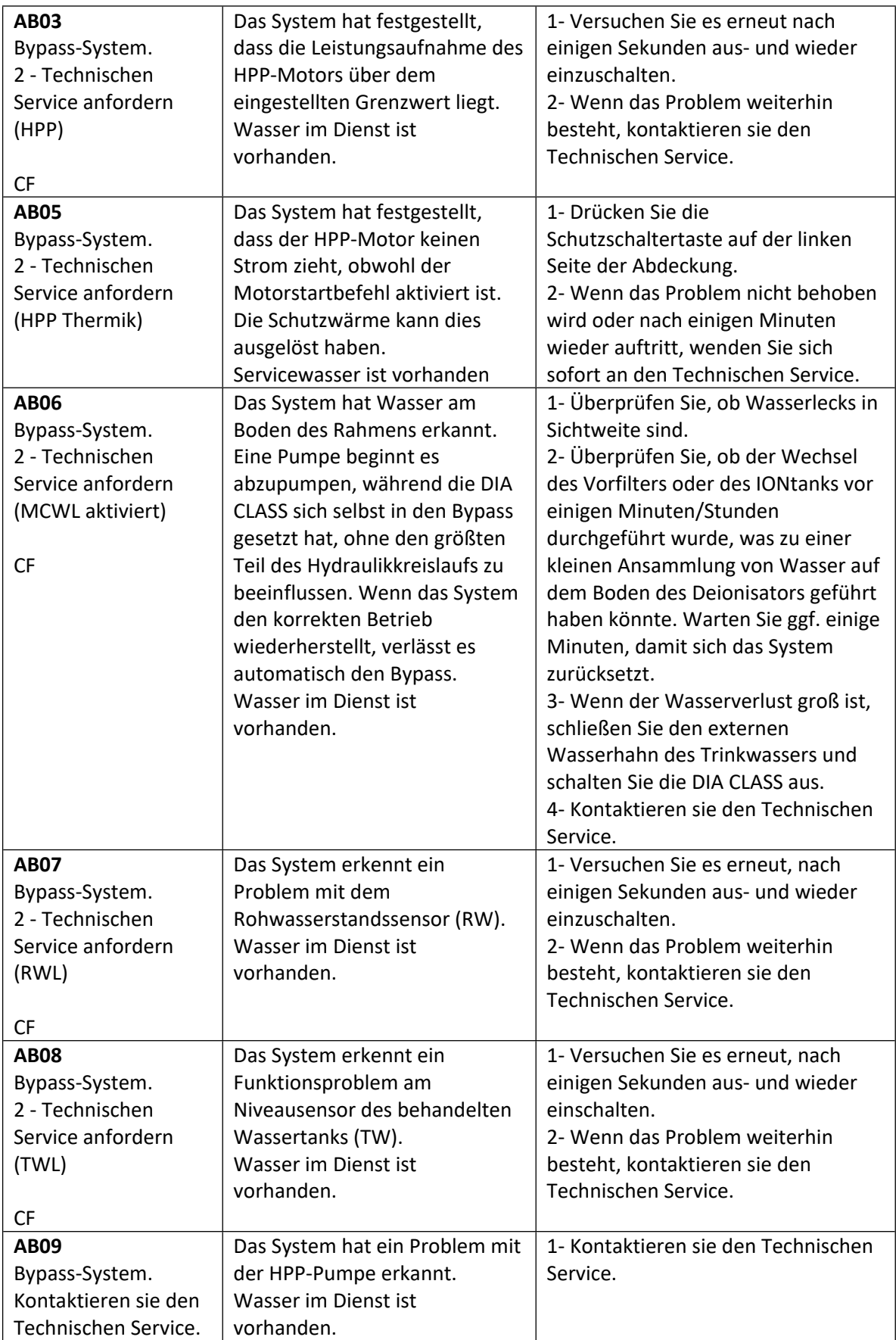

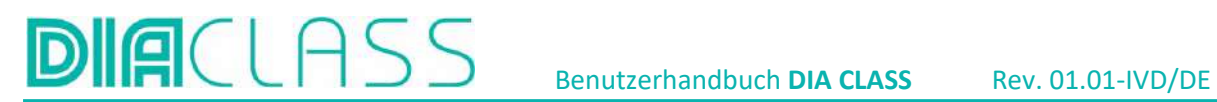

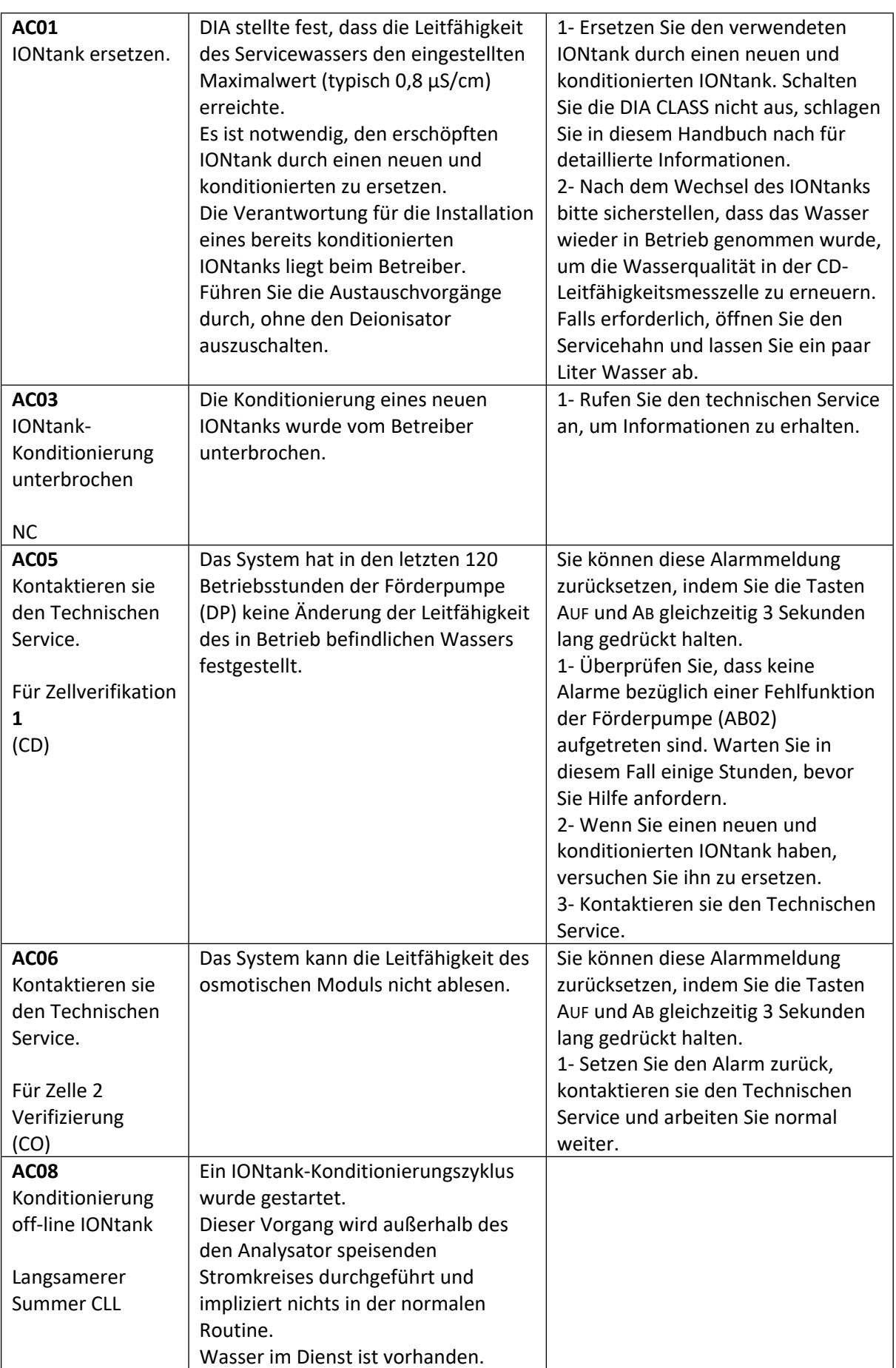

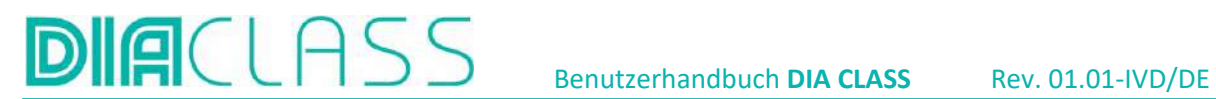

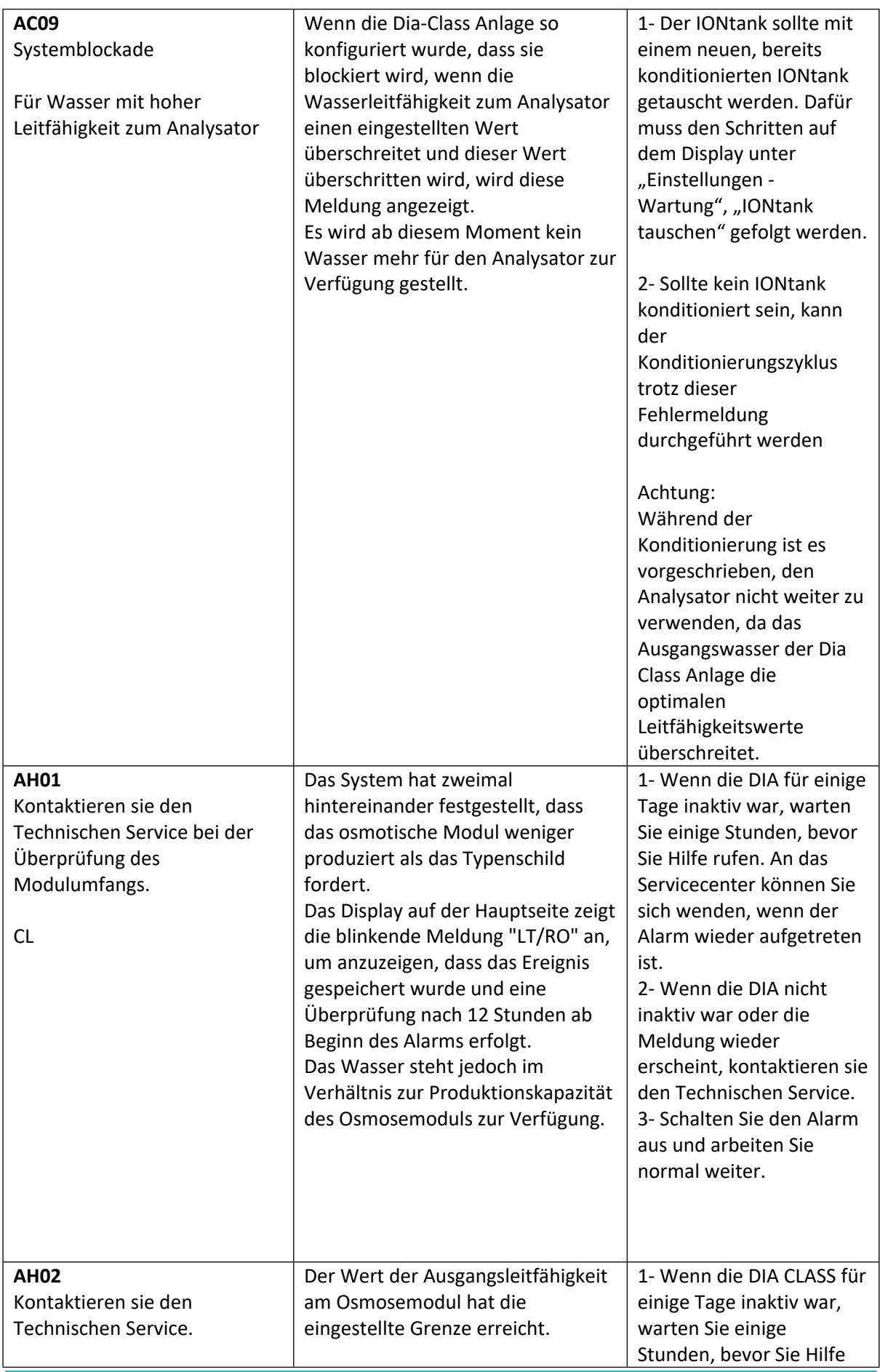

# **DIACLASS** Benutzerhandbuch DIA CLASS Rev. 01.01-IVD/DE

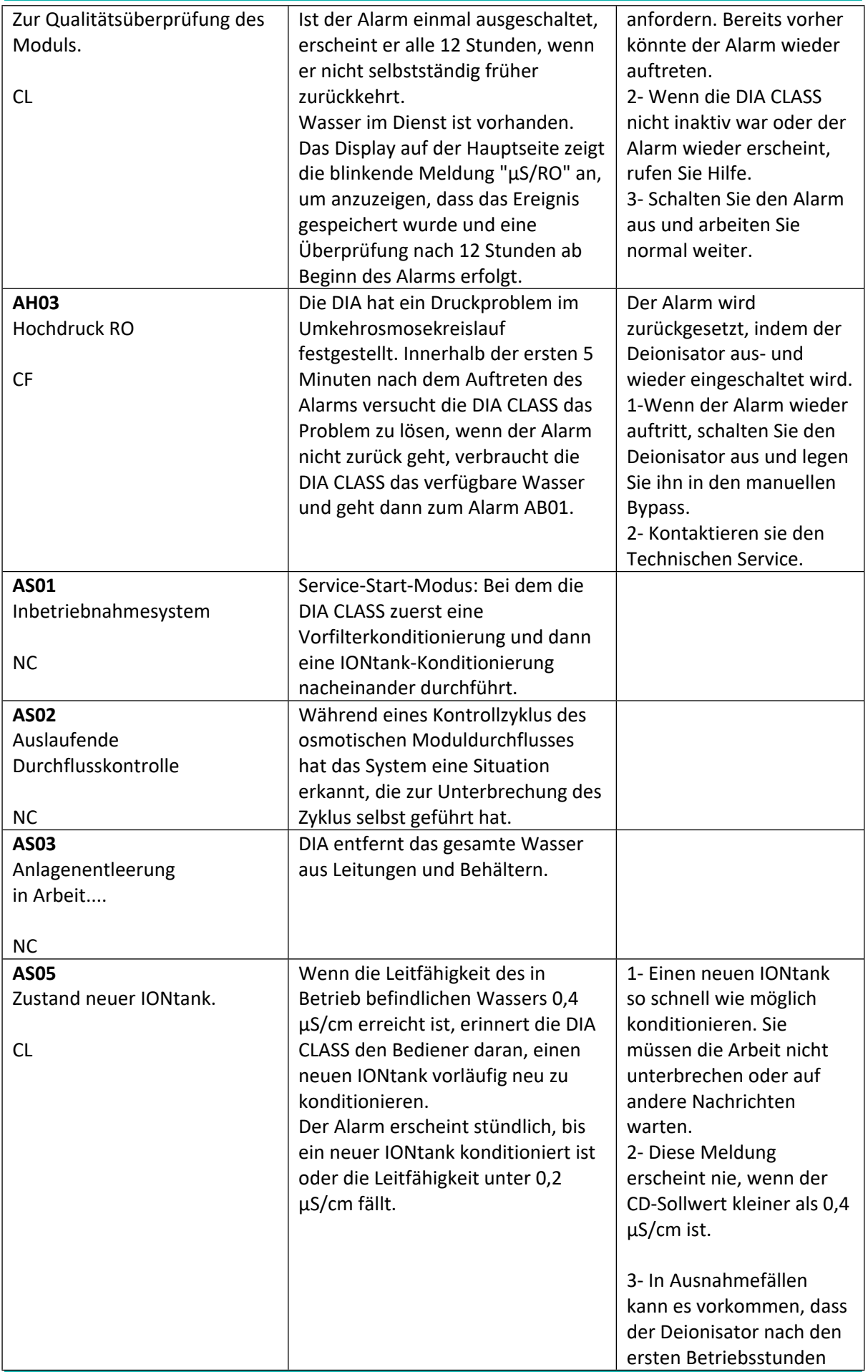

# **DIACLASS** Benutzerhandbuch DIA CLASS Rev. 01.01-IVD/DE

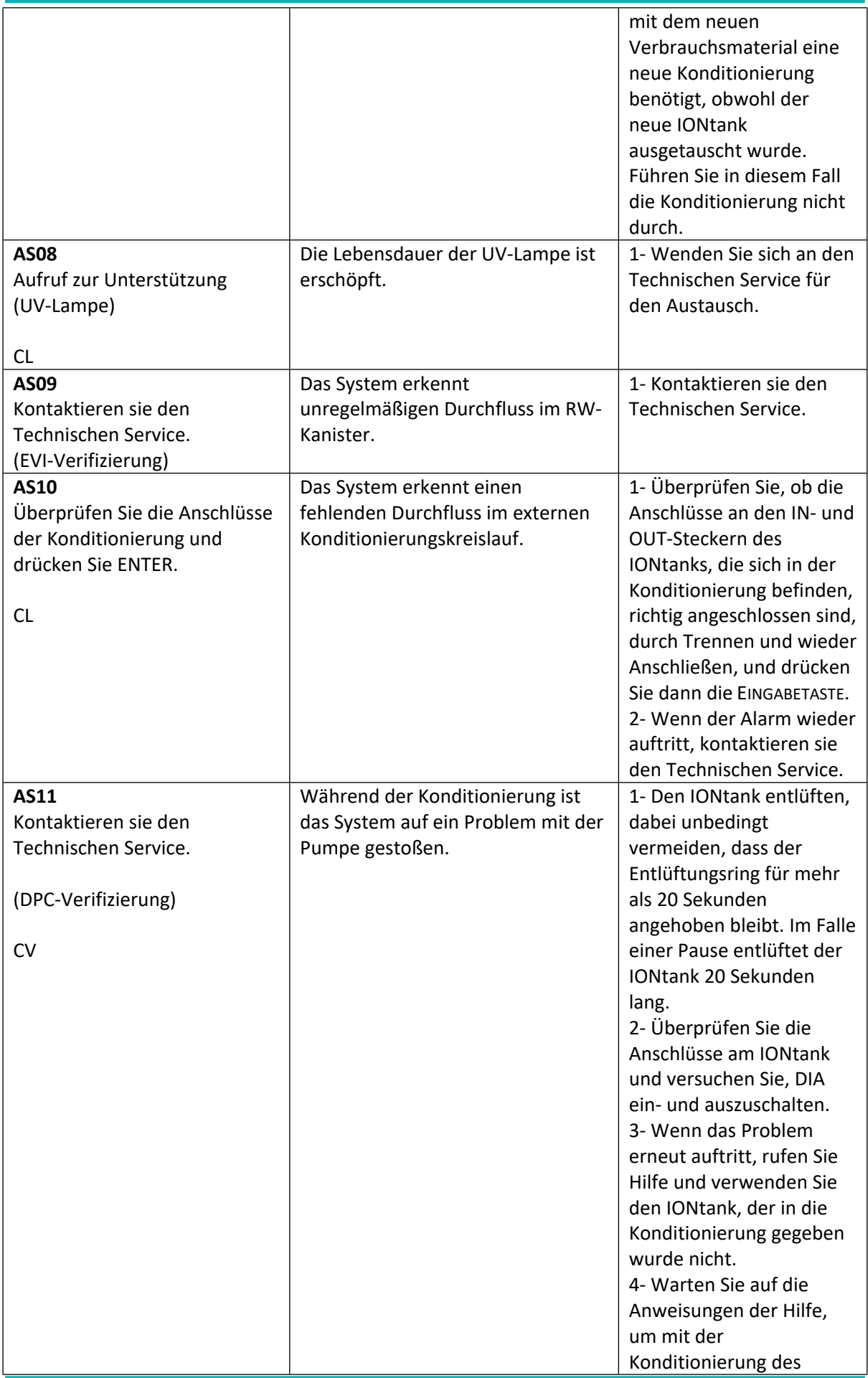

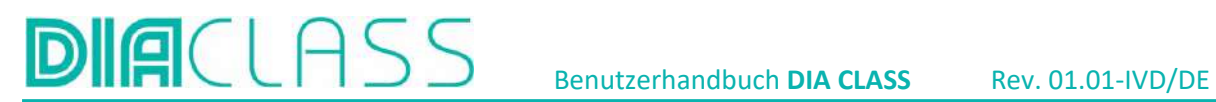

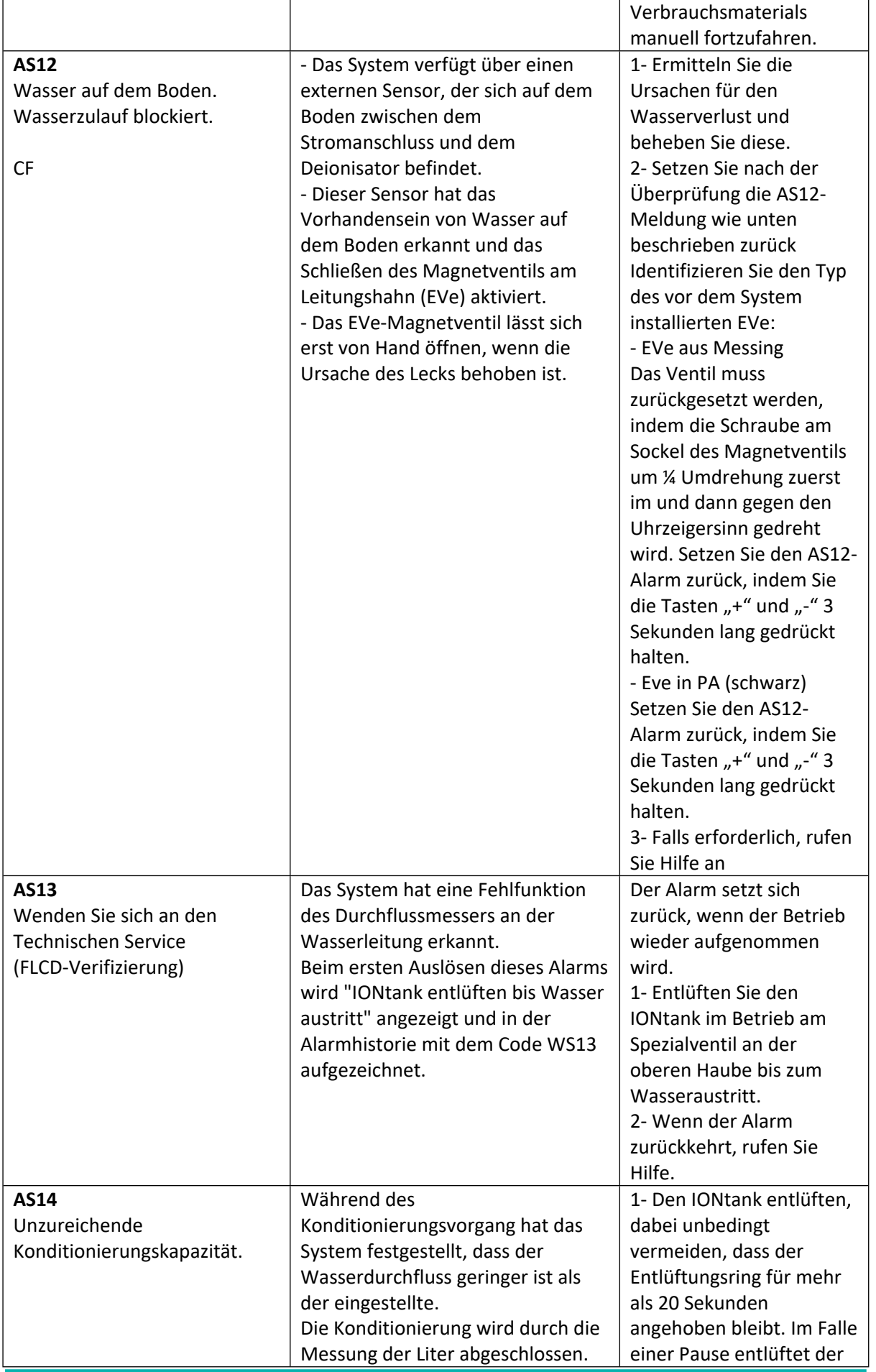

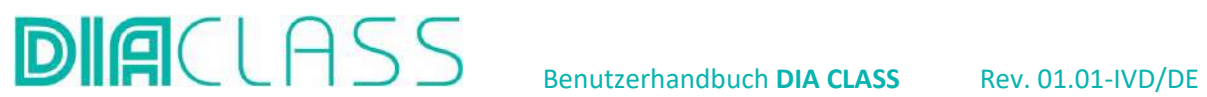

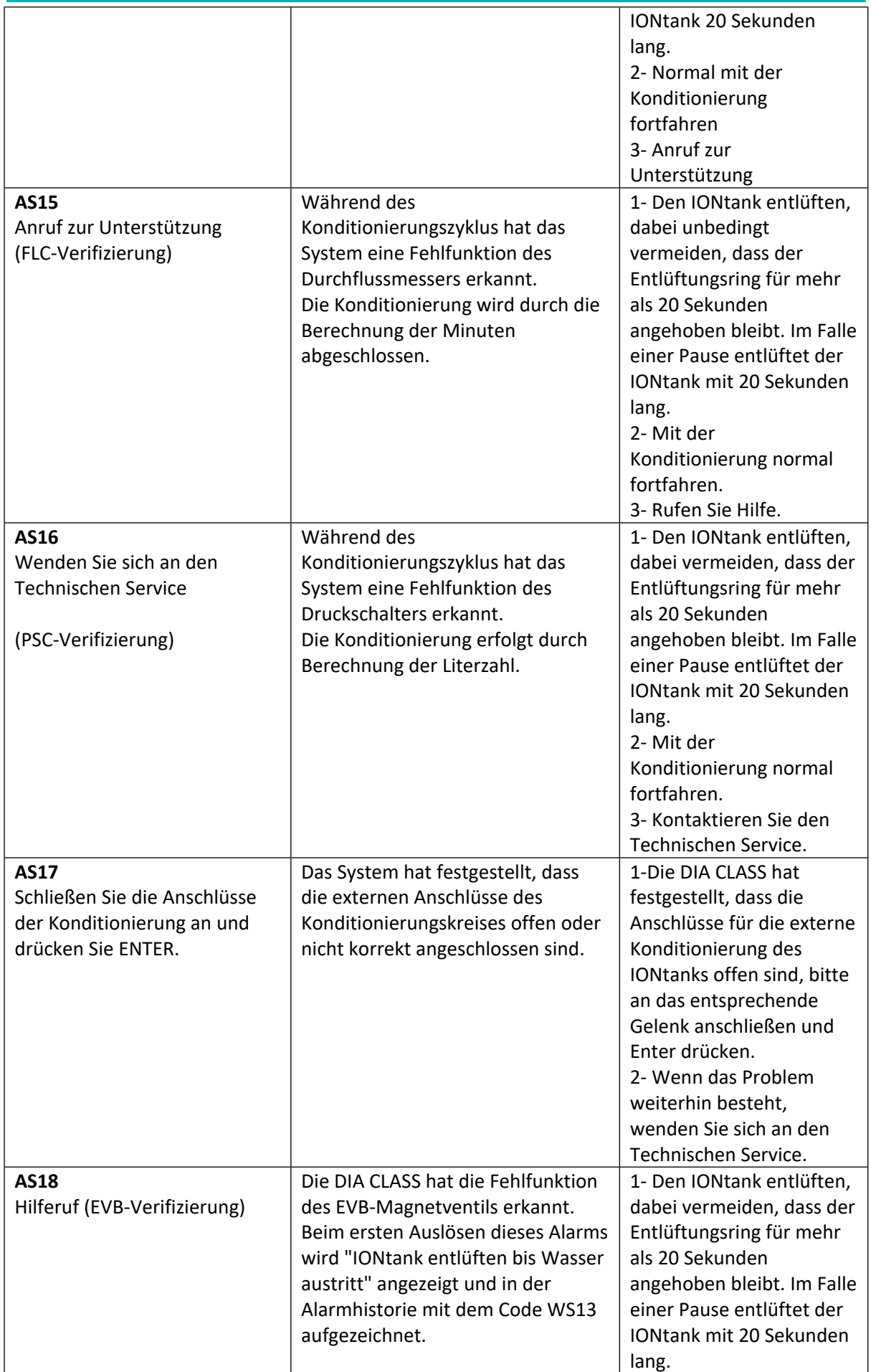

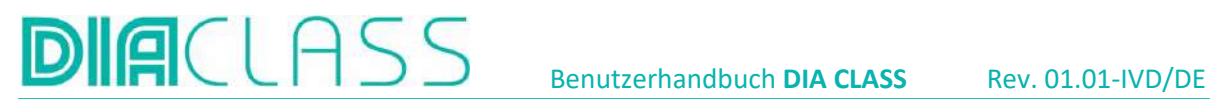

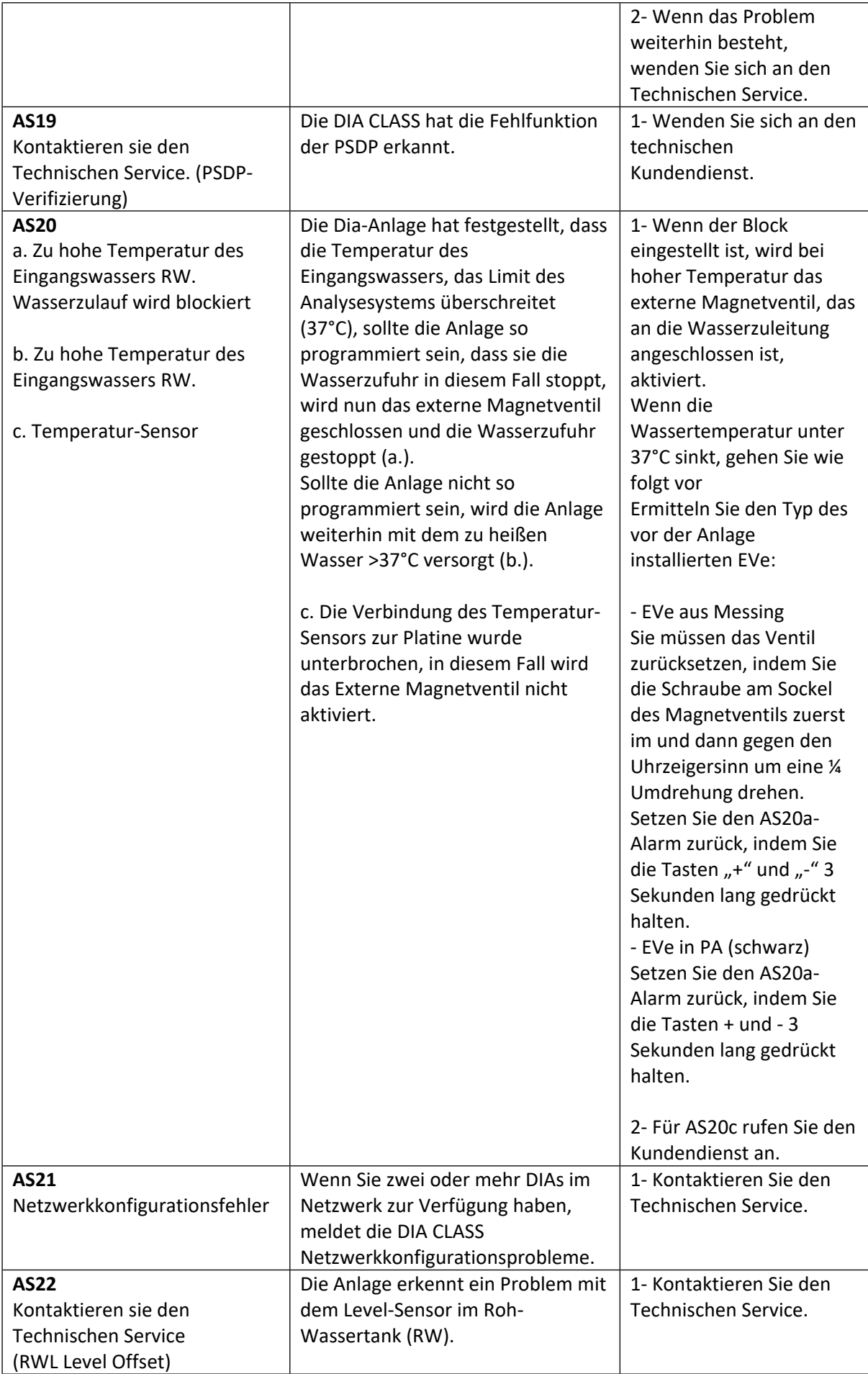

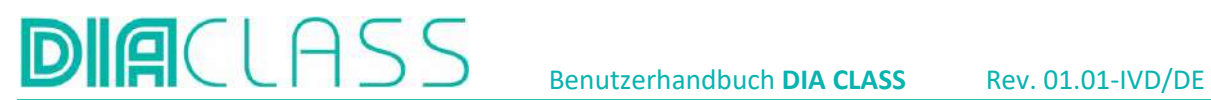

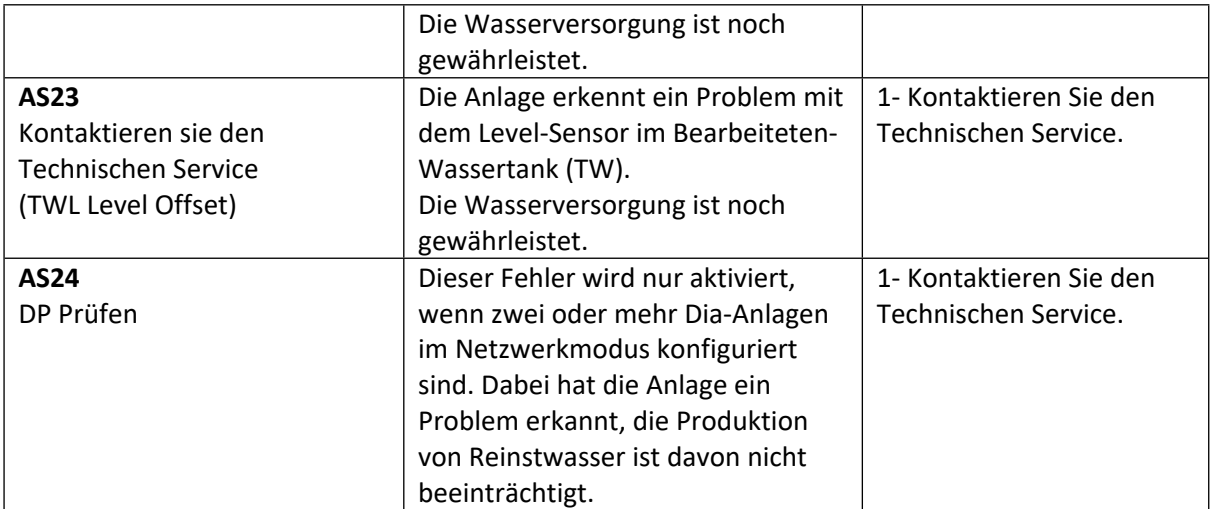

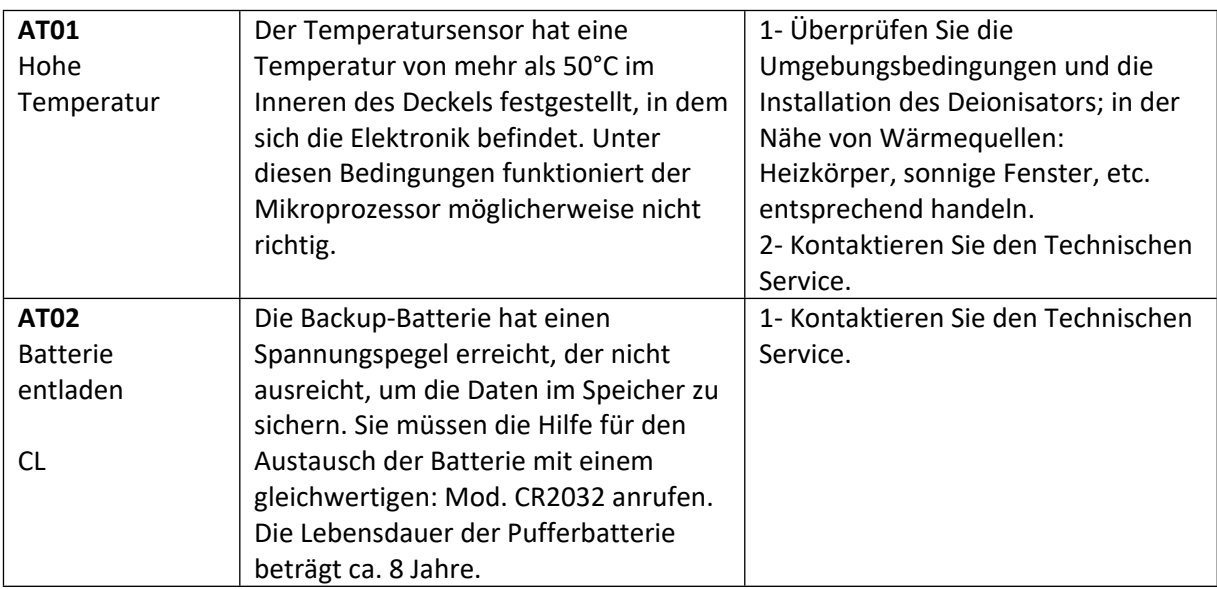

# 18. WAS ZU TUN IST, WENN....

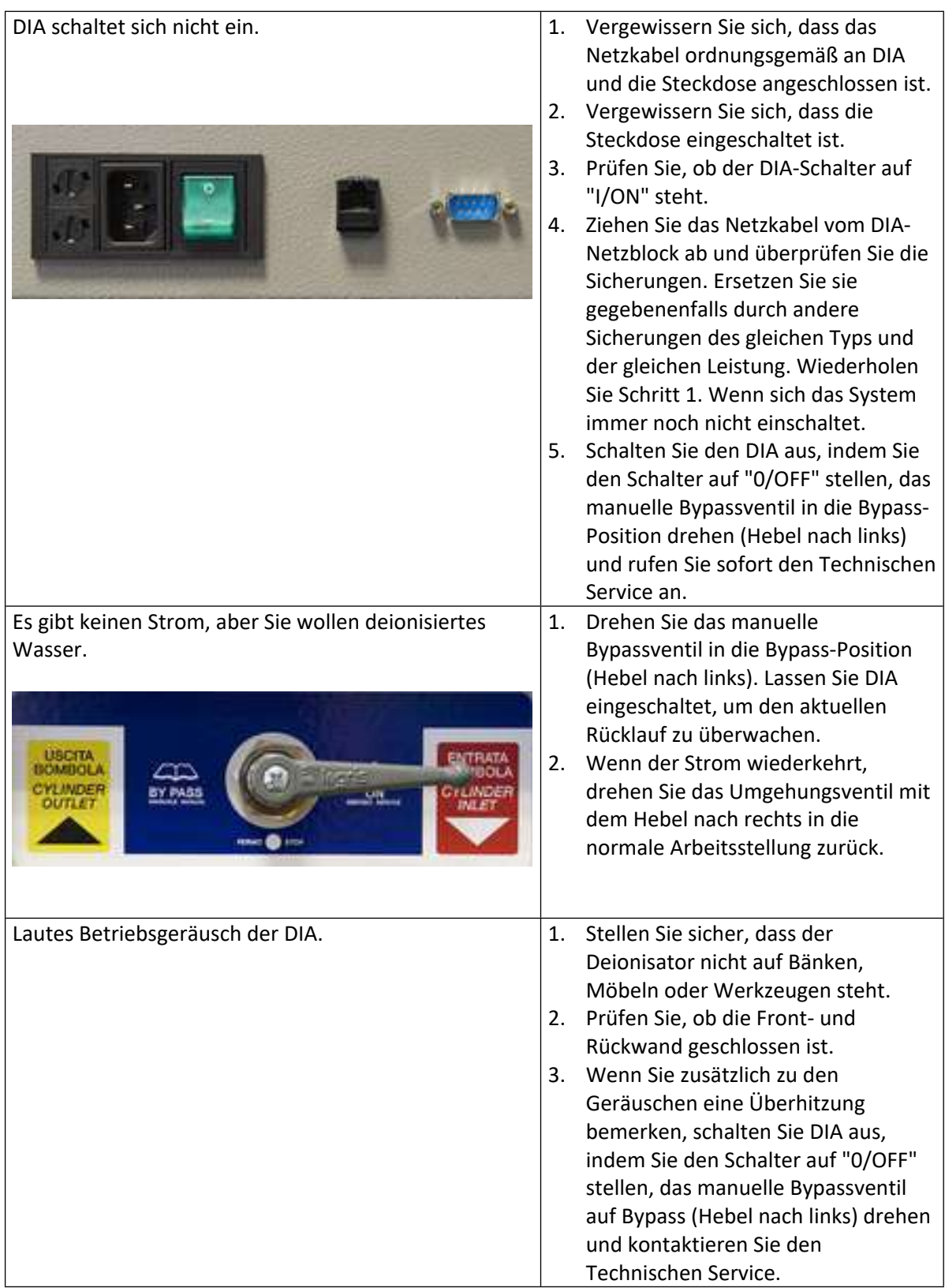

# **DIACLASS** Benutzerhandbuch DIA CLASS Rev. 01.01-IVD/DE

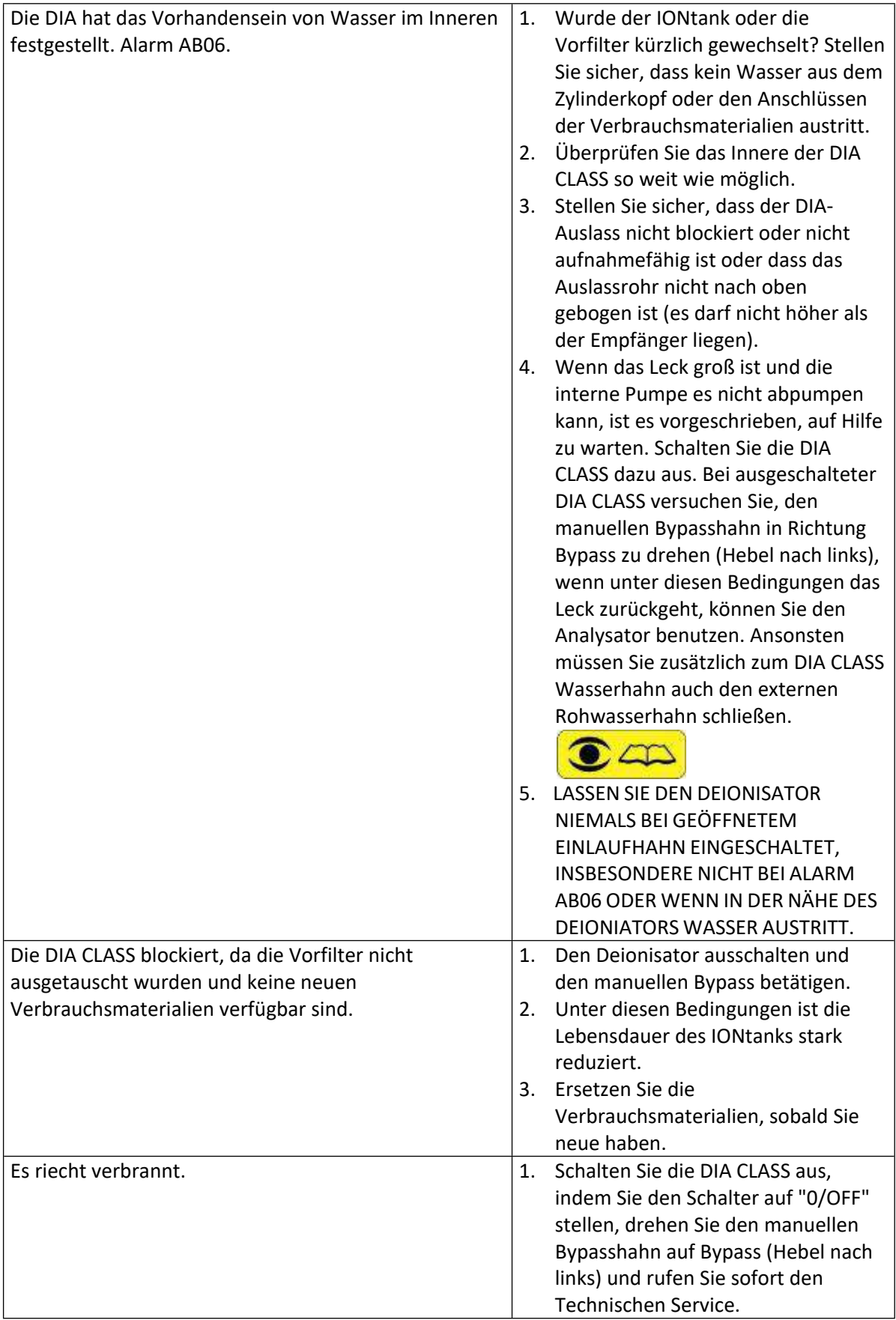

# **DIACLASS** Benutzerhandbuch **DIA CLASS** Rev. 01.01-IVD/DE

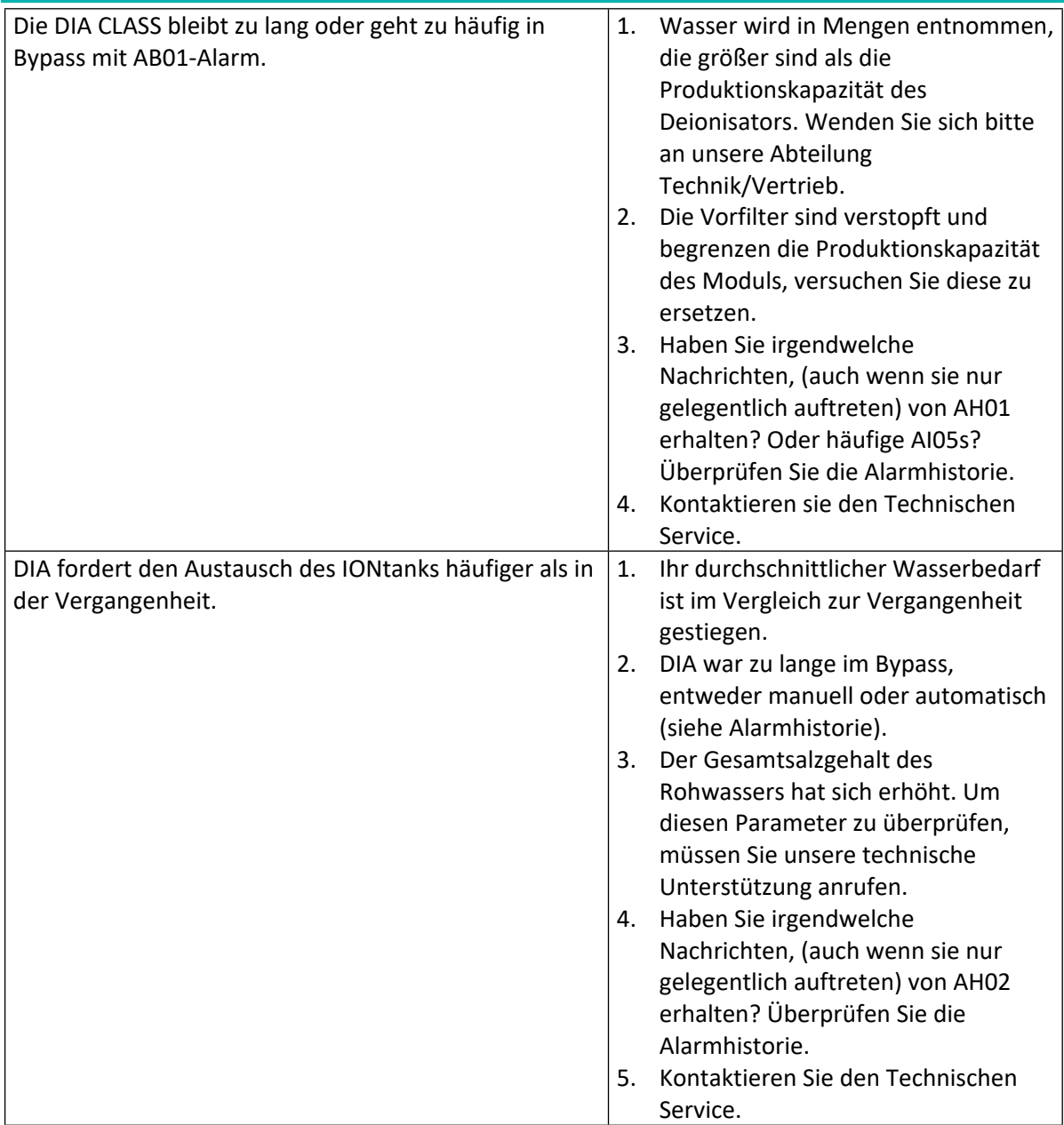

# **DIACLAS**

# Benutzerhandbuch **DIA CLASS** Rev. 01.01-IVD/DE

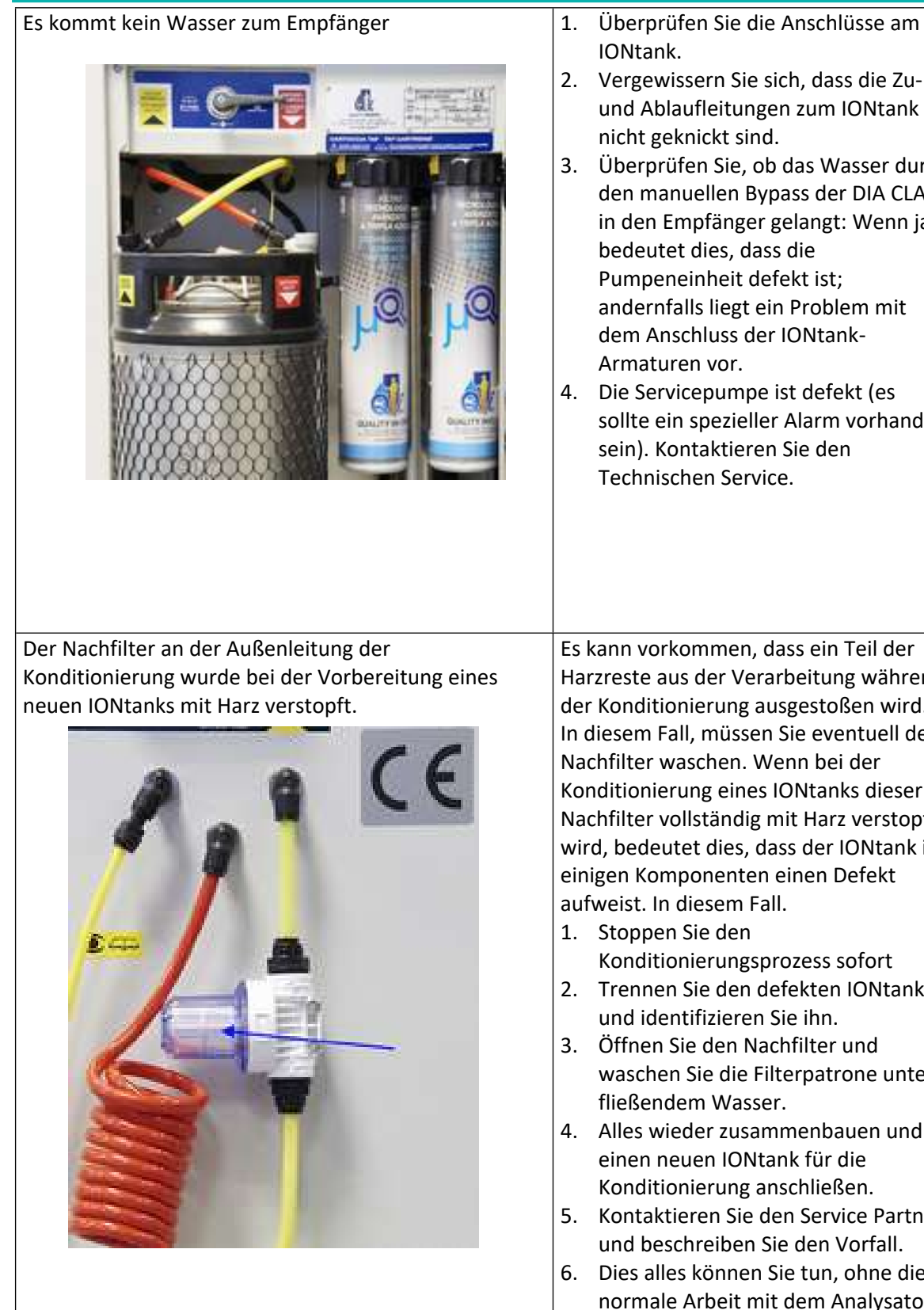

- 2. Vergewissern Sie sich, dass die Zuund Ablaufleitungen zum IONtank nicht geknickt sind.
- 3. Überprüfen Sie, ob das Wasser durch den manuellen Bypass der DIA CLASS in den Empfänger gelangt: Wenn ja, bedeutet dies, dass die Pumpeneinheit defekt ist; andernfalls liegt ein Problem mit dem Anschluss der IONtank-Armaturen vor.
- 4. Die Servicepumpe ist defekt (es sollte ein spezieller Alarm vorhanden sein). Kontaktieren Sie den Technischen Service.

Es kann vorkommen, dass ein Teil der Harzreste aus der Verarbeitung während der Konditionierung ausgestoßen wird. In diesem Fall, müssen Sie eventuell den Nachfilter waschen. Wenn bei der Konditionierung eines IONtanks dieser Nachfilter vollständig mit Harz verstopft wird, bedeutet dies, dass der IONtank in einigen Komponenten einen Defekt aufweist. In diesem Fall.

- 1. Stoppen Sie den Konditionierungsprozess sofort
- 2. Trennen Sie den defekten IONtank und identifizieren Sie ihn.
- 3. Öffnen Sie den Nachfilter und waschen Sie die Filterpatrone unter fließendem Wasser.
- 4. Alles wieder zusammenbauen und einen neuen IONtank für die Konditionierung anschließen.
- 5. Kontaktieren Sie den Service Partner und beschreiben Sie den Vorfall.
- 6. Dies alles können Sie tun, ohne die normale Arbeit mit dem Analysator zu unterbrechen.

# **BIACLASS** Benutzerhandbuch **DIA CLASS** Rev. 01.01-IVD/DE

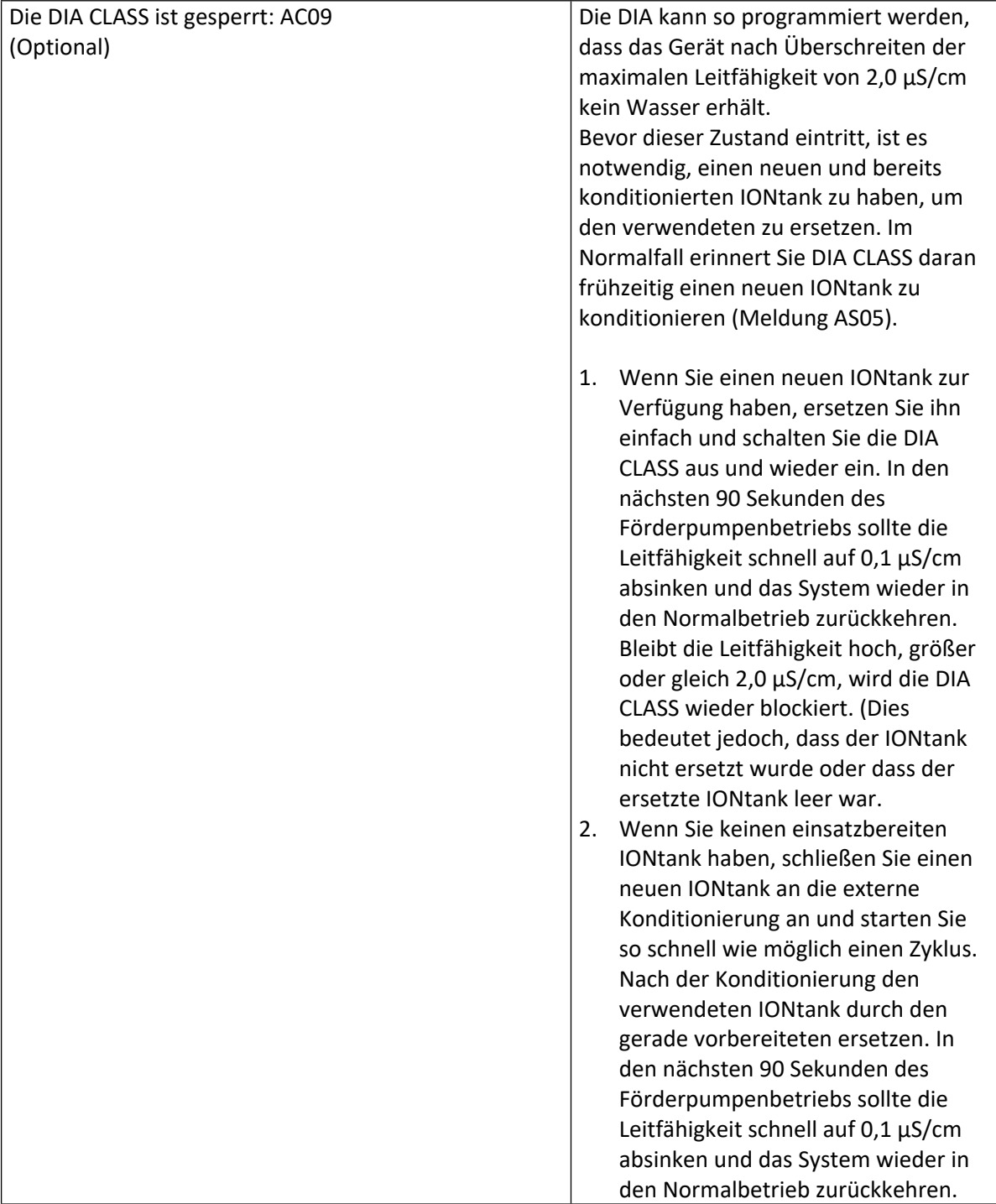

# $\blacksquare$   $\blacksquare$   $\blacksquare$   $\blacksquare$  $D$ ll

Benutzerhandbuch **DIA CLASS** Rev. 01.01-IVD/DE

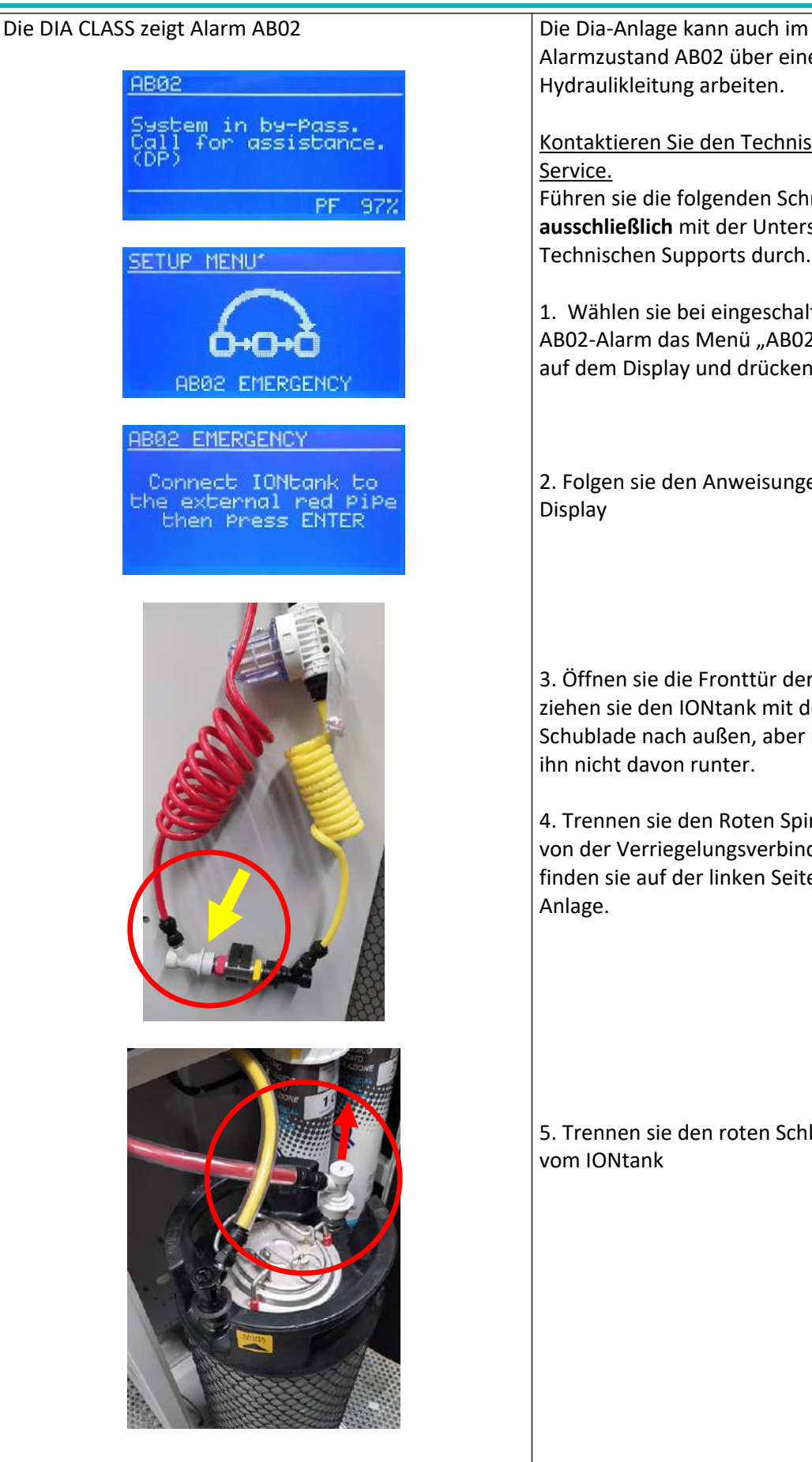

Alarmzustand AB02 über eine sekundäre Hydraulikleitung arbeiten.

Kontaktieren Sie den Technischen Service. Führen sie die folgenden Schritte

**ausschließlich** mit der Unterstützung des Technischen Supports durch.

1. Wählen sie bei eingeschaltetem AB02-Alarm das Menü "AB02 Notlauf" auf dem Display und drücken sie ENTER.

2. Folgen sie den Anweisungen auf dem Display

3. Öffnen sie die Fronttür der Anlage und ziehen sie den IONtank mit der Schublade nach außen, aber nehmen sie ihn nicht davon runter.

4. Trennen sie den Roten Spiralschlauch von der Verriegelungsverbindung, diese finden sie auf der linken Seite der Anlage.

5. Trennen sie den roten Schlauch (IN) vom IONtank

# $D\|$ ⋐

Benutzerhandbuch **DIA CLASS** Rev. 01.01-IVD/DE

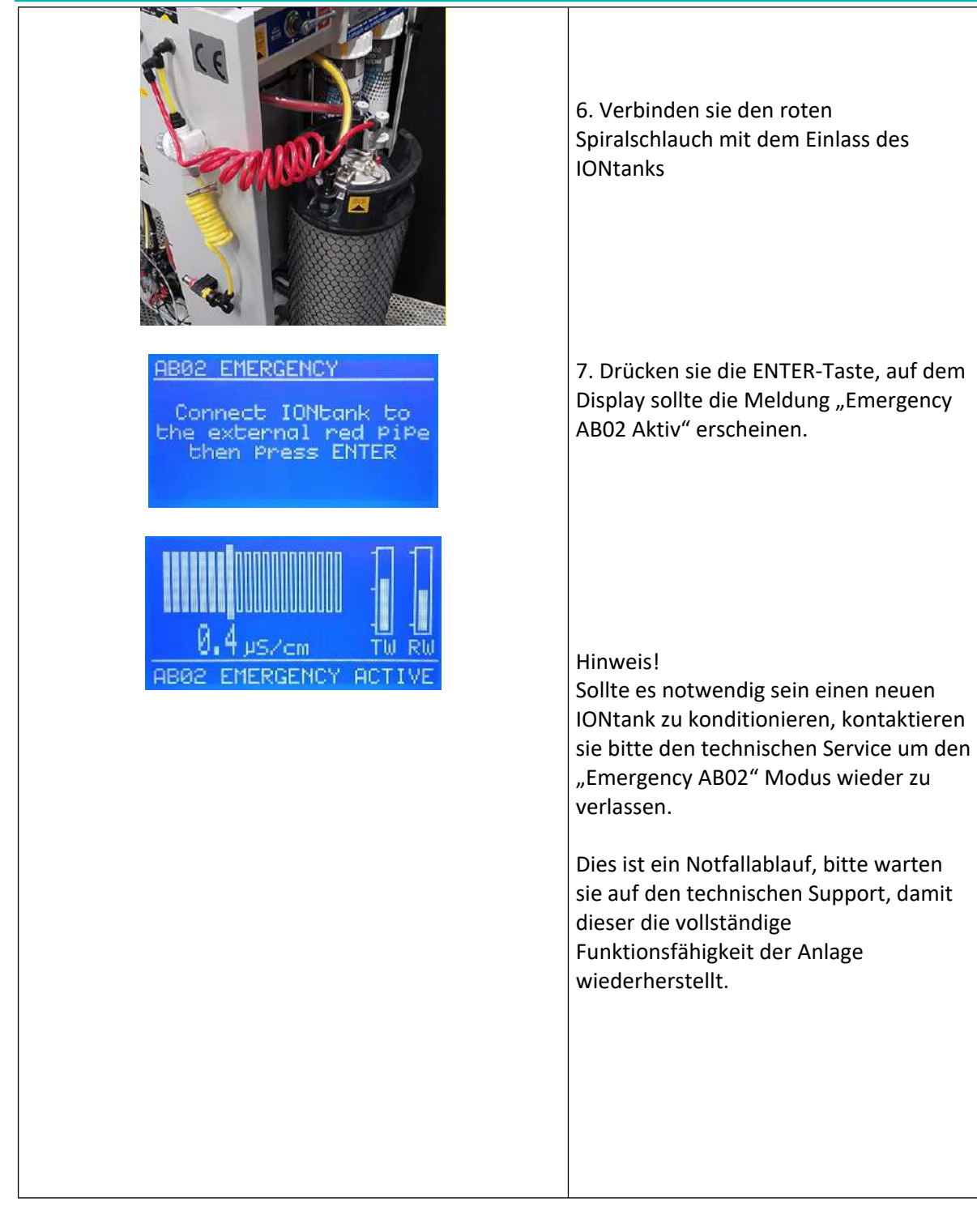

# 19. Bestimmungsgemäße Verwendung und Verwendungsbeschränkungen

**DIA**CLASS

Der Deionisator der Serie DIA ist eine Maschine für den Einsatz in der Laboranalytik. Diese Laboratorien kümmern sich in Übereinstimmung mit den geltenden Vorschriften um den Betrieb des Deionisators, wie in diesem Handbuch beschrieben.

DIA CLASS ist ein Gerät, das ausschließlich mit kaltem Wasser gespeist werden soll, das sich unbedingt innerhalb der durch die Gesetzesverordnung 31/01 in Umsetzung der Richtlinie 98/83 EG (ersetzt die Präsidialverordnung Nr. 236 vom 24.05.1988) festgelegten Grenzen der Trinkbarkeit befinden muss, bevor es in das System eintritt.

DIA CLASS ist mit einer Vorfiltrationsanlage ausgestattet, die mit einem nach den Bestimmungen des Präsidialerlasses 443 vom 21. Dezember 1990 zugelassenen Verbundfilter ausgestattet ist.

Die verwendeten Materialien entsprechen den Anforderungen der Verordnung des Gesundheitsministeriums Nr. 102 vom 12.02.1978.

Wenn das verfügbare Leitungswasser die in der Gesetzesverordnung angegebenen Werte überschreitet, ist es notwendig, eine entsprechende Vorbehandlung durchzuführen.

Für Informationen oder Lösungen wenden Sie sich bitte an den QUALITY INVENTS S.r.l. Technical Assistance Service.

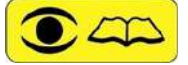

DER BENUTZER IST FÜR DIE STEUERUNG DES DIA-DEIONISATORS VERANTWORTLICH, WÄHREND ER EINGESCHALTET IST. BEI NICHTGEBRAUCH ODER WENN DIE STELLE, AN DER SICH DER DEIONISATOR BEFINDET, NICHT BESETZT IST, MUSS ER AUSGESCHALTET UND DAS ROHWASSEREINLASSVENTIL GESCHLOSSEN WERDEN.

# 20. Anforderungen an das Personal

Das Personal, das den Deionisierer benutzt, ist das Personal, das im Analyselabor für In-vitro-Diagnoseverfahren zuständig ist.

Der Entionisierer ist ein Zubehörteil für klinische Laboranalysegeräte, die deionisiertes Wasser verwenden.

Entionisierer sind Geräte zur Herstellung von entionisiertem Wasser, das für in-vitro-diagnostische Verfahren verwendet wird.

# 21. Ausbildung des Personals

Das mit der Nutzung beauftragte Personal benötigt keine spezielle Schulung für den Gebrauch des Deionisators, da er im Automatikbetrieb arbeitet.

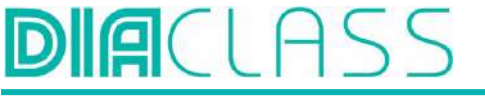

# 22. Gewöhnliche Wartung

Die übliche Wartung, die der Bediener durchführen muss, ist nur der Austausch des Verbrauchsmaterials, wenn dies erforderlich ist.

Der Deionisator informiert den Bediener über diese Notwendigkeit durch einen visuellen Alarm (der auf dem Display des Bedienfeldes erscheint) und gleichzeitig durch ein akustisches Signal über den notwendigen Austausch des Verbrauchsmaterials, das kurz vor dem Ende seiner Lebensdauer steht. In den folgenden Abschnitten dieses Kapitels werden alle Ersatzteile und die Reihenfolge der auszuführenden Arbeiten aufgeführt.

# 22.1 Pre Filter Tausch

Ersatzteil: Vorfilter µQ: Produktcode Hersteller :Q-1000-25 Foto-Identifikationsetikettenfilter µQ:

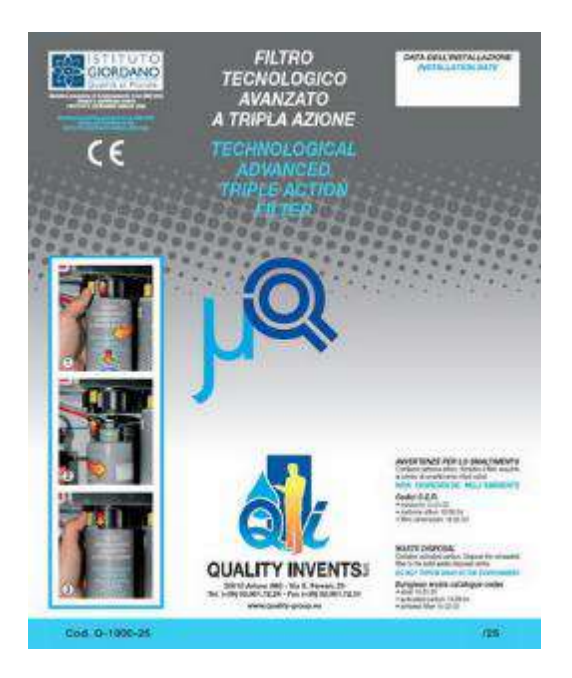

Die Anzahl der installierten Vorfilter hängt vom Modell des Deionisators ab: 2 für den DIA L (DIA CLASS 120) und 1 für die anderen.

#### Wann werden die Vorfilter gewechselt?

Die Notwendigkeit, den Vorfilter auszutauschen, wird durch folgende Meldung angezeigt

#### **" AP02 Vorfilter tauschen "**

Auch im folgenden Alarmfall kann es notwendig sein, die Vorfilter zu wechseln.

### **" AI05 Geringer Wasserdurchfluss "**

Der Deionisator zeigt auf dem Display die Anzahl der fehlenden Betriebsstunden bis zum nächsten Vorfilterwechsel an.

#### Wie man die Vorfilter wechselt:

Die Vorfilter müssen bei eingeschaltetem Deionisator, geführt durch die Software, ausgetauscht werden.

Rufen Sie den Abschnitt "Einstellungen-MENU - WARTUNG" AUF und wählen Sie "Filtertausch", um die vom Display vorgeschlagene Prozedur zu starten.

Befolgen Sie sorgfältig die vorgeschlagenen Anweisungen:

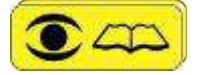

DIE FORTSETZUNG DES VERFAHRENS, BEI DEM DIE HINWEISE DER MASCHINE NICHT BERÜCKSICHTIGT WERDEN, KANN ZU SCHÄDEN AN DER MASCHINE UND ZUM VERLUST VON REICHLICH WASSER FÜHREN.

IN EINIGEN BETRIEBSSITUATIONEN ERLAUBT DIE DIA CLASS KEINEN AUSTAUSCH DER VORFILTER UND ZEIGT DIE MELDUNG "FUNCTION NOT ADMITED" AN. DIES SIND IN DER REGEL KURZE FREQUENZEN, VERSUCHEN SIE ES NACH EIN PAAR MINUTEN ERNEUT.

Bevor mit dem Austausch des Filters begonnen werden kann, benötigt der Deionisator einen vollständig gefüllten RW-Tank. Falls er nicht vollständig war, beginnt die Prozedur mit Schritt 1), unten. Wenn der Tank bereits voll ist, beginnt das Verfahren mit Schritt 2).

### **1) "Warten"**

In dieser Phase füllt der Deionisator den RW-Kanister. Wenn der RW-Tank gefüllt ist, erscheint die folgende Meldung auf dem Display.

#### **2) "Wasserzufluss schließen und mit Enter bestätigen"**

Schließen Sie das Bypassventil links neben dem/den Vorfilter(n) und drücken Sie "ENTER".

#### **3)"Warten"**

Während dieser Phase, die etwa 10 Sekunden dauert, prüft das System, ob der Hahn geschlossen ist. Falls vergessen wurde den Zapfhahn zu schließen wird dies normalerweise von der Maschine während dieser Wartezeit erkannt. Ist dies der Fall, übernimmt der geführte Austauschvorgang ab Punkt 2), andernfalls fragt der Assistent nach dem Austausch der Vorfilter.

#### **4. " Vorfilter tauschen "**

- Den gelben Hebel am Vorfilterkopf anheben. Dadurch wird der Filter mechanisch freigegeben.
- Drehen Sie den Vorfilter um 90° im Uhrzeigersinn.
- Entfernen Sie den Vorfilter, indem Sie ihn nach unten ziehen.
- ② Nehmen Sie den neuen Vorfilter aus der Verpackung.
- ③ Setzen Sie ihn in die Halterung, indem Sie die Kerben des Filters mit denen der Halterung verbinden. Vergewissern Sie sich, dass sich der gelbe Filterverriegelungshebel noch in der angehobenen Position befindet.
- Drehen Sie den Vorfilter um 90° gegen den Uhrzeigersinn.

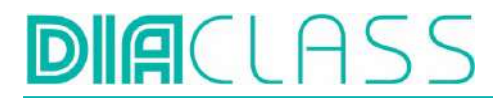

### Benutzerhandbuch **DIA CLASS** Rev. 01.01-IVD/DE

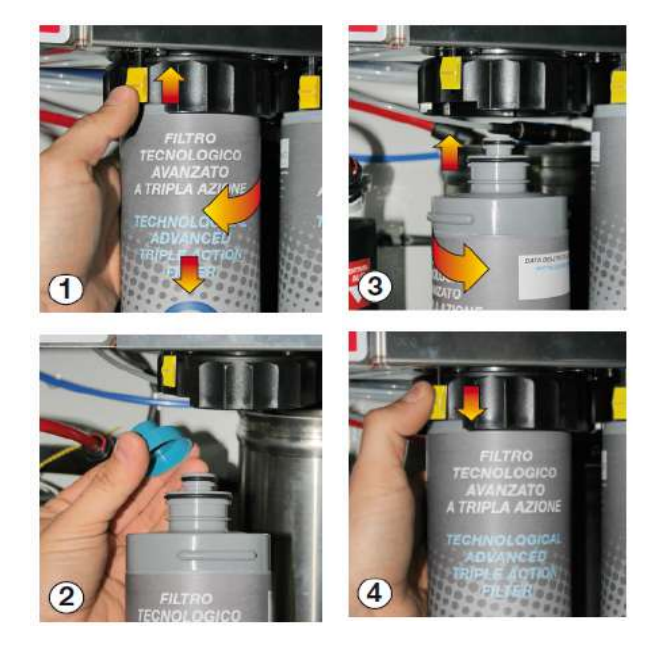

### (5)**" Wasserzulauf öffnen und mit ENTER bestätigen "**

Der Vorgang ist beendet: Nach dem Öffnen des Hahns drehen Sie ihn nach rechts und drücken Sie die EINGABETASTE.

Alle Vorgänge wurden korrekt ausgeführt, und auf dem Display erscheint die Meldung Vorfilterkonditionierung.

#### **"AP01 FILTER Konditionierung"**

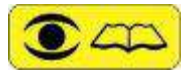

EIN PAAR TROPFEN WASSER SIND WÄHREND DER OPERATION PHYSIOLOGISCH NORMAL. WENN ERHEBLICHE WASSERLECKS FESTGESTELLT WERDEN, SCHLIEßEN SIE DAS EINLASSVENTIL SOFORT, STELLEN SIE ES IN EINE AUFRECHTE POSITION UND RUFEN SIE TECHNISCHE HILFE.

Zurück zum Anfang des Verfahrens zu Punkt 1).

Wenn sich der RW-Tank nach 100 Sekunden nicht füllt, wird der Vorgang blockiert (z.B. wenn der Bediener den Hahn versehentlich geschlossen hat, auch wenn dies nicht empfohlen wird, oder wenn es an Leitungswasser fehlt, oder wenn der verwendete Filter vollständig blockiert ist). Aus diesem Grund erfordert der Prozess eine manuelle Bedienung und Überprüfung durch den Bediener, um den Vorgang korrekt abzuschließen.

#### **2a"Wasserzulauf schließen und ENTER gedrückt halten"**

bedeutet Schließen des Bypass-Hahn, der Links vom Vorfilter platziert ist Nach dem Drücken der Eingabe bittet die DIA um eine Bestätigung.

#### **2b) "Wasserzulauf geschlossen, können Sie das bestätigen?"**

Der Bediener drückt nach der Überprüfung erneut die EINGABETASTE und der Vorgang wird ab dem vorherigen Punkt 3) fortgesetzt.

# 22.2 Konditionierung des neuen Mischbettharzes IONtanks

### Wann soll ein neuer IONtank konditioniert werden?

**DIACLASS** 

Die DIA warnt zur Erinnerung, einen neuen IONtank zu konditionieren, wenn die Leitfähigkeit von 0,4 µS/cm erreicht ist.

In jedem Fall kann der Anwender einen neuen IONtank nach Belieben konditionieren, auch weit vor dem geplanten Termin.

EIN IONTANK KANN BEREITS 15 TAGE VOR SEINEM EINSATZ KONDITIONIERT WERDEN. GLEICHZEITIG IST ES VORGESCHRIEBEN, DAS 30-TAGE-INTERVALL NICHT ZU ÜBERSCHREITEN.

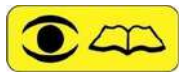

DIESE MELDUNG GREIFT EIN, WENN DIE LEITFÄHIGKEIT DES ABGEHENDEN WASSERS 0,4 µS/CM ERREICHT, WENN JEDOCH DER EINGESTELLTE GRENZWERT FÜR DIE IONTANKÄNDERUNG KLEINER ALS 0,4 µS/CM IST, WÜRDE DIE MELDUNG DER VORBEUGENDEN KONDITIONIERUNG DES NEUEN IONTANKS NIE ERSCHEINEN. IN DIESEM FALL LIEGT ES IN DER VERANTWORTUNG DES BETREIBERS, EINEN IONTANK VOR DEM AUSTAUSCHHINWEIS VORZUBEREITEN.

#### Wie man konditioniert:

Die DIA ist mit einem externen Konditionierungkreislauf (Offline-Konditionierung) ausgestattet. Auf diese Weise erfüllt der Deionisator zwei Funktionen: Er versorgt den Analysator und bereitet den IONtank vor. Ohne Betriebsunterbrechung.

Die Konditionierung des IONtanks erfolgt mit Osmosewasser, um die Qualität des Mischbettes und die Abnutzung des Verbrauchsmaterials so gering wie möglich zu halten.

- Schließen Sie einen neuen IONtank an den externen Konditionierungskreislauf an, indem Sie die Anschlüsse von der Verbindungsbuchse trennen und an die IONtank-Stecker (Off-Line Conditioning) anschließen, wobei Sie auf die Polarität der Stecker (IN/OUT) und die Farbe der Schläuche achten müssen.
- Im Abschnitt "SETUP-MENU MAINTENANCE" wählen Sie " CONDITIONING " und drücken ENTER, um den Klimakreislauf zu starten.
- Im Display erscheint die Meldung "AC08 Offline IONtank konditionierung" mit einem niederfrequenten Summen und der Angabe der fehlenden Litern bis zum Ende Konditionierung.
- In den ersten 300 Sekunden der Konditionierung führt die DIA die Druckprüfung des Kreislaufs und des neuen IONtanks durch. Während dieser Phase werden die Steuergeräte vorübergehend deaktiviert. Dieser Übergang wird von einem Countdown begleitet, der auf dem Display angezeigt wird.
- Nach 300 Sekunden, wenn keine AS10- oder AS11-Alarme auftreten, erscheint die Meldung: "Luft aus IONtank lassen bis Wasser kommt, dann mit ENTER bestätigen" begleitet von einem schnellen Summen. Um den IONtank zu entlüften, heben Sie den Ring am IONtank im oberen

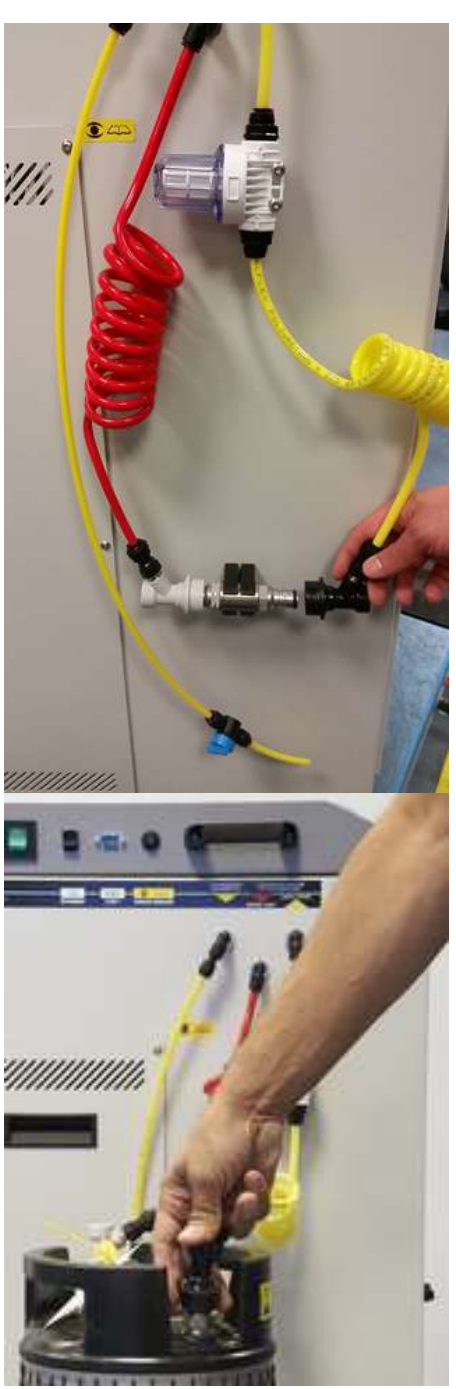

Teil des Tanks für einige Zeit an, um Luft und Wasser nacheinander abzulassen. Um den Vorgang zu beenden, den Summer auszuschalten und mit der Konditionierung fortzufahren, drücken Sie ENTER.

- Wenn noch 2 Liter bis zum Ende der Konditionierung übrig sind, erscheint im Display die Meldung "Press ENTER to end conditioning".
- Es erscheint wieder die Meldung "Vent IONtank from the air till the water comes out and then press ENTER". Dann drücken Sie ENTER" und warten Sie, bis die DIA 3 Pieptöne abgibt, die das Ende der Konditionierung signalisieren.

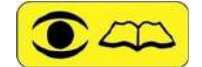

BEIM ENTLÜFTEN DES IONTANKS WIRD EMPFOHLEN, EIN TUCH ODER EIN SAUGFÄHIGES PAPIER ZU VERWENDEN, UM SPRITZWASSER ZU VERMEIDEN.

Trennen Sie den IONtank vom Konditionierungskreislauf und schließen Sie die Kontakte an der Verriegelung an.

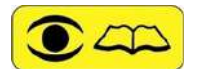

 NACH DER KONDITIONIERUNG IST DER IONTANK BETRIEBSBEREIT. IDENTIFIZIEREN SIE IHN UND HALTEN SIE IHN GETRENNT VON NOCH NICHT KONDITIONIERTEN IONTANKS ODER VON ERSCHÖPFTEN IONTANKS. ACHTUNG! EIN KONDITIONIERTER IONTANK WIEGT SO VIEL WIE EIN VERBRAUCHTER IONTANK.

WENN SIE DIE LAUFENDE KONDITIONIERUNG UNTERBRECHEN WOLLEN, FOLGEN SIE EINFACH DEM PFAD "WARTUNG" > "BEDINGUNG" > "BEDINGUNGSANLEITUNG" > "EINGABE BEENDEN".

## 22.3Ersatz des IONtank-Mischbetts

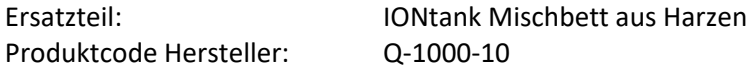

Wann muss der IONtank mit Mischhartzbett erneurt werden?

Die Notwendigkeit, den IONtank mit Mischhartzbett zu ersetzen, wird durch das Erscheinen der Nachricht signalisiert.

#### **"IONtank ersetzen".**

Diese Meldung erscheint gleichzeitig mit dem Empfang des Wertes von 0,8 µS/cm. (Dies ist der werkseitig eingestellte Grenzwert, der per Software eingestellt werden kann, jedoch nie höher als 1,0 µS/cm sein).

Wie wird das Mischhartzbett im IONtank erneuert

Der IONtank muss gewechselt werden, wenn die DIA eingeschaltet ist, aber zu einem Zeitpunkt, zu dem der Analysator kein Wasser benötigt, z.B. im Standby-Modus.

Der Austausch des IONtanks muss bei eingeschaltetem und von der Software geführtem Deionisator erfolgen.

Im Abschnitt "SETUP-MENU - WARTUNG" wählen Sie "IONtank tausch" und drücken Sie ENTER, um den Vorgang zu starten.

Befolgen Sie sorgfältig die vorgeschriebene Anweisungen:

• Öffnen Sie die Fronttür und ziehen Sie die IONtank-Schublade heraus.

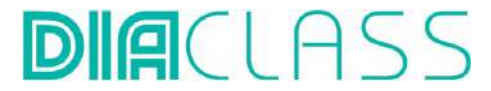

• Lösen Sie die Anschlüsse vom IONtank, indem Sie die beiden äußeren Sicherungsringe der Armaturen anheben.

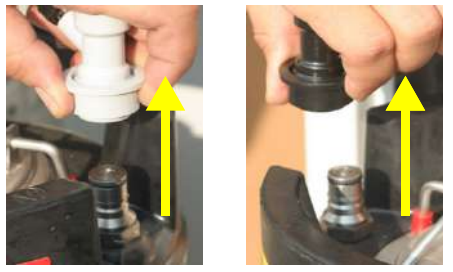

- Entfernen Sie den erschöpften IONtank vom Schubladensitz.
- Setzen Sie einen neuen und bereits konditionierten IONtank anstelle des gerade entfernten.
- Achten Sie darauf, das rote IN-Label rechts und das gelbe OUT-Label links ist.

Schließen Sie die Armaturen am IONtank wieder an und überprüfen Sie die Übereinstimmung der Farben (Schlauch und Etikett der gleichen Farbe): gelber Schlauch an der Armatur, hervorgehoben durch das gelbe OUT-Etikett, roter Schlauch an der Armatur, gekennzeichnet durch das rote IN-Etikett.

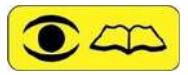

 DIE BEIDEN SCHLÄUCHE KOMMEN AUS DEM INNEREN DES DEIONISATORS, DER GELBE VON RECHTS UND DER ROTE VON LINKS UND KREUZEN SICH ÜBER DEM IONTANK. DIES ERMÖGLICHT EINEN INTEGRALEN ANSCHLUSS UND EINE BEWEGUNG DER SCHUBLADE OHNE ENGPÄSSE.

IN EINIGEN BETRIEBSSITUATIONEN ERLAUBT DIE DIA DEN AUSTAUSCH DES IONTANKS NICHT UND ZEIGT DIE MELDUNG "FUNCTION NOT AMAZED" AN. DIES SIND IN DER REGEL KURZE FREQUENZEN, VERSUCHEN SIE ES NACH EIN PAAR MINUTEN ERNEUT.

• Um den IONtank richtig anzuschließen, heben Sie den Sicherungsring der Schlauchkupplung an und setzen diese auf den Anschlußnippel des IONtanks. Ohne den Sicherungsring hochzuhalten die Kupplung herunterdrücken bis ein Klicken zu hören ist.

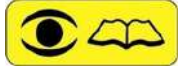

DIE ANSCHLÜSSE SIND SO KONSTRUIERT, DASS SIE NICHT VERTAUSCHT WERDEN KÖNNEN. WENN SIE BEIM DEM VERBINDEN DER ANSCHLÜSSE ÜBERMÄßIG VIEL KRAFT AUFWENDEN MÜSSEN ÜBERPRÜFEN SIE ZUNÄCHST DIE ÜBEREINSTIMMUNG DER FARBEN. SONST KÖNNEN DIE ANSCHLÜSSE BESCHÄDIGT WERDEN.

DER DEIONISATOR VERSORGT DEN EMPFÄNGER WÄHREND DIESES VORGANGS NICHT MIT WASSER.

# 22.4 Verbrauchter Ionentank

Der verbrauchte IONtank, der zuvor entfernt wurde, ist zu kennzeichnen und von neuen und konditionierten IONtanks fernzuhalten.

Es wird empfohlen, den Restdruck, der noch im IONtank enthalten ist, zu entlüften und den auf dem Deckel des Stahlzylinders befindlichen Ring bis zum vollständigen Austritt von Wasser anzuheben. Achten Sie dabei darauf, das Ventil mit einem Tuch zu umwickeln, um Spritzwasser zu vermeiden

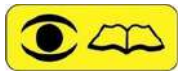

ES LIEGT IN DER VERANTWORTUNG DES BENUTZERS, DIE ERSCHÖPFTEN IONTANKS VOR DER VERWENDUNG ZU ERSETZEN. JEDE ANDERE BETRIEBSART FÜHRT ZU HOHEN KONZENTRATIONEN VON GELÖSTER LUFT IM DEIONISIERTEM WASSER UND MÖGLICHEN PROBLEMEN MIT DER HYDRAULIK DES ANALYSATORS.

DIE BEHANDLUNG UND ENTSORGUNG DIESES VERBRAUCHSMATERIALS ENTNEHMEN SIE BITTE DEM KAPITEL 13.

SIEHE KAPITEL 28.1 FÜR DIE BEHANDLUNG UND ENTSORGUNG DIESES VERBRAUCHSMATERIALS.

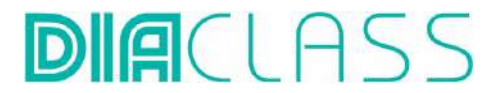

## 22.5 Final Filter tauschen

Ersatzteil: Final Filter Produktcode: Q-1000-28 Identification label Final Filter:

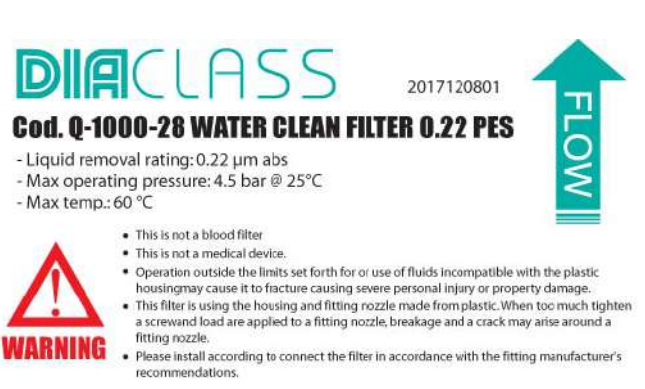

Die Anzahl der Endfilter hängt von der Anzahl angeschlossener Analyser ab. Jeder hat einen Filter.

Wann muss der Endfilter ausgetauscht werden:

Diese Nachricht erscheint, sobald der Endfilter getauscht warden muss:

### **"AP05 End- und Gasfilter auswechseln".**

#### **Es ist notwendig immer sowhl den End- als auch den Gasfilter zusammen zu tauschen.**

Wie der Endfilter getauscht wird:

*1.* Der Endfilter befindet sich in der Nähe des Analysers; *2.* Wenn in der Nähe des Endfilter ein Ventil ist (A), ist dieses zu schließen. Ansonsten müssen die Anschlüsse vom Ionentank getrennt werden, um den Wasserfluss zu stoppen; Analyser-Seite Deoinisierter Wasserfluss  $\begin{array}{ccc} \begin{array}{ccc} \end{array} & \begin{array}{ccc} \end{array} & \begin{array}{ccc$ A

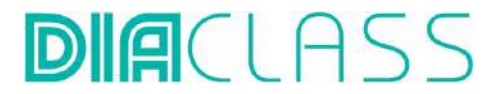

*3.* Die Schrauben am Endfilter, müssen geöffnet werden;

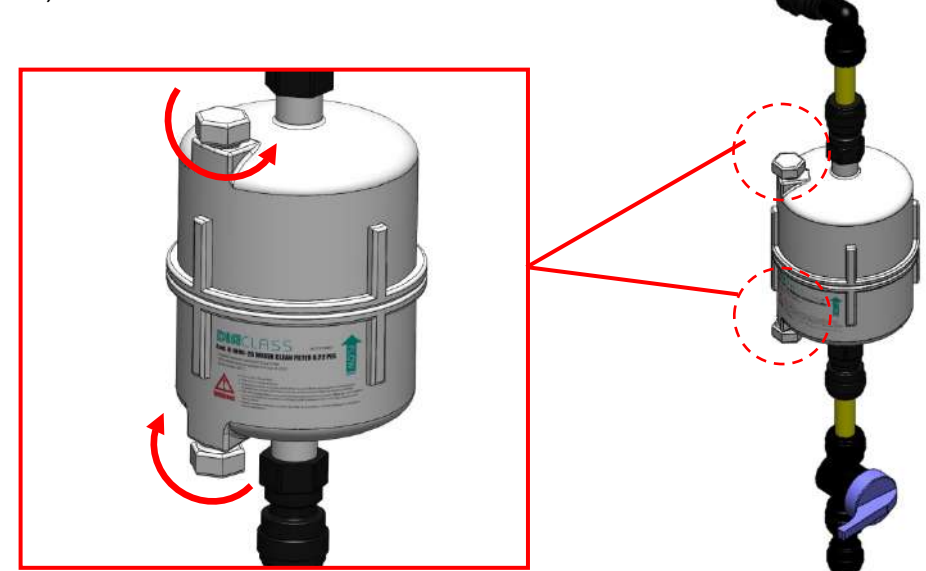

*4.* Den Schlauch vom alten Endfilter trennen;

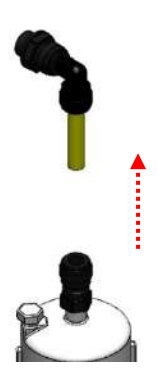

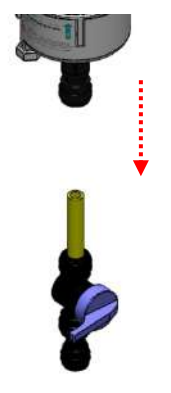

*5.* Den neuen Endfilter mit neuen Fittings versehen. Nicht zu fest anschrauben, um einen Bruch zu vermeiden;

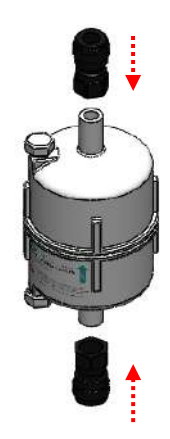

### Benutzerhandbuch **DIA CLASS** Rev. 01.01-IVD/DE

*1.* Bauen Sie den neuen Endfilter im deoiniserten Wasserzufluss ein. Darauf achten den Filter in Wasserflussrichtung einzubauen (siehe Körper vom Filter);

**DIA**CLAS

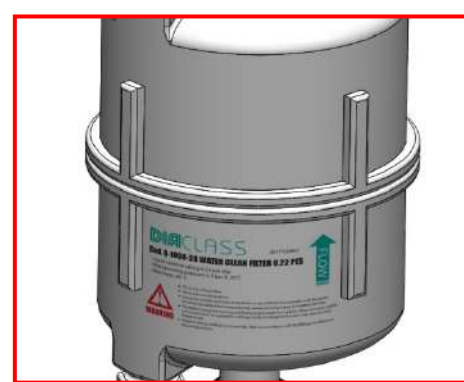

schließen Sie die schwarze

- 2. Öffnen Sie den vorhandenen Hahn (A) vor dem Filter wieder, falls der Hahn nicht vorhanden ist, Kupplung (gelbes Rohr) wieder an den Zylinder an und schalten Sie den Deionisierer wieder ein. Neuer Endfilter Deoinisierter Wasserfluss A
- *3.* Entlüften Sie den Filter durch Drehen an den Schrauben. Darauf achten, dass sich der Filter dabei in vertikaler Position befindet.

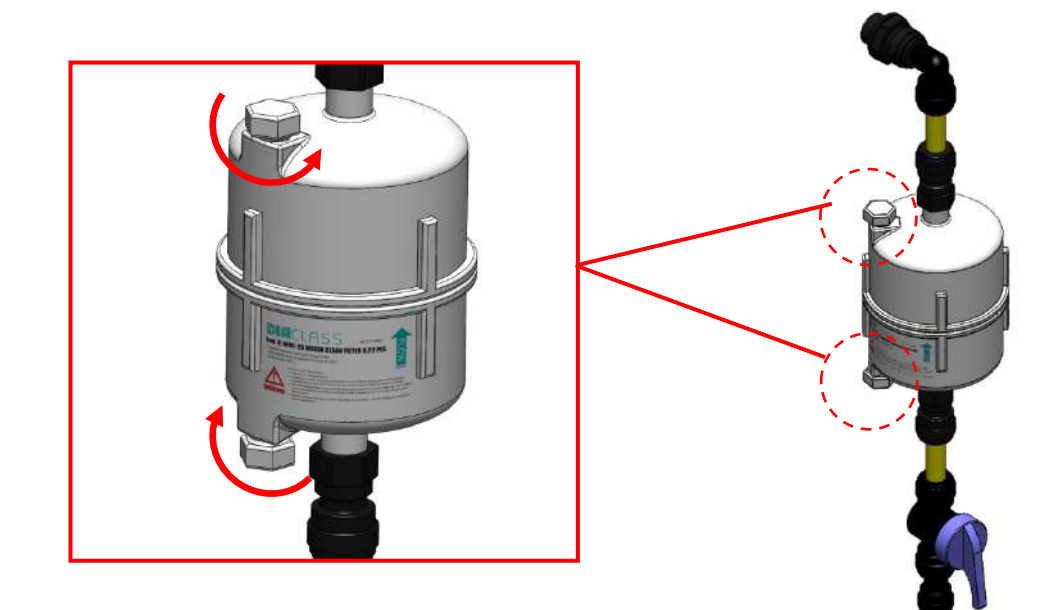

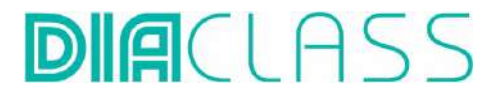

Durch Drücken von Enter an der Dia "Wartung>End- und Gasfilter ersetzen" erneut Enter drücken wird der Zähler zurückgesetzt.

## 22.6 Vent Filter tauschen

Ersatzteil: Vent Filter Produktcode: Q-1000-48 Identification label Vent Filter:

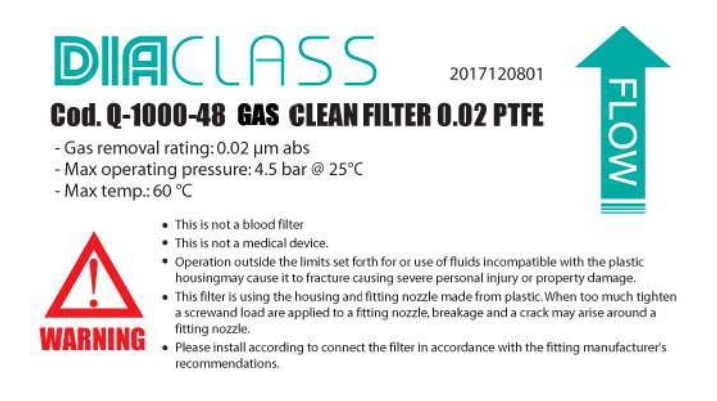

Jede Dia hat einen Gasfilter um das Wasser vor Schmutz zu schützen

Wann muss der Gasfilter getauscht werden:

Diese Nachricht wird angezeigt, sobald der Gasfilter getauscht werden muss:

## **"AP05 End- und Gasfilter auswechseln". Es ist notwendig immer sowohl den End- als auch den Gasfilter zusammen zu tauschen.**

Wie der Gasfilter getauscht wird:

1. Der Gasfilter befindet sich an der Rückseite der Dia;

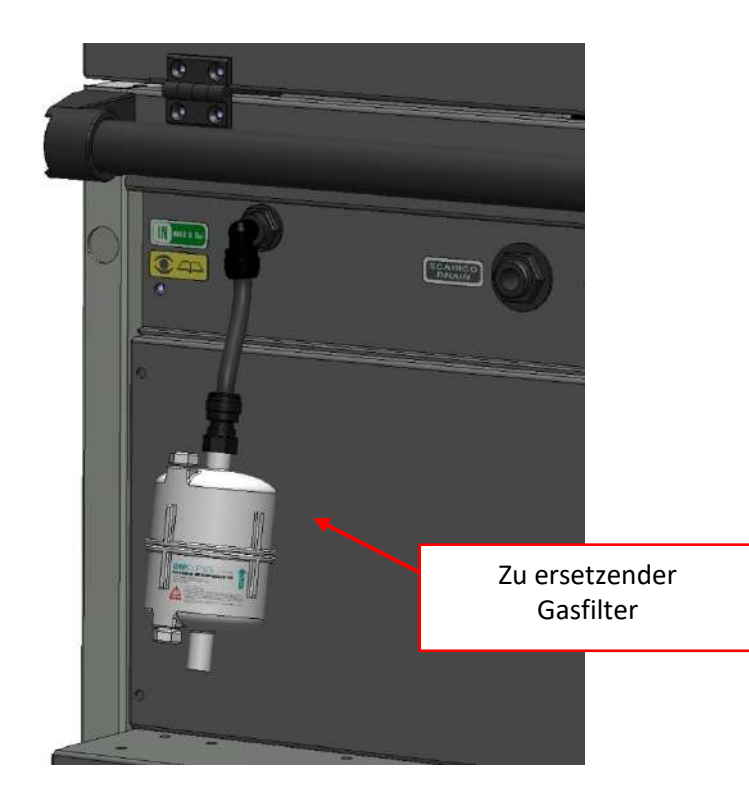

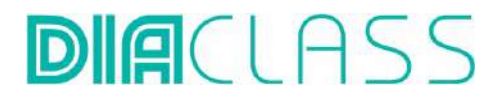

Benutzerhandbuch **DIA CLASS** Rev. 01.01-IVD/DE

2. Den Fitler vom Schlauch an der Dia entfernen;

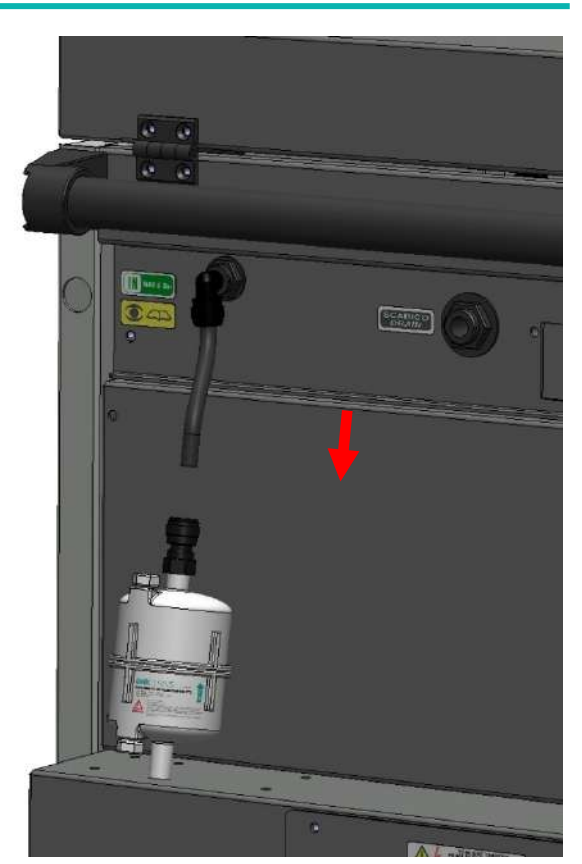

3. Das Fitting mit dem Auslass des Filters verbinden, nicht zu fest anziehen, um Brüche zu vermeiden

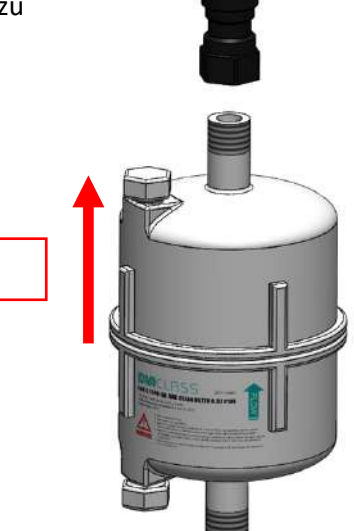

Luftfluss
#### Benutzerhandbuch **DIA CLASS** Rev. 01.01-IVD/DE

1. Den neuen Gasfilter mit dem Schlauch an der Rückseite des Gerätes verbinden. Darauf achten, den Filter wie abgebildet in Luftflussrichtung anzuschließen

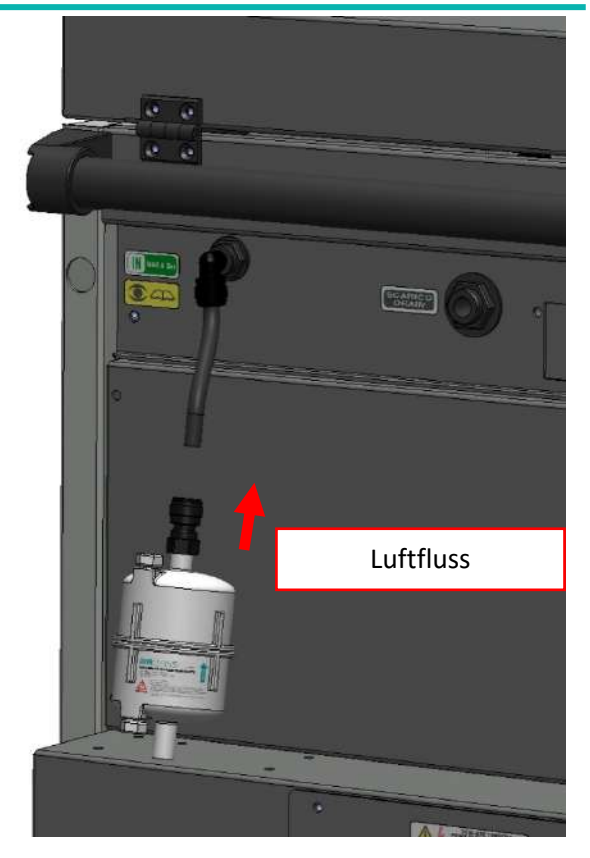

Durch Drücken von Enter an dem Dia " Wartung>End- und Gasfilter ersetzen " erneut Enter drücken wird der Zähler zurückgesetzt.

### 22.7 EVe-Einlassmagnetventil und manuelles By-Pass-Ventil

Das DIA ist mit einem Einlassmagnetventil namens EVe ausgestattet, das an dem Leitungswasserhahn vor dem System angebracht ist.

Das Ventil ist ab Werk aktiv, d.h. es ist so eingestellt, dass es die Wasserzufuhr bei bestimmten Faktoren sperrt:

- Wasser auf dem Boden (Alarm AS12 - siehe Tabelle der Alarme Abschnitt 9.3);

- hohe Wasserzulauftemperatur (> 37°) (Alarm AS20 - siehe Tabelle der Alarme, Abschnitt 9.3).

Es ist möglich, diese Funktion zu deaktivieren, kontaktieren Sie dafür den Kundendienst.

Das System basiert auf zwei verschiedenen Modellen von Eve:

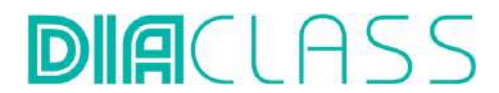

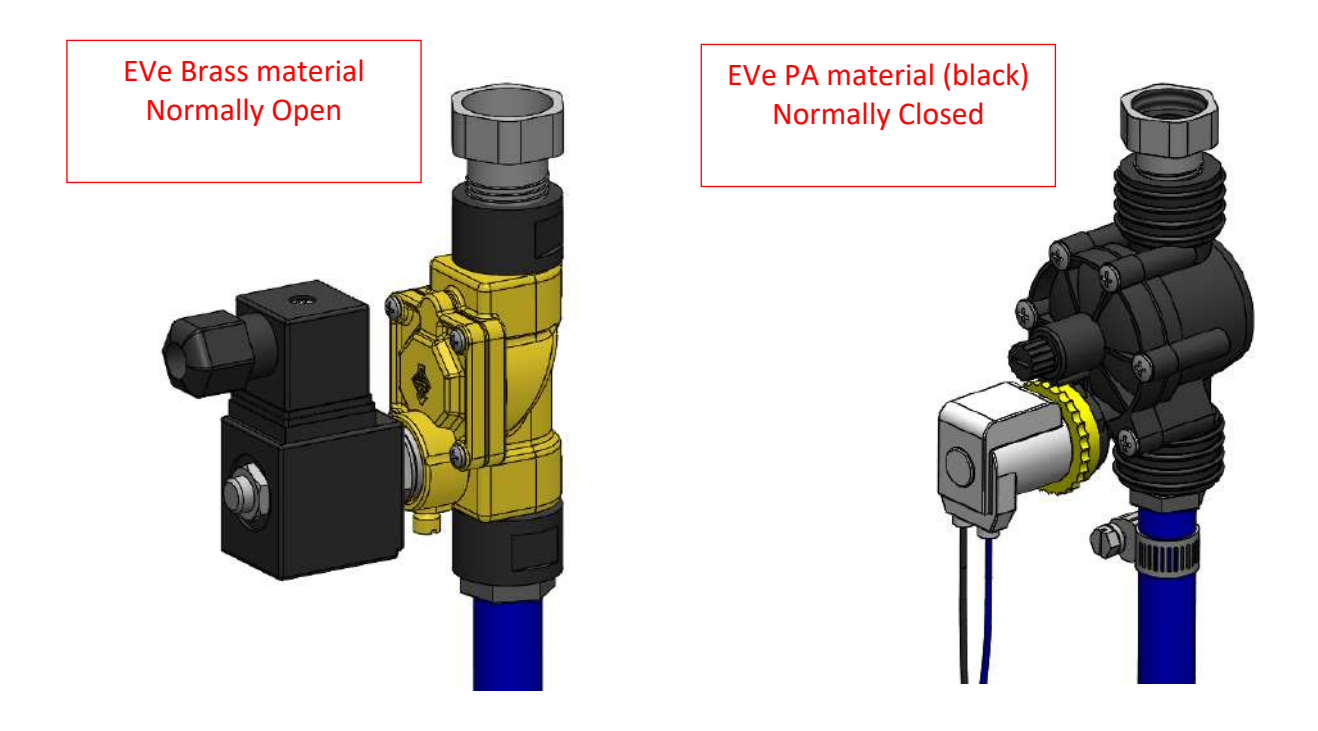

Das manuelle 3-Wege-Ventil, auch By-Pass-Ventil genannt, befindet sich im Inneren des DIA, im Gehäuse über dem IONtank, und ist durch Öffnen der Frontplatte zugänglich

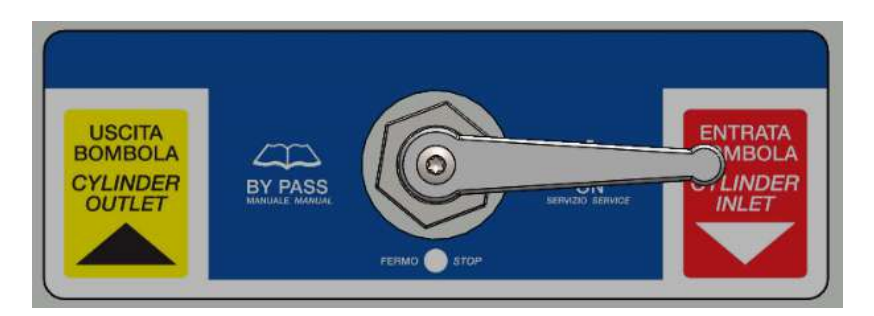

Sie sieht drei nachfolgend beschriebene Betriebsbedingungen vor:

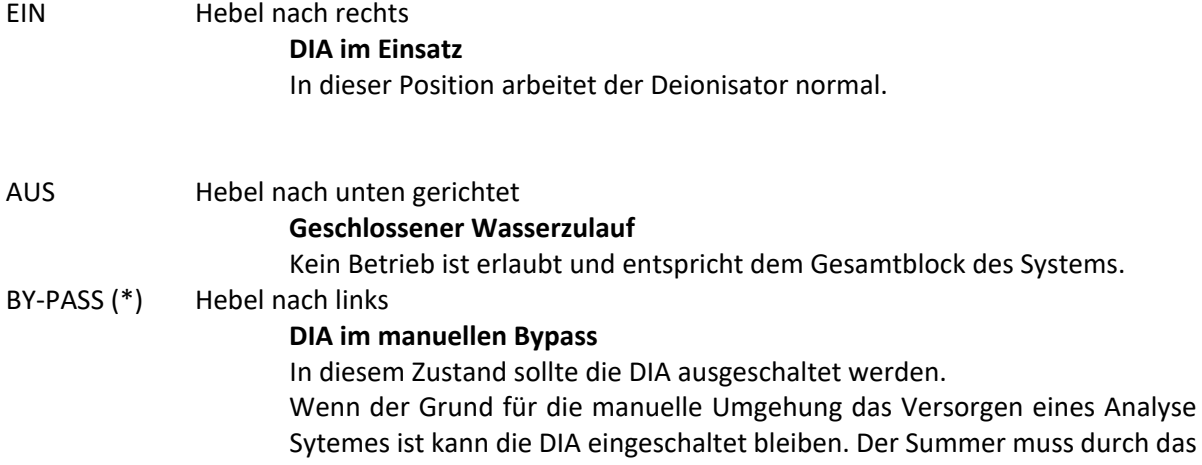

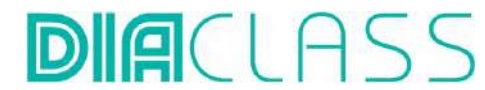

Drücken der Taste ESC ausgeschaltet werden. In diesem Zustand können die Werte des produzierten Wassers auf dem Display der DIA abgelesen werden. Ist der Grund für die manuale Umschaltung eine Wartung oder ein Serviceeinsatz muss die Anlage ausgeschaltet sein

#### **(\*) Achtung!**

**Wenn es notwendig ist, den Deionisierer in den Bypass zu versetzten und die EVe vor dem System in PA (schwarz) ist, gehen Sie wie in den folgenden Abbildungen gezeigt vor**

- Drehen Sie das Bypass-Ventil der DIA nach links (DIA im manuellen Bypass).

- Drehen Sie das Magnetventil gegen den Uhrzeigersinn bis zum Anschlag, um den Wasserdurchfluss zu ermöglichen (Bypass-Stellung Abb. 2).

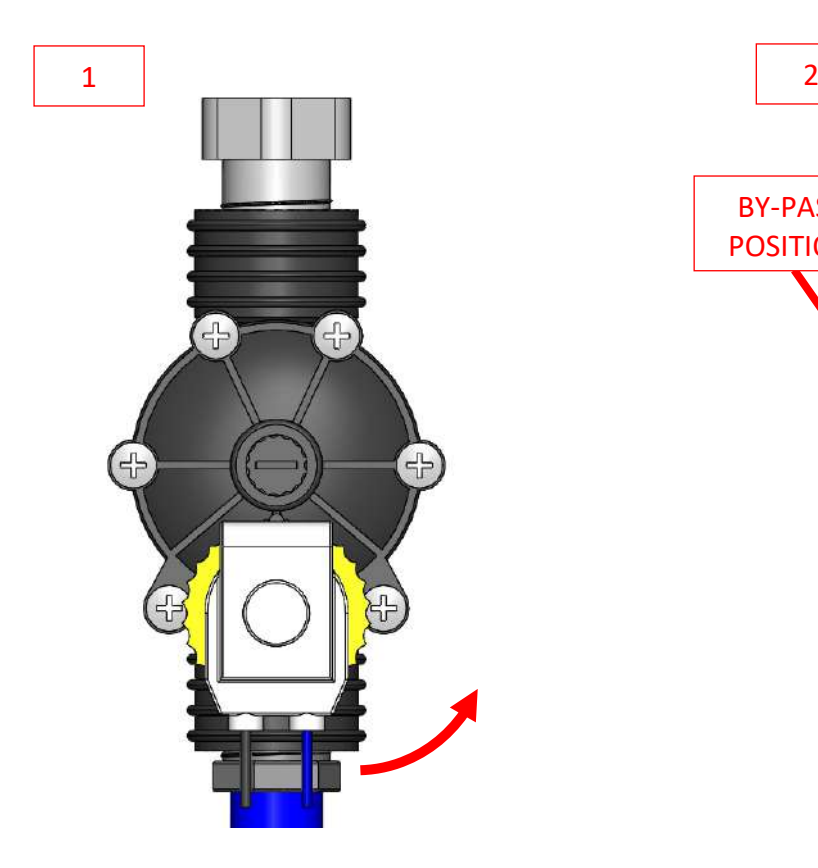

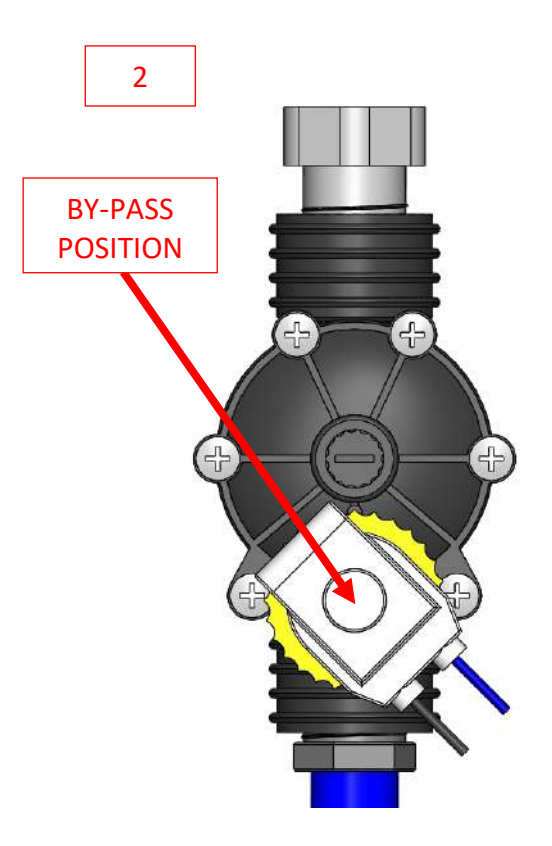

- Bringen Sie das EVe nach Beendigung des Notfalls wieder in die normale Arbeitsposition (Service Abb. 4) und drehen Sie das Magnetverntil im Uhrzeigersinn, bis Sie ein klicken hören.

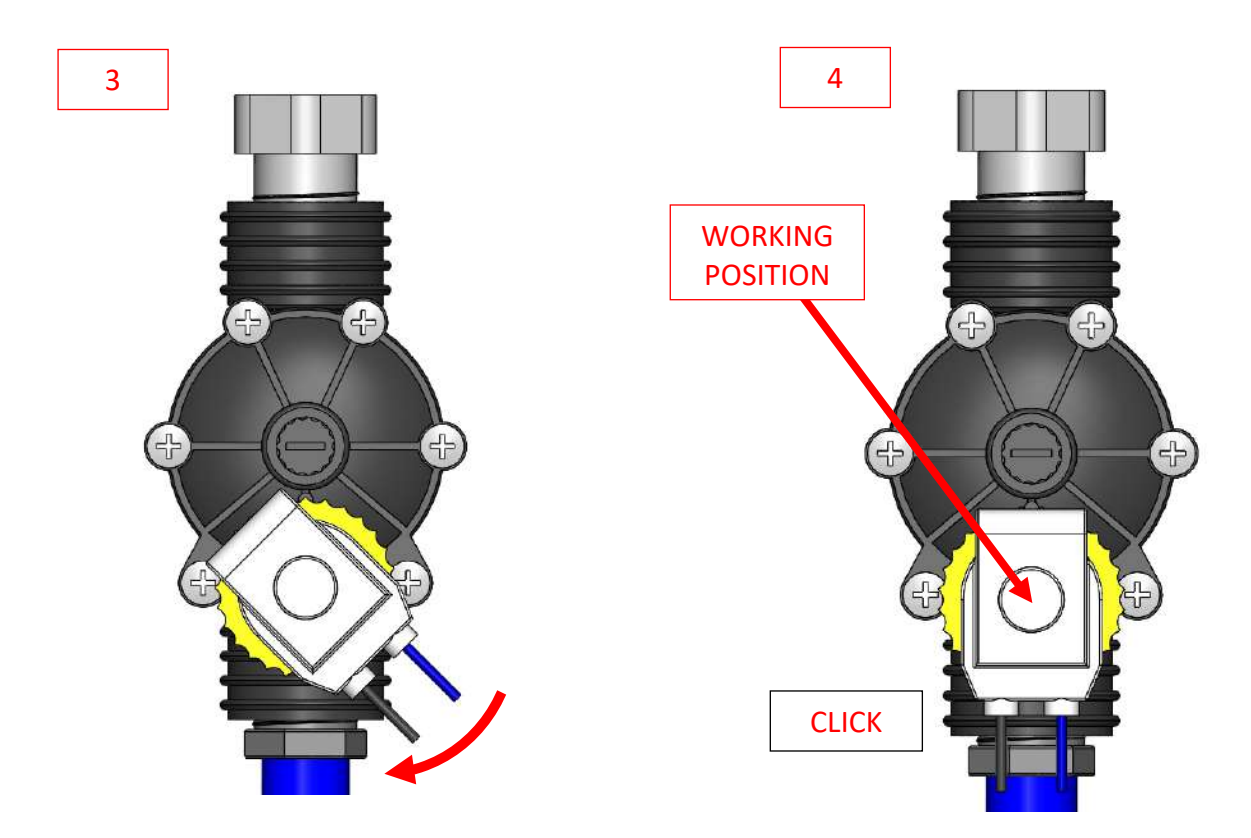

- Drehen Sie den Hebel der DIA nach rechts (DIA im Service).

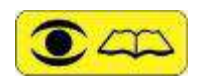

WENN DAS MANUELLE BY-PASS-VERFAHREN AKTIVIERT WERDEN MUSS, IST ES RATSAM, DEN MONTIERTEN ZYLINDER GEGEN EINEN NEUEN AUSZUTAUSCHEN, UM DIE GRÖßTMÖGLICHE AUTONOMIE ZU ERHALTEN UND IHN AM ENDE DES NOTFALLS ODER NACH ÜBERPRÜFUNG DURCH UNSER SERVICE CENTER WIEDERZUVERWENDEN.

Befindet sich die DIA im manualen Baypass Mode muss die Anlage ausgeschaltet werden, da die Anlage versucht den Rohwassertank zu füllen. Dies ist im manualen Baypass Mode nicht möglich und verursacht die Fehlermeldung AI02. In diesem Zustand kann die Qualität des produzierten Wassers nicht überprüft werden. In diesem Fall ist schnellst möglich der Technische Service zu benachrichtigen.

IM FALLE VON WASSERLECKS ODER FUNKTIONSSTÖRUNGEN IST ES MÖGLICH, DIE DIA NUR SO LANGE IN DEN BYPASS ZU STELLEN, WIE ES NÖTIG IST, UM ZU ÜBERPRÜFEN, OB DIE ARBEIT AUCH IM NOTFALL FORTGESETZT WERDEN KANN. DER DEIONISATOR DARF UNTER KEINEN UMSTÄNDEN, VOR ALLEM IM BY-PASS ZUSTAND, UNBEAUFSICHTIGT GELASSEN WERDEN UND AM ENDE DER ARBEITEN IST ES VORGESCHRIEBEN, DAS HANDVENTIL FÜR DIE EXTERNE ROHWASSERZUFUHR ZU SCHLIEßEN. RUFEN SIE IMMER UNSER SERVICE-CENTER AN, WENN SIE SICH ENTSCHEIDEN, DIA IM BY-PASS ZU BETREIBEN.

# 23. Anpassungsmaßnahmen

Der Deionisierer erfordert keine manuellen Eingriffe durch den Benutzer. Er informiert automatisch mit optischen und akustischen Meldungen über die Lebensdauer der Verbrauchsmaterialien.

Siehe Kapitel "22. Normale Wartung"

**DIA**CLASS

# 24. Reinigung und Desinfektion

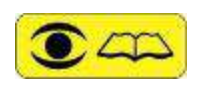

Der Deionisator besteht aus Materialien, die mit Reinigungsmitteln gereinigt/desinfiziert werden können, die keine Scheuerpartikel oder Lösungsmittel und/oder Verdünner oder Nitro enthalten.

# 25. Übersicht über das System

Es werden die Hauptlemente der DiaClass vorgestellt, welche für den Bediener relevant sind.

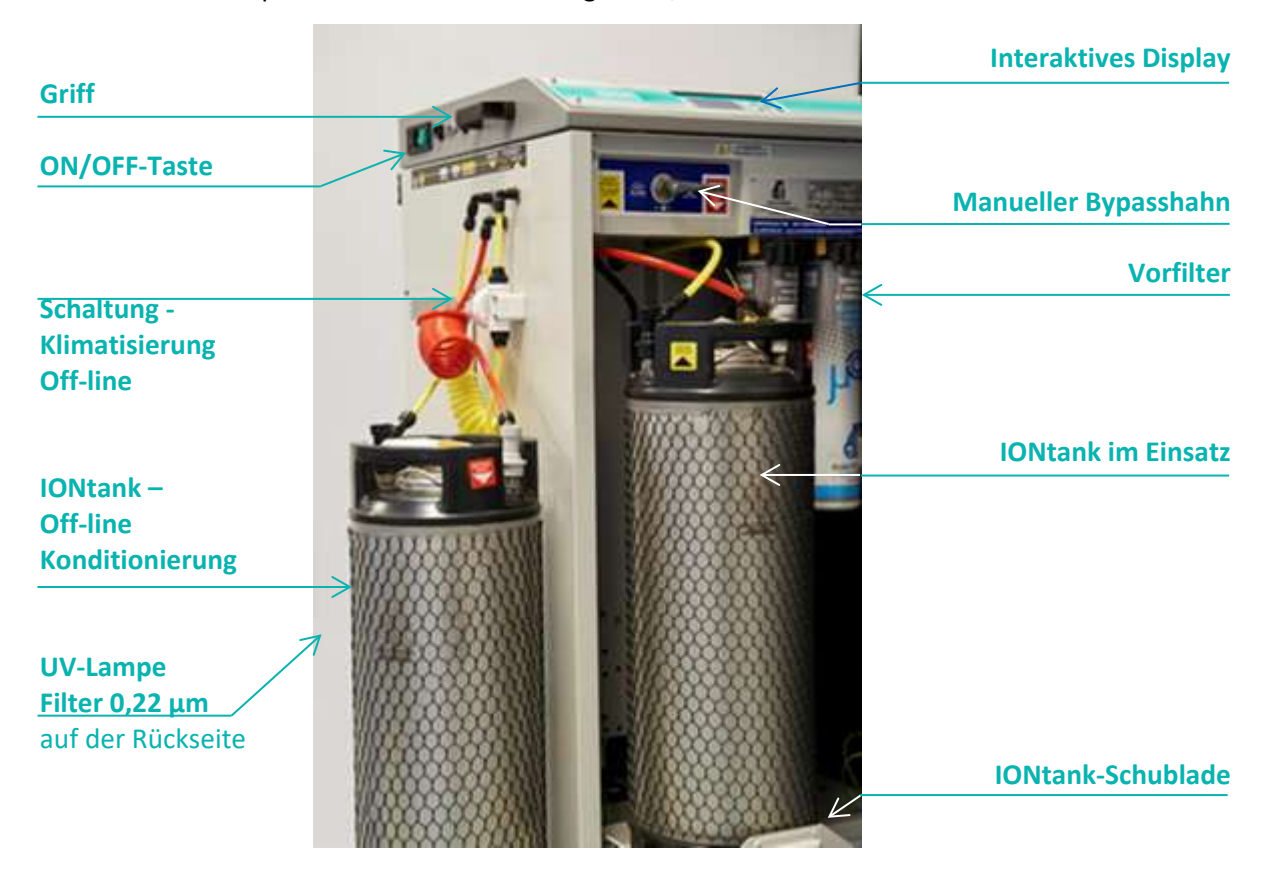

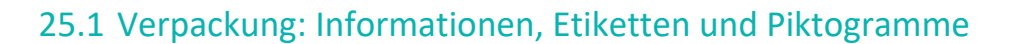

Auf einer der vertikalen Seiten der Verpackung sind die Piktogramme (CE-Logo; Logo, Firmenname und Herstelleradresse) auf dem Karton vorgedruckt, siehe unten:

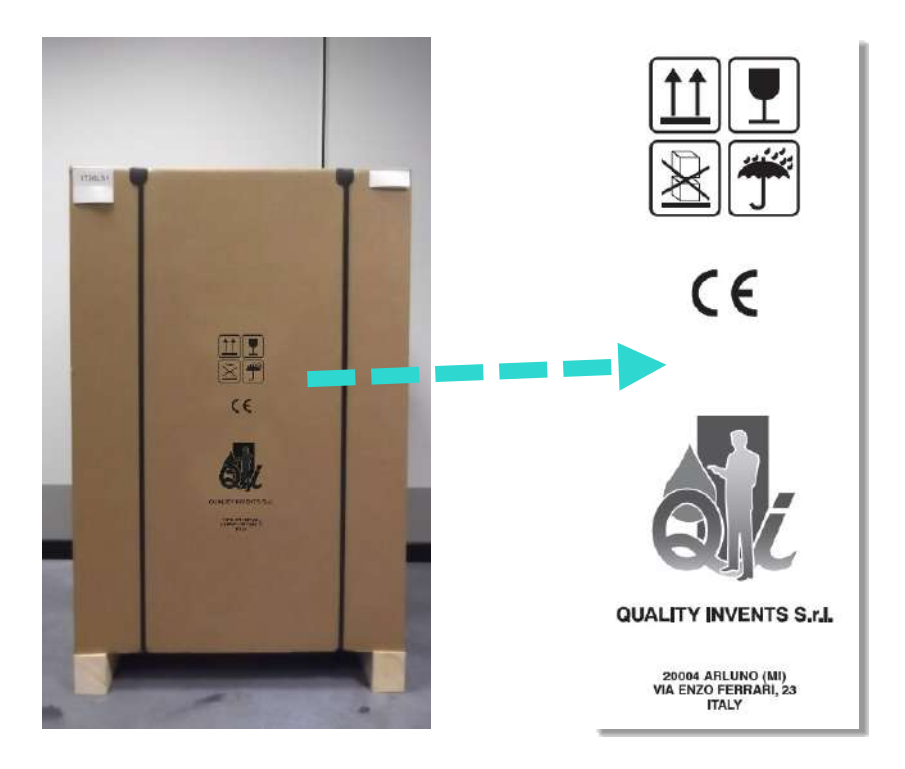

Etikett mit Angabe des Bruttogewichts des jeweiligen Modells; Piktogramme mit Temperaturgrenzen, IVD Nicht-Steril, Warnhinweis zum manuellen Gebrauch; QR-Code UDI-DI und entsprechende alphanumerische Decodierung.

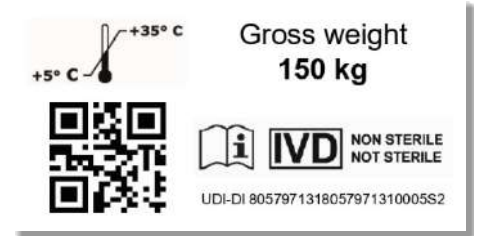

**A**CLASS

Etikett mit der Angabe des Produktcodes und der Beschreibung sowie der Seriennummer des Geräts.

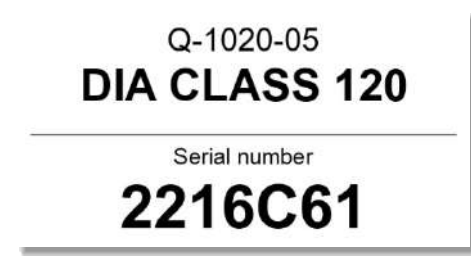

### 25.2 Gerät: Informationen, Etiketten und Piktogramme

**DIACLASS** 

Vorder- und linke Seitenansicht mit der Position und Liste der auf dem Gerät angebrachten Etiketten:

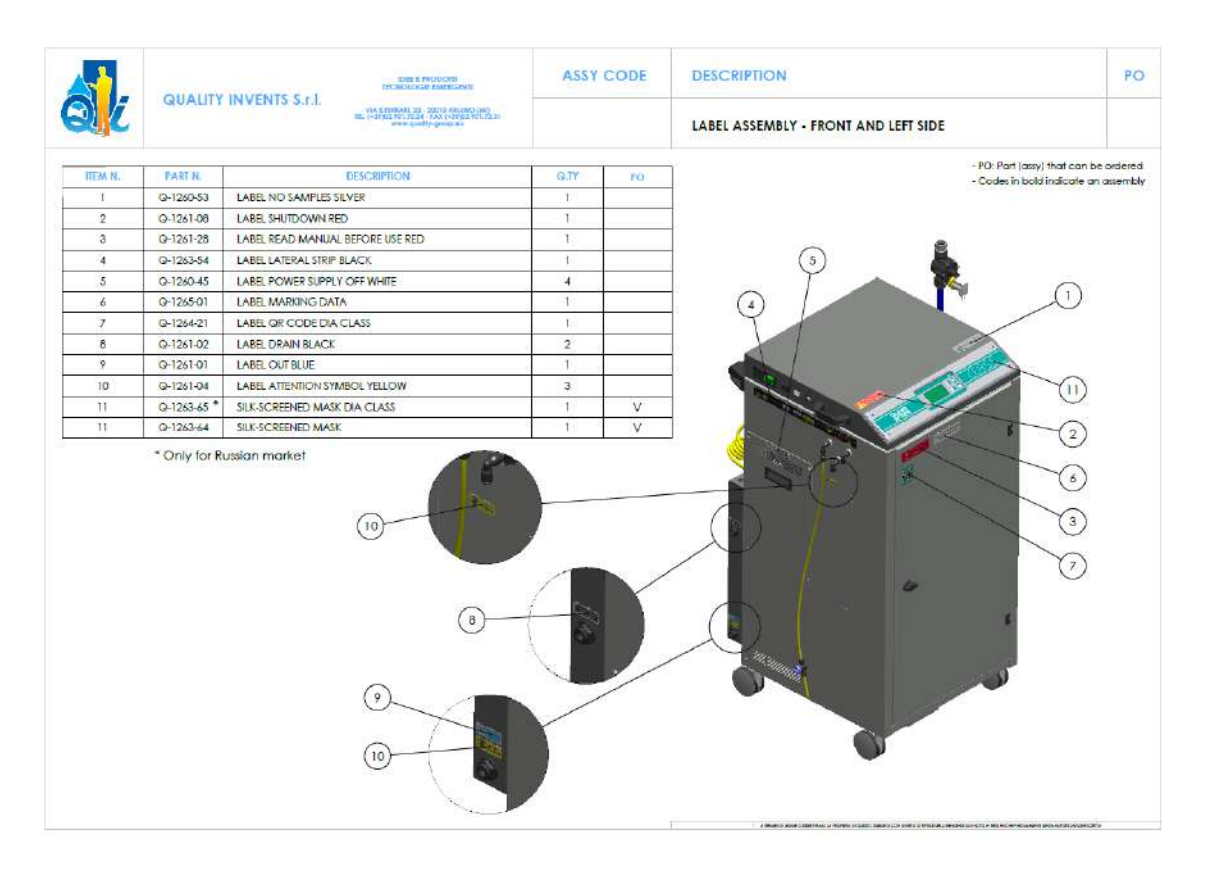

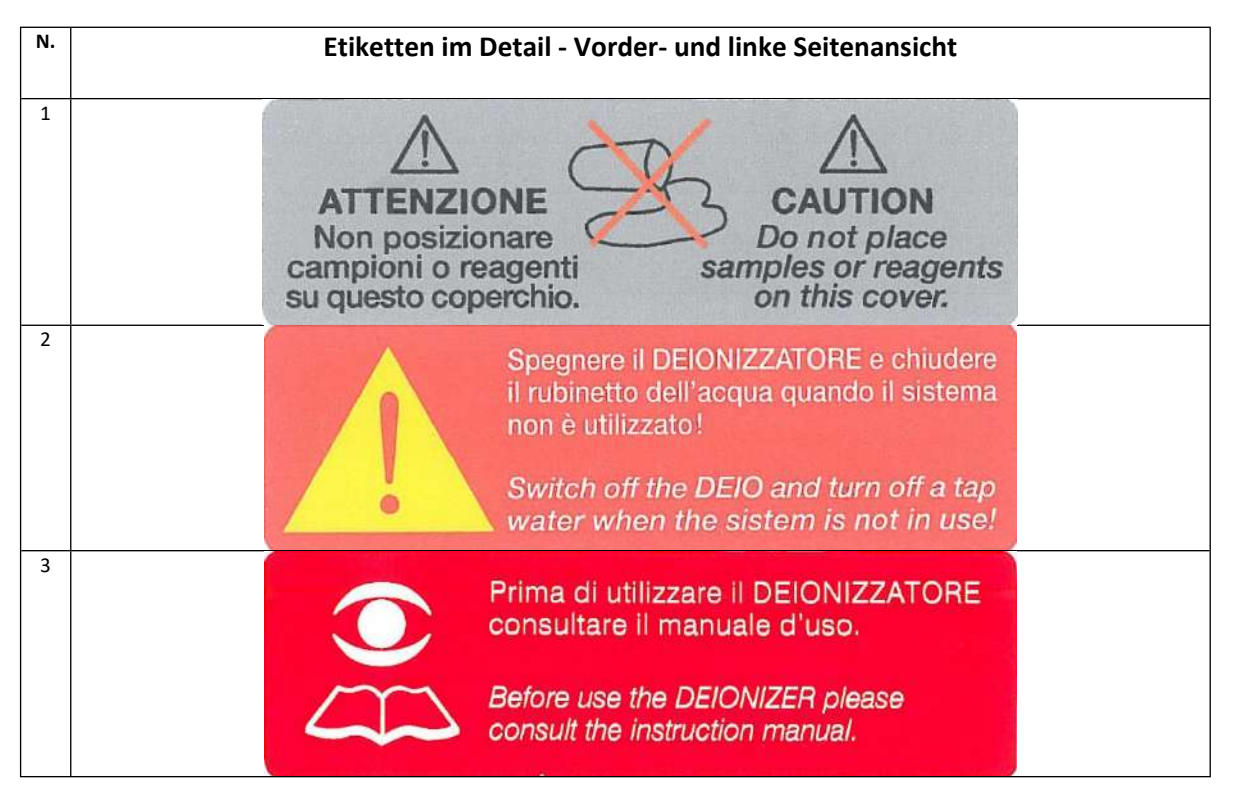

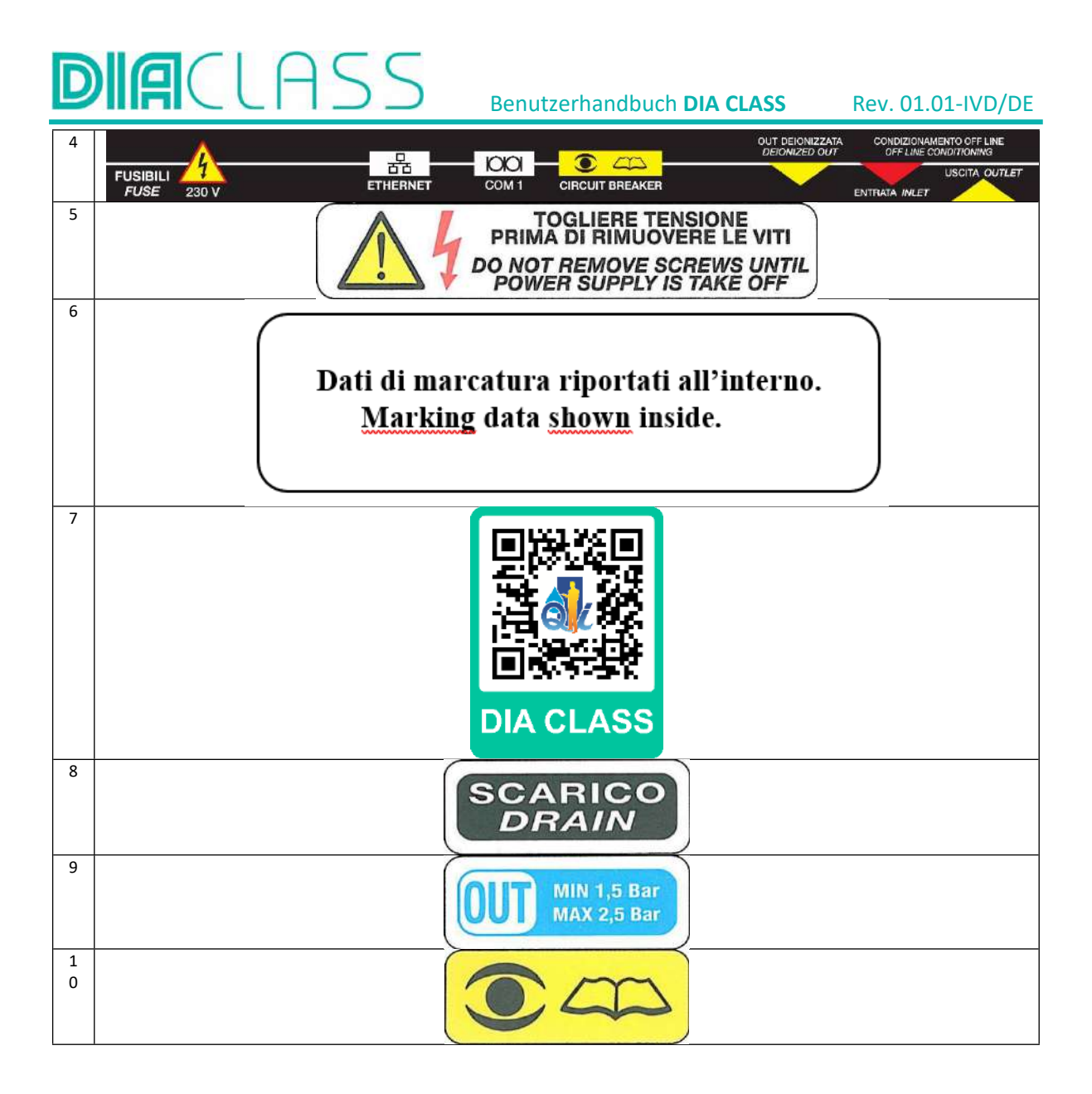

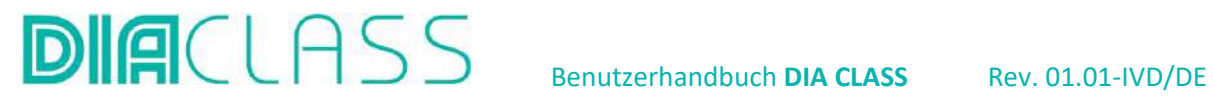

Vorderansicht (mit geöffneter Tür) und Rückansicht mit der Position und Liste der am Gerät angebrachten Etiketten:

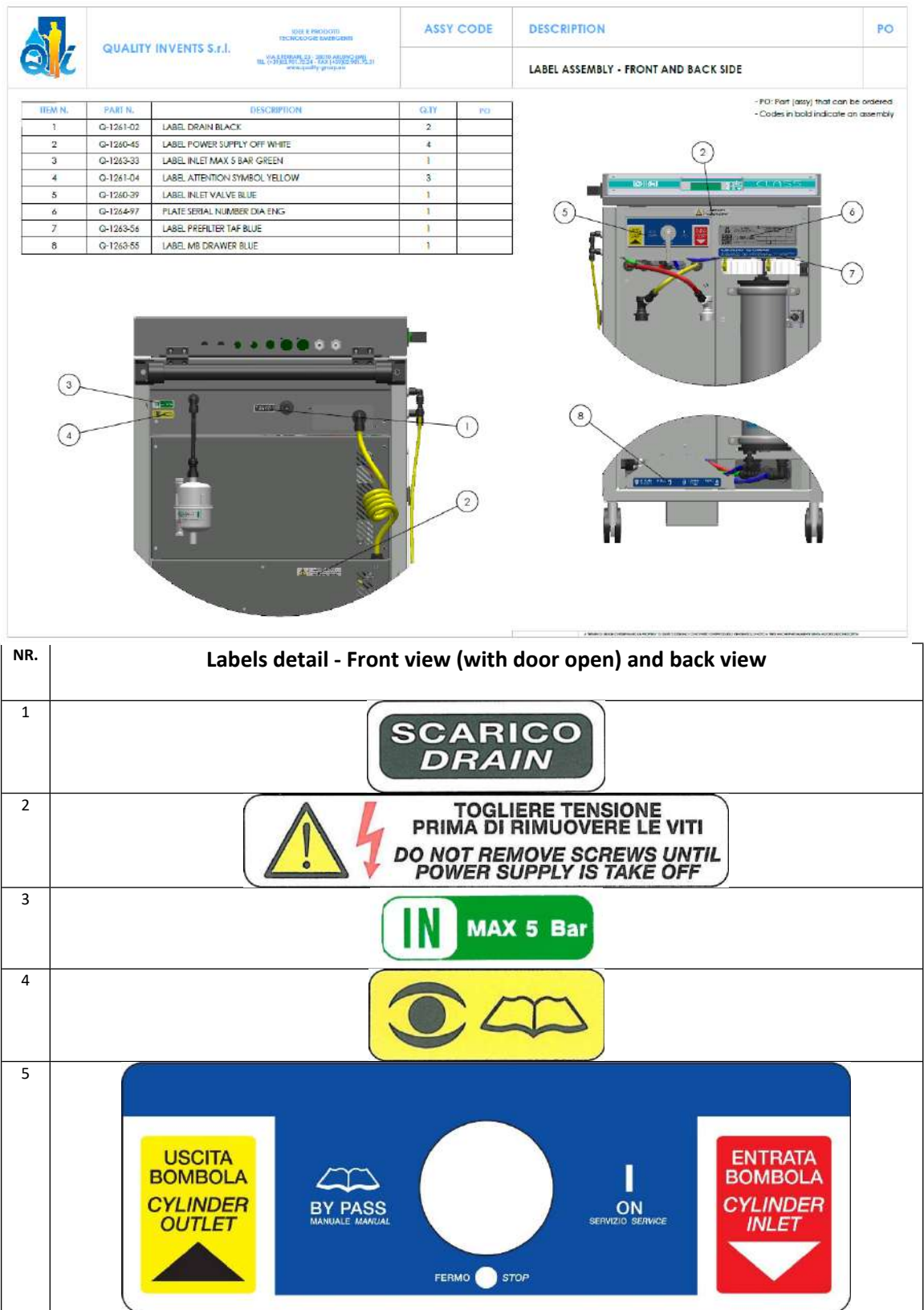

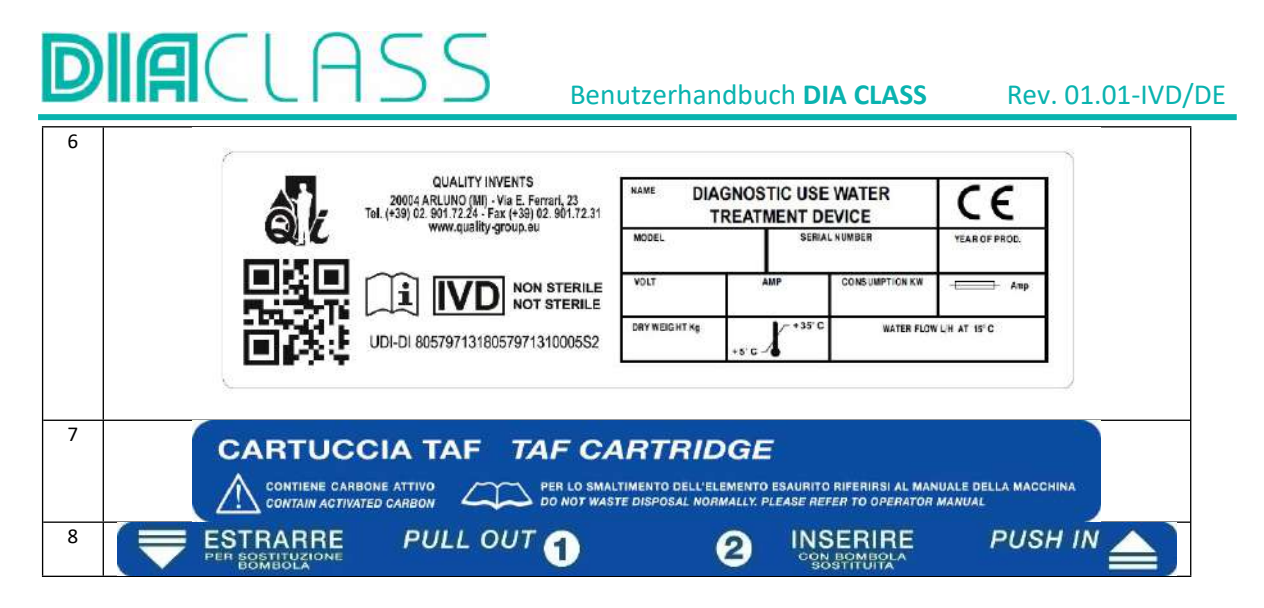

# 26. Technische Unterstützung

Das Recht, das QUALITY INVENTS S.R.L. und das DIA-Logo zu verwenden, wird nur ausgewählten technischen Kundendienstzentren gewährt, deren Mitarbeiter nachweislich an regelmäßigen Auffrischungskursen teilgenommen haben. Die Zentren setzen qualifiziertes Personal ein, das mit spezifischer Ausrüstung für die Diagnose und Reparatur von Störungen ausgestattet ist. Die Original-Ersatzteile werden von QUALITY INVENTS S.R.L. geliefert. Die Zentren für den technischen Kundendienst werden auf nationaler Ebene von der technischen Kundendienststelle von QUALITY INVENTS koordiniert.

Gemäß IEC364 verfügt das qualifizierte Personal über eine Ausbildung, Schulung, Erfahrung und Kenntnis der Regeln, Vorschriften, Sicherheitsmaßnahmen und Einsatzbedingungen, die es in die Lage versetzen, alle notwendigen Eingriffe vorzunehmen und Situationen zu erkennen und zu vermeiden, bei denen es zu Gefahren und Schäden für Personen und/oder Sachen kommen kann.

# 27. Außerbetriebnahme

Die Außerbetriebnahme oder die Notwendigkeit, die DIA vom Montageort zu entfernen, erfordert die vollständige Entfernung der hydraulischen und elektrischen Anschlüsse:

# 27.1 System Entleerung

Vor dem Entfernen der Anschlüsse ist es notwendig, den in den Rohren vorhandenen Druck sowohl bei der Beladung als auch bei der Entleerung zu beseitigen, wobei darauf zu achten ist, dass das gesamte enthaltene Wasser wie folgt in den Abfluss geleitet wird:

- Aus dem Abschnitt "MENU Wartung" mit ENTER DIE entsprechende Seite aufrufen.
- Bewegen Sie den Cursor auf den Punkt "System-Entleerung" und bestätigen Sie mit Enter.
- Folgen Sie den Anweisungen
- "Öffne Service-Ventil und drücke Enter" bedeutet den externen Hahn öffnen und führen Sie das Rohr in einen Behälter mit einem Fassungsvermögen von mindestens 20 Litern und drücken Sie dann die EINGABETASTE.
- "AS03 Anlagenentleerung in Arbeit"

Von diesem Moment an entleert die DIA sowohl den Tank mit Rohwasser als auch den Tank mit entsalztem Wasser. Wenn Sie aus irgendeinem Grund die automatische Entleerung unterbrechen möchten, drücken Sie die ESC/-TASTE WÄHREND DER Anzeige der Meldung "AS03 Anlagenentleerung in Arbeit ". Sofort erscheint die Meldung: "SERVICE-VENTIL SCHLIESSEN UND EINGABE DRÜCKEN".

Wenn beide Kanister leer sind, wird folgendes angezeigt

• "Serviceventil Schließen sie die Service- und HPP-Ventile und schalten SIe die Anlage aus" bedeutet das Ventil, das wir zu Beginn des Verfahrens geöffnet haben ist wieder zu schließen. Das HPP-Ventil befindet sich im Deionisator zwischen dem Rohwassertank und der

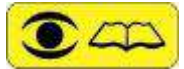

• Osmosemodulpumpe. Dann schalten Sie die DIA aus.

DAS SCHLIEßEN DES HPP-VENTILS ÖFFNET DIE RÜCKWAND DES DEIONISATORS. STELLEN SIE SICHER, DASS SIE ZUERST DIE DIA AUSSCHALTEN UND DANN ERST AM VENTIL ARBEITEN. WENN DIE ENTLEERUNG NICHT VON EINEM AUTORISIERTEN SERVICETECHNIKER DURCHGEFÜHRT WIRD DANN DARF DER DEIONISATOR NICHT GEÖFFNET UND DAS HPP-VENTIL NICHT GESCHLOSSEN WERDEN.

- Ziehen Sie an dieser Stelle zunächst den Netzstecker aus der Steckdose und das Netzkabel aus dem Deionisator.
- Schließen Sie den Hydraulikhahn, der den Deionisator versorgt, und trennen Sie das EVe-Magnetventil vom Hydraulikhahn.
- Trennen Sie die Leitung vom DIA zum Analysator. Etwas Wasser wird notwendigerweise aus diesem Rohr kommen.
- Trennen Sie die Ablaufleitung zuerst von der DIA-Seite und dann vom Ablaufventil des Raumsystems.

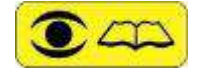

DAS ABWASSERROHR KANN MIT ANDEREN ABLEITUNGEN ANDERER GERÄTE GETEILT WERDEN, ES KANN VERSCHMUTZT SEIN. VOR DER HANDHABUNG SCHUTZKLEIDUNG TRAGEN.

- Öffnen Sie die Frontplatte, schließen Sie das Bypassventil mit dem Hebel nach unten, lösen Sie die IONtank-Kupplung, entnehmen Sie den IONtank und entlüften Sie den Druck, indem Sie den Entlüftungsring am Cockpit hochziehen.
- Entfernen Sie die Vorfilter.
- Entsorgen Sie die entnommenen Verschleißteile.

### 27.2 Außerbetriebnahme und Entsorgung

Gehen Sie wie in Abschnitt 12.1 beschrieben vor, um das gesamte Wasser komplett aus der DIA zu entfernen.

Wenn Sie es nicht über einen Fachbetrieb entsorgen möchten, müssen Sie DIA in ihren Hauptteilen für die Entsorgung nach Normen und in Abhängigkeit von der Art der verschiedenen Materialien zerlegen und in verschiedene Teile aufteilen:

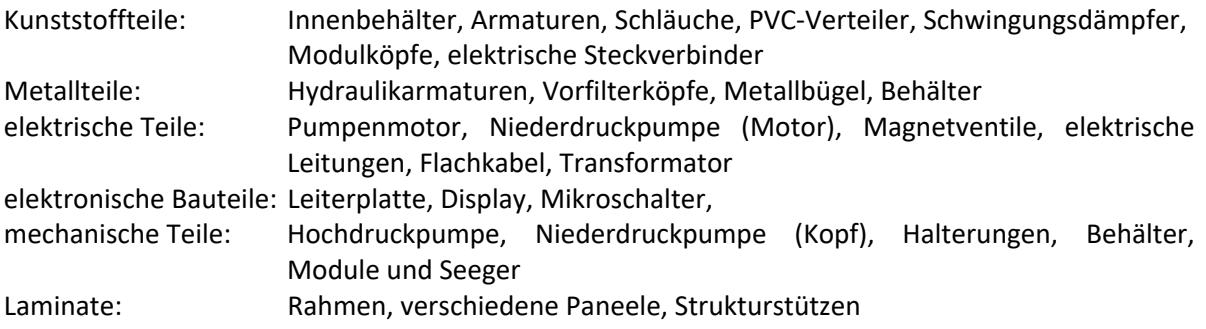

### 28. ENTSORGUNG GEBRAUCHTER VERBRAUCHSMATERIALIEN

**DIE**CLASS

Die Entsorgung muss in voller Übereinstimmung mit den geltenden Gesetzen und gemäß den spezifischen Anweisungen des jeweiligen ASL erfolgen.

#### 28.1EWC (EUROPEAN WASTE CATALOGUE) Codes für Verbrauchsmaterial

Referenzen: DL 22/97 und Anhänge; Entscheidung 2000/532/EG der Kommission und ihre späteren Änderungen 2001/118/EG und 2001/119/EG; Entscheidung 2001/573/EG der Kommission].

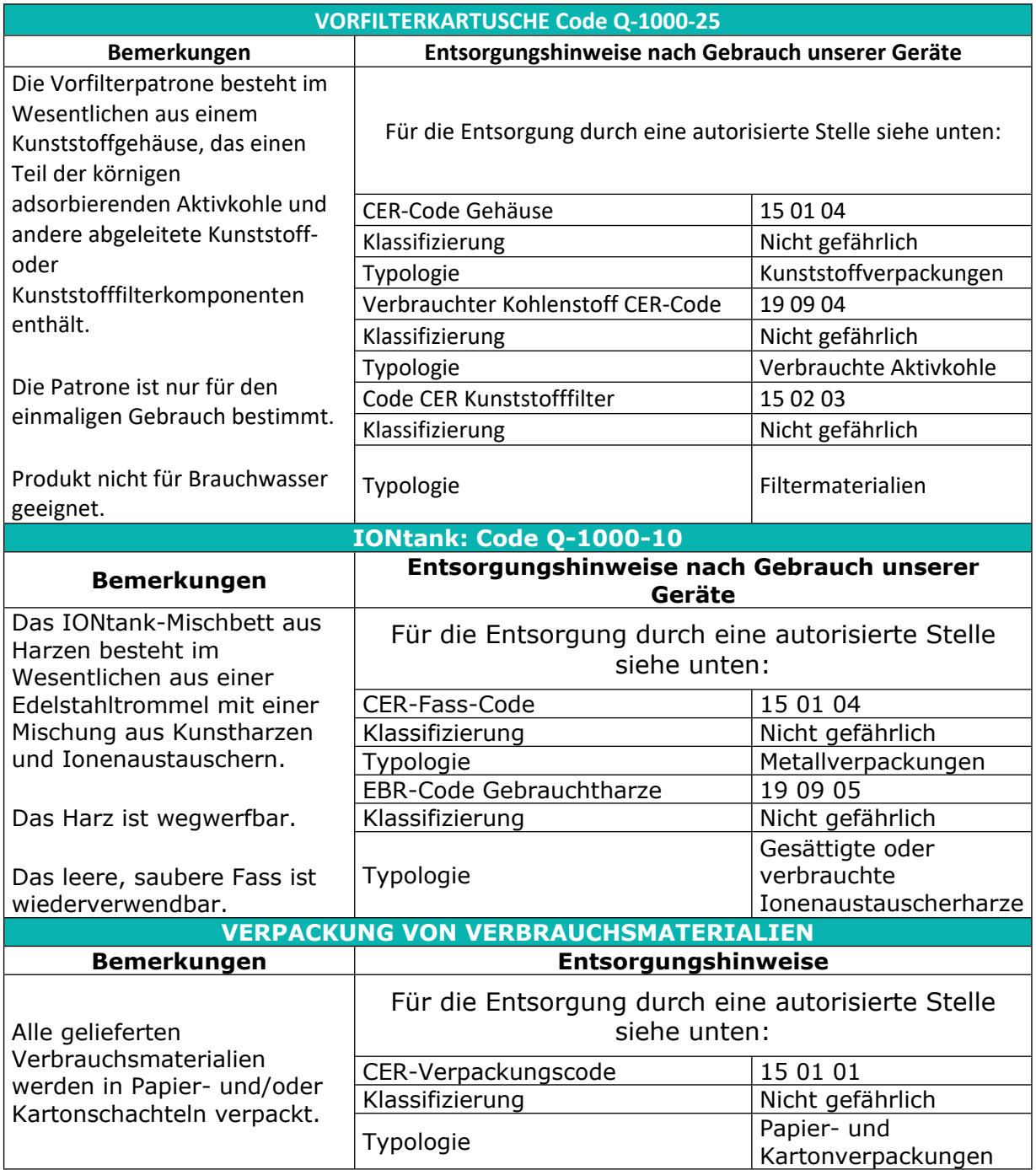

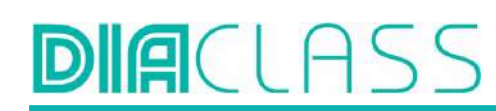

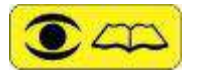

Entsorgen Sie Verbrauchsmaterialien oder Teile vorschriftsgerecht.

QUALITY INVENTS S.r.l. lehnt jede Art von zivil- und/oder strafrechtlicher Verantwortung für jegliches Versagen des Benutzers oder Eigentümers ab.

### 28.2WEEE: Anhang VII der Richtlinie 2012/19/EG über Elektro- und Elektronik-Altgeräte.

- In **Fettdruck** sind die Bestandteile angegeben, die unter diese Richtlinie fallen und in den Deionisatoren enthalten sind:
- Kondensatoren, die polychlorierte Biphenyle (PCB) gemäß der Richtlinie 96/59/EG des Rates vom 16. September 1996 über die Beseitigung polychlorierter Biphenyle und polychlorierter Terphenyle (PCB/PCT) enthalten - NICHT ANWENDBAR Quecksilberhaltige Komponenten wie Schalter oder Hintergrundbeleuchtung. - NICHT ZUTREFFEND
- **Batterien. 1 X 3 VDC BATTERIE MODELL CR2032 AUF DER LEITERPLATTE MONTIERT. Leiterplatten von Mobiltelefonen im Allgemeinen und anderen Geräten, wenn die Oberfläche der Leiterplatte größer als 10 cm² ist - 1 gedruckte CM2 112 SCHALTUNG UNTER DEM MASCHINENDISPLAY**.

Tonerkartuschen, Flüssig- und Pudertoner sowie Farbtoner. - NICHT ZUTREFFEND Kunststoff mit bromierten Flammschutzmitteln. - NICHT ZUTREFFEND

Asbestabfälle und asbesthaltige Bauteile. - NICHT ZUTREFFEND

Kathodenstrahlröhren. - NICHT ZUTREFFEND

Fluorchlorkohlenwasserstoffe (FCKW), teilhalogenierte Fluorchlorkohlenwasserstoffe (HFCKW), teilhalogenierte Fluorchlorkohlenwasserstoffe (HFKW) oder Kohlenwasserstoffe (HKW). - NICHT ZUTREFFEND

Entladungslampen. - NICHT ZUTREFFEND

Flüssigkristallanzeigen (gegebenenfalls mit Beschichtung) mit einer Fläche von mehr als 100 Quadratzentimetern und alle mit Gasentladungslampen hinterleuchtet. - NICHT ZUTREFFEND

• **Externe elektrische Kabel. - EXTERNES STROMVERSORGUNGSKABEL, NICHT ABNEHMBAR.** Bauteile, die feuerfeste Keramikfasern gemäß der Richtlinie 97/69/EG der Kommission vom 5. Dezember 1997 zur Anpassung der Richtlinie 67/548/EWG des Rates über die Einstufung, Verpackung und Kennzeichnung gefährlicher Stoffe an den technischen Fortschritt enthalten. - NICHT ZUTREFFEND

Bauteile, die radioaktive Stoffe enthalten, mit Ausnahme von Bauteilen, die die in Artikel 3 und Anhang I der Richtlinie 96/29/Euratom des Rates vom 13. Mai 1996 zur Festlegung der grundlegenden Sicherheitsnormen für den Schutz der Gesundheit der Arbeitskräfte und der Bevölkerung gegen die Gefahren durch ionisierende Strahlungen festgelegten Schwellenwerte unterschreiten. - NICHT ZUTREFFEND

Elektrolytkondensatoren mit potenziell gefährlichen Stoffen (Höhe > 25 mm, Durchmesser > 25 mm oder proportional ähnliches Volumen). - NICHT ZUTREFFEND

**SAL** 

## 29. EU Konformitätserklärung

Below is a specimen of the EU Declaration of Conformity of the device:

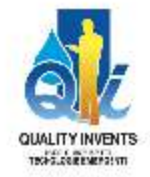

#### EU DECLARATION OF CONFORMITY

We as QUALITY INVENTS S.r.l. with registered office in Via Enzo Ferrari,23 - 20004 Arluno (MI) Italy, P.IVA 05560900960, GS1 GLN 8057971310005, under our own exclusive responsability, as manufacturer of device in subject

#### DECLARE

That the reverse osmosis deioniser under describe complies with the provisions of the Regulation 2017/746 -EU relating to in vitro diagnostic medical devices.

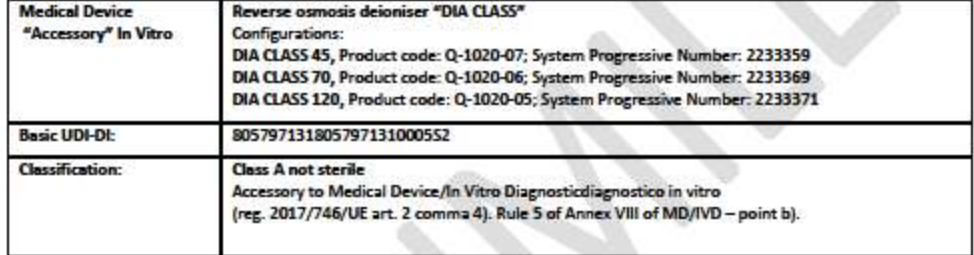

#### **INTENDED FOR USE**

to produce defonized water used for in vitro diagnostic procedures

The product covered by this declaration shall also comply with the following provisions:

- · 2006/42/CE (Machinery Directive),
- $\blacksquare$ 2014/35/UE (Low Voltage Directive),
- 2014/30/UE (EMC Electro Magnetic Compatibility Directive),
- 2011/65/UE (RoHS-Directive, amendment of 11/08/2021 M65
- 2012/19/UE (RAEE Directive)
- Regulation CEI EN 61010-1:2013 + CEI EN 61010-1/A1:2021  $\bullet$
- Regulation CEI EN 61010-2-101
- Regulation CEI IEC 61326-1:2022

QUALITY INVENTS S.r.l. has activated the Quality Management System in compliance with the requirements of Annex IX.

The documentation prepared in accordance with Annexes II and III is kept by Mr. Claudio Selmi in our archives and made available to the Competent Authorities.

#### Place, Date

Legal Rappresentative

Arluno, 55 mm 2222

#### **QUALITY INVENTS S.r.I.**

www.quality-group.eu mailoox@quality-group.eu

20004 ARLUNO (M) Vla E. Ferrarl. 23 Tel. (+89) 02:901.72.24<br>Tel. (+89) 02:901.72.24<br>Fax: (+39) 02:901.72.31

Reg. Impr. Milanoin. 06800900990<br>R.E.A. n. 1531392 - Cap. Sec. € 120.000.001 \t.<br>Cod. Fisc. e Par.. IVA 0cc60800980

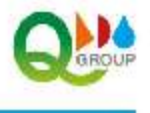

#### **Benutzerhandbuch DIA CLASS**

# NOTES:

**DIACLASS** 

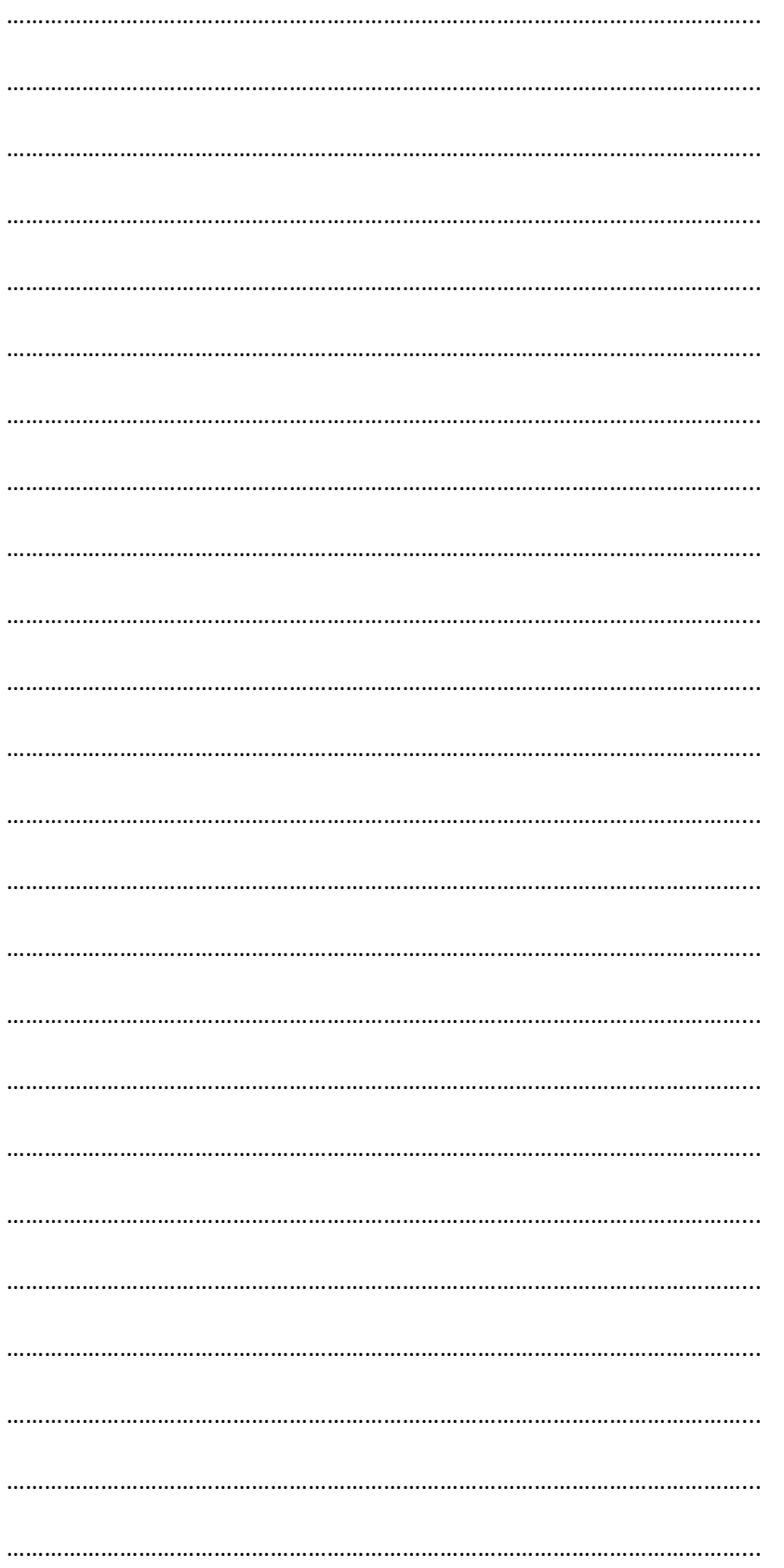